## VYSOKÉ UČENÍ TECHNICKÉ V BRNĚ

Fakulta elektrotechniky a komunikačních technologií

DIPLOMOVÁ PRÁCE

Brno, 2017 Brno, 2017

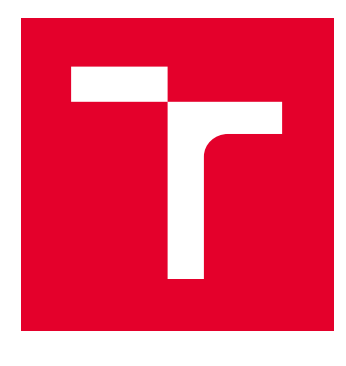

# VYSOKÉ UČENÍ TECHNICKÉ V BRNĚ

BRNO UNIVERSITY OF TECHNOLOGY

## FAKULTA ELEKTROTECHNIKY A KOMUNIKAČNÍCH TECHNOLOGIÍ

FACULTY OF ELECTRICAL ENGINEERING AND COMMUNICATION

## ÚSTAV TELEKOMUNIKACÍ

DEPARTMENT OF TELECOMMUNICATIONS

## ROZŠÍŘENÍ NÁSTROJE JMETER

IMPI FMENTATION OF PLUGINS FOR JMETER

DIPLOMOVÁ PRÁCE MASTER'S THESIS

AUTOR PRÁCE AUTHOR

Bc. Milan Švehlák

VEDOUCÍ PRÁCE **SUPERVISOR** 

Ing. Zdeněk Martinásek, Ph.D.

BRNO 2017

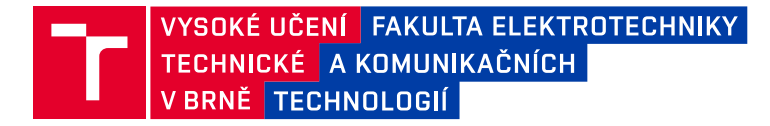

## **Diplomová práce**

magisterský navazující studijní obor **Telekomunikační a informační technika**

Ústav telekomunikací

*Student:* Bc. Milan Švehlák *ID:* 153276 *Ročník:* 2 *Akademický rok:* 2016/17

**NÁZEV TÉMATU:**

#### **Rozšíření nástroje JMeter**

#### **POKYNY PRO VYPRACOVÁNÍ:**

V teoretické části práce prostudujte nástroj určený na zátěžové testování serverů JMeter. Zaměřte se zejména na jeho možné rozšíření pomocí modulů nebo externích knihoven. V praktické části diplomové práce navrhněte a implementujte rozšíření nástroje JMeter o síťové útoky (D)DoS za pomocí externí knihovny trafgen (nejméně 6 útoků) popřípadě modulů založených na Jmeter knihovnách. Proveďte testování a výkonnostní analýzu realizované implementace. Dosažené výsledky přehledně zpracujte.

#### **DOPORUČENÁ LITERATURA:**

[1] HALILI, Emily H. Apache JMeter: A practical beginner's guide to automated testing and performance measurement for your websites. Packt Publishing Ltd, 2008.

[2] ERINLE, Bayo. Performance Testing with JMeter 2.9. Packt Publishing Ltd, 2013.

*Termín zadání:* 1.2.2017 *Termín odevzdání:* 24.5.2017

*Vedoucí práce:* Ing. Zdeněk Martinásek, Ph.D. *Konzultant:*

> **doc. Ing. Jiří Mišurec, CSc.** *předseda oborové rady*

#### **UPOZORNĚNÍ:**

Autor diplomové práce nesmí při vytváření diplomové práce porušit autorská práva třetích osob, zejména nesmí zasahovat nedovoleným způsobem do cizích autorských práv osobnostních a musí si být plně vědom následků porušení ustanovení § 11 a následujících autorského zákona č. 121/2000 Sb., včetně možných trestněprávních důsledků vyplývajících z ustanovení části druhé, hlavy VI. díl 4 Trestního zákoníku č.40/2009 Sb.

Fakulta elektrotechniky a komunikačních technologií, Vysoké učení technické v Brně / Technická 3058/10 / 616 00 / Brno

### **ABSTRAKT**

Tato diplomová práce pojednává o nástroji JMeter a jeho možnostech rozšíření o moduly provádějící kybernetické útoky typu odepření služby (DoS - Denial of service). Na úvod je v práci uveden teoretický přehled o kybernetických útocích tohoto typu. Následuje kapitola zabívájící se nástrojem JMeter, konkrétně jeho funkcemi a možnostmi rozšíření. Poté je již přistoupeno k samotnému návrhu a implementaci modulů. Nejprve je realizován útok HTTP Flood, který vužívá vnitřní funkce programu JMeter. Tento nový modul je otestován. Další kapitola se věnuje implementaci modulů, využívajících externího generátoru. Modul pro útok SYN Flood, ICMP Flood a NTP Flood využívají nástroje Trafgen. Modul pro útok Slowloris využívá, jako externího generátoru, skrip v jazyce Python. Nově vytvořené moduly jsou na závěr otestovány.

## **KLÍČOVÁ SLOVA**

DoS, DDoS, JMeter, útok, záplava, Trafgen, HTTP, SYN, ICMP, NTP, Slowloris

### **ABSTRACT**

This thesis discusses the load testing tool JMeter and its opportunities for expansion by modules carrying out cyber attacks of the type Denial of Service (DoS). To begin with, there is a theoretical overview of cyber attacks of this type. The following chapter, talks about the JMeter tool, namely its functions and expansion options. After that, it is proceeded to the actual design and realization of the modules. The module implementing the attack HTTP Flood is created first. This module uses internal functions of the program JMeter. This new module is tested. Next chapter folows the procedure of creating modules, that use external generator of network traffic. Modules SYN Flood, ICMP Flood and NTP Flood are implemented using the generator Trafgen. Module implementing attack Slowloris uses a Python script as a generator of the attack. Finally, all the new modules are tested.

### **KEYWORDS**

DoS, DDoS, JMeter, attack, flood, Trafgen, HTTP, SYN, ICMP, NTP, Slowloris

ŠVEHLÁK, Milan Rozšíření nástroje JMeter: diplomová práce. Brno: Vysoké učení technické v Brně, Fakulta elektrotechniky a komunikačních technologií, Ústav telekomunikací, Rok. 80 s. Vedoucí práce byl Ing. Zdeňek Martinásek, Ph.D.

Vysázeno pomocí balíčku thesis verze 2.61; <http://latex.feec.vutbr.cz>

### PROHLÁŠENÍ

Prohlašuji, že svou diplomovou práci na téma "Rozšíření nástroje JMeter" jsem vypracoval(a) samostatně pod vedením vedoucího diplomové práce a s použitím odborné literatury a dalších informačních zdrojů, které jsou všechny citovány v práci a uvedeny v seznamu literatury na konci práce.

Jako autor(ka) uvedené diplomové práce dále prohlašuji, že v souvislosti s vytvořením této diplomové práce jsem neporušil(a) autorská práva třetích osob, zejména jsem nezasáhl(a) nedovoleným způsobem do cizích autorských práv osobnostních a/nebo majetkových a jsem si plně vědom $(a)$  následků porušení ustanovení  $\S~11$  a následujících autorského zákona č. 121/2000 Sb., o právu autorském, o právech souvisejících s právem autorským a o změně některých zákonů (autorský zákon), ve znění pozdějších předpisů, včetně možných trestněprávních důsledků vyplývajících z ustanovení části druhé, hlavy VI. díl 4 Trestního zákoníku č. 40/2009 Sb.

Brno . . . . . . . . . . . . . . . . . . . . . . . . . . . . . . . . . . . . . . . . . . . . . . . . .

podpis autora(-ky)

## PODĚKOVÁNÍ

Rád bych poděkoval vedoucímu diplomové práce panu Ing. Zdeňku Martináskovi, Ph.D. za odborné vedení, konzultace, trpělivost a podnětné návrhy k práci.

Brno . . . . . . . . . . . . . . . . . . . . . . . . . . . . . . . . . . . . . . . . . . . . . . . . . podpis autora(-ky)

## **OBSAH**

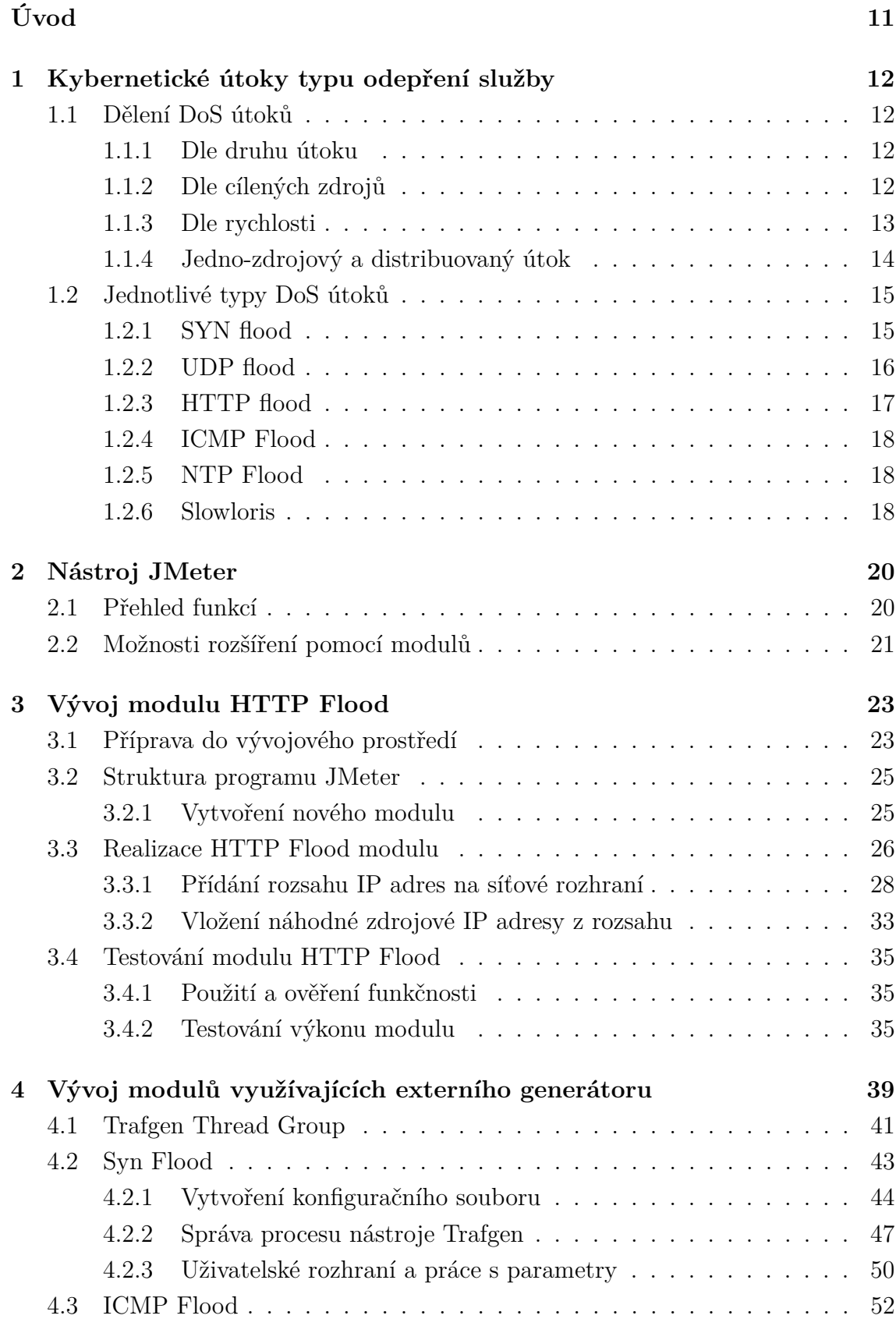

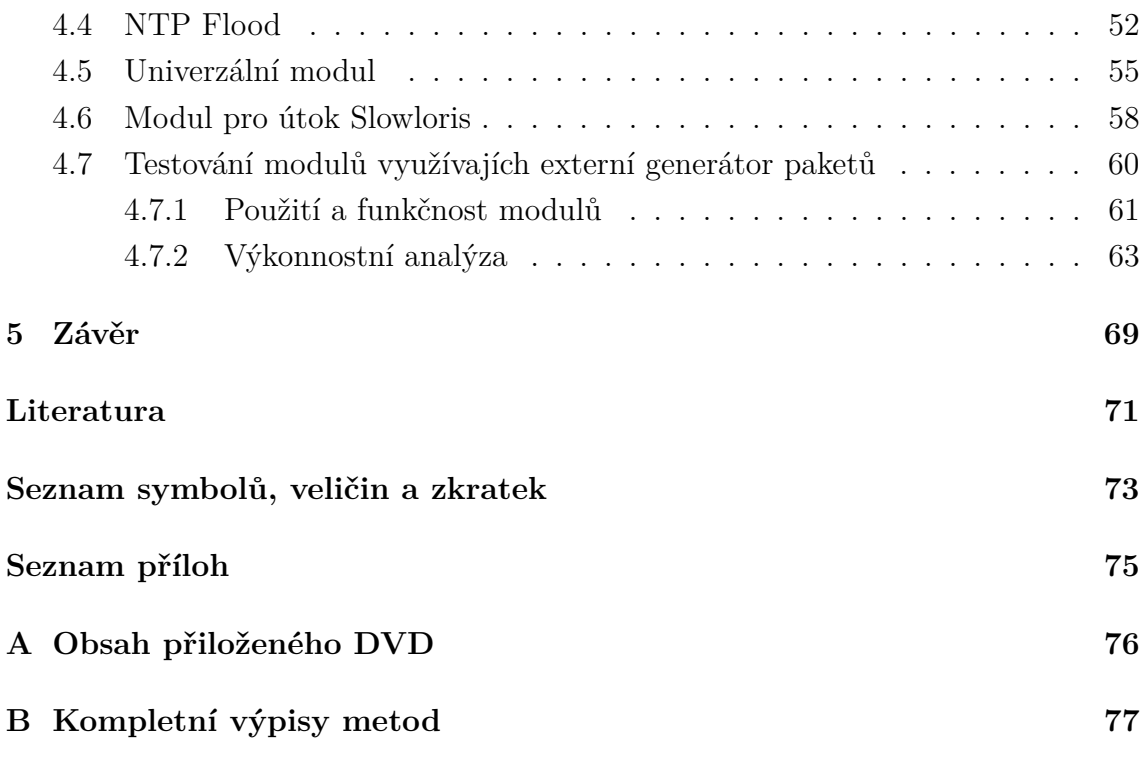

## **SEZNAM OBRÁZKŮ**

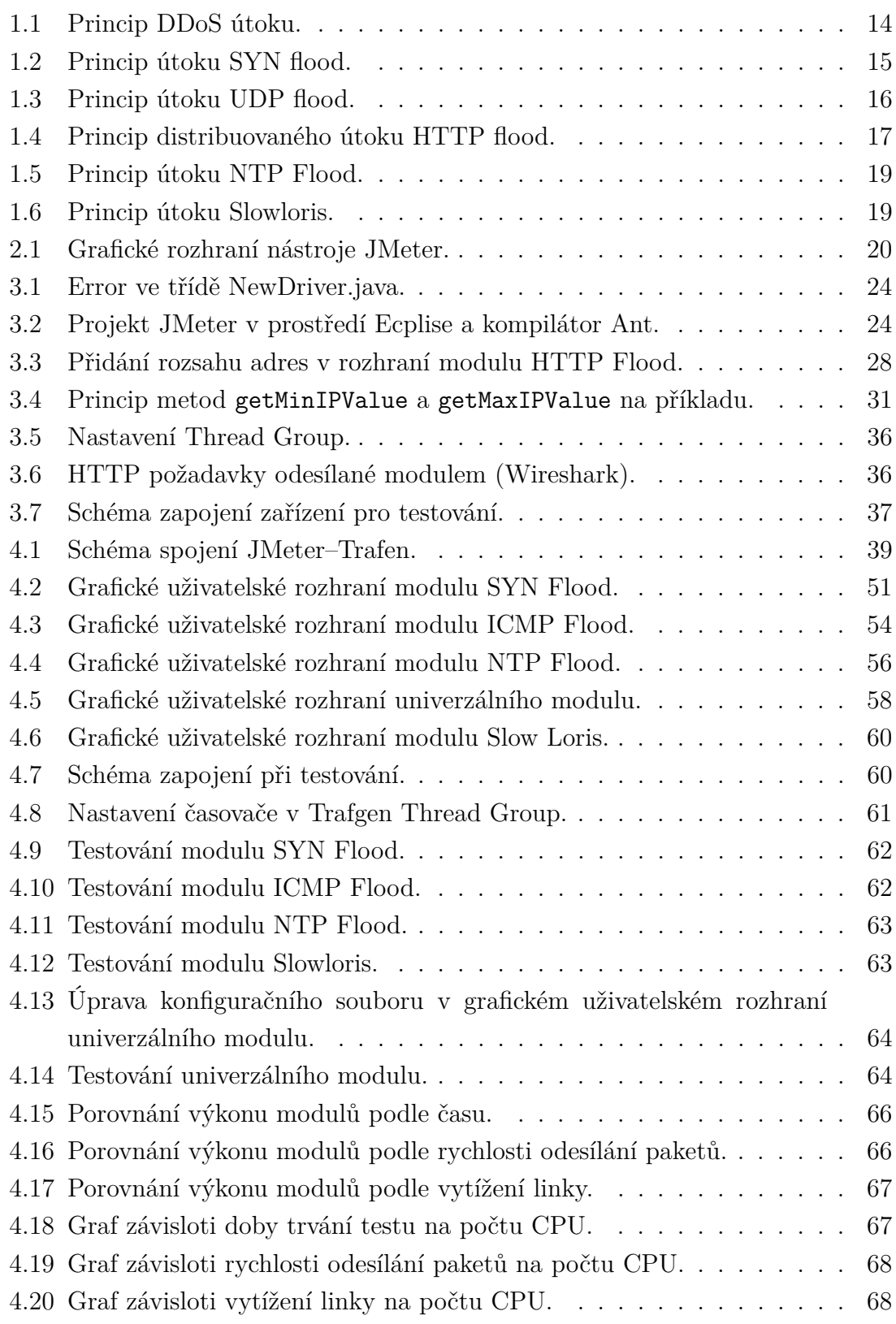

## **SEZNAM TABULEK**

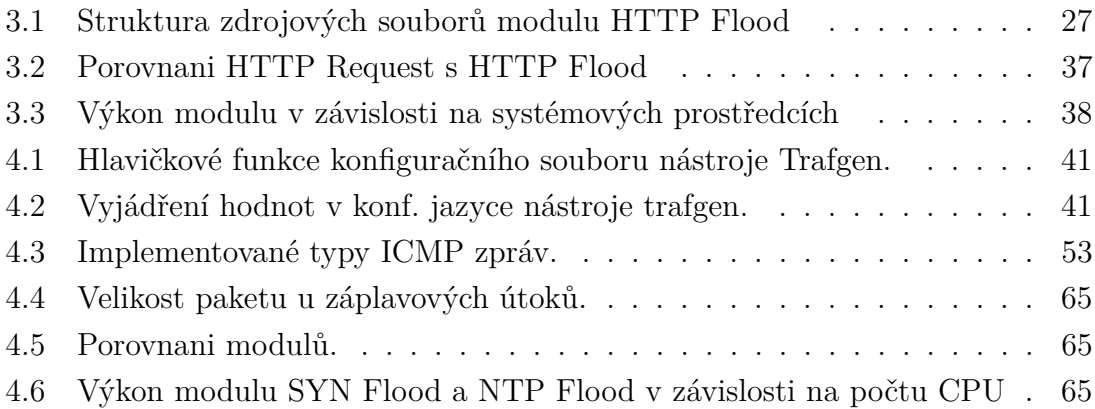

## **SEZNAM VÝPISŮ**

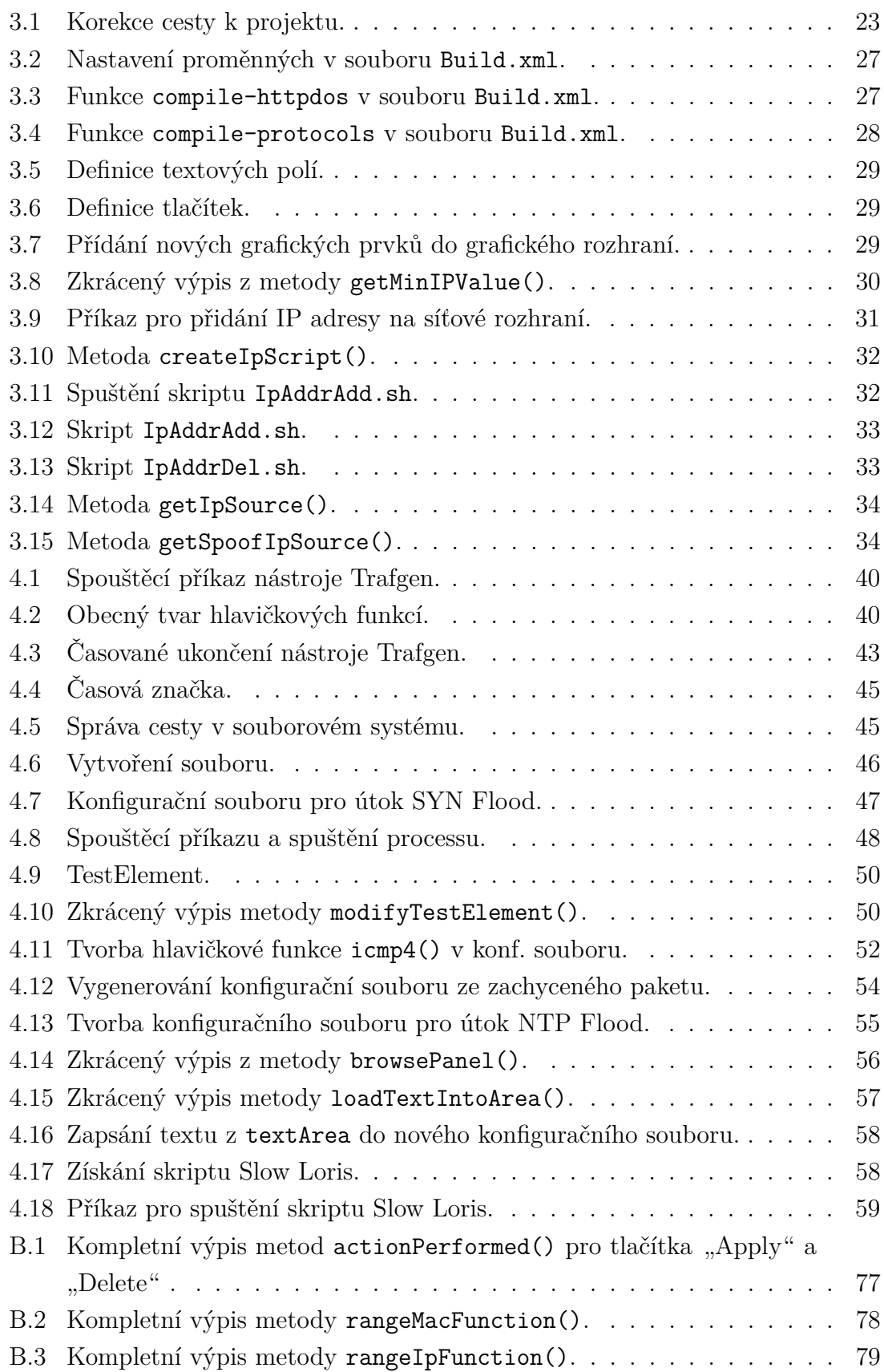

## **ÚVOD**

<span id="page-11-0"></span>Problém bezpečnosti internetu a počítačových sítí obecně je v dnešní době vážným tématem, vzhledem k jejich masovému využívání, ať už běžnými uživateli, tak i firmami a organizacemi. Internet je založený na modelu TCP/IP, který v sobě obsahuje bezpečnostní nedostatky, což napomohlo vzniku kybernetických útoků, jenž tyto slabiny využívají.

Jednou ze stěžejních vlastností sítí, týkající se jejich bezpečnosti, je dostupnost. Kybernetické útoky snažící se narušit dostupnost služeb a počítačových systému se nazývají *DoS (Denial of service)* (česky odepření služby). Narušení dostupnosti internetových služeb či počítačových systémů, pomocí kybernetických útoků, může mít vážné důsledky pro jejich provozovatele (finanční ztráty, poškození reputace, atd.), běžné uživatele a další systémy, které jsou na těchto službách závislé. Toto riziko nutí provozovatele těchto služeb k rozvoji a testování odolnosti jejich produktů proti kybernetickým útokům typu odepření služby.

Program JMeter je volně dostupný *open source* nástroj, sloužící pro zátěžovému testování serverů. Umožnujě sestavit testovací plán, který je schopen vystavit cíl několika typům zátěžě současně. Tento program je tedy dobrou platformou pro ucelený testovací nástroj, schopný prověřit odolnost testovaného obejktu proti různým druhům kybernetických útoků typu odepření služby a jejich kombinaci.

Tato diplomová práce se věnuje rozšíření nástroje JMeter o moduly, které budou simulovat známé útoky typu *Denial of Service*. Cílem diplomové práce je prostudovat nástroj JMeter a jeho možnosti rozšíření o tyto moduly. Dále pak navrhnout a realizovat implemetaci útoku *HTTP Flood*, *SYN Flood*, *ICMP Flood*, *NTP Flood Slowloris* a univerzálního modulu. Dále otestovat funkci těchto modulů a provést jejich výkonnostní analýzu.

## <span id="page-12-0"></span>**1 KYBERNETICKÉ ÚTOKY TYPU ODEPŘENÍ SLUŽBY**

Cílem práce je vytvořit moduly do nástroje JMeter, které budou schopny generovat ůtoky cílené na odepření služby (anglicky *Denial of Service (DoS)*). Odepření služby je kybernetický útok, kdy se útočník snaží uvést cílovou stanici či síťové prostředky do stavu nedostupného pro ostatní uživatele. Obecný princip útoku spočívá v zahlcení cílové stanice či služby velkým množstvím provozu, až dojde k vyčerpání systémových prostředků, přetížení systému a tedy blokování ostatních uživatelů od využívání cílené služby. V této kapitole jsou jednotlivé typy těchto útoků blíže rozebrány včetně jejich principu.

## <span id="page-12-1"></span>**1.1 Dělení DoS útoků**

### <span id="page-12-2"></span>**1.1.1 Dle druhu útoku**

Tři základní druhy DoS útoků definované organizací CERT Coordination Center:

- zaměřené na spotřebu síťových či systémových omezených a neobnovitelných zdrojů,
- zaměřené na poškození či manipulaci konfiguračních informací,
- zaměřené na fyzické poškození či záměnu síťových komponentů [\[2\]](#page-71-1).

Nejčastěji používaným druhem DoS útoku je právě první varianta, která se zaměřuje na vyčerpání systémových a síťových prostředků jako je kapacita připojení do sítě, vytížení procesoru, paměti apod. Práce se dále zabývá touto variantou útoku a tedy i vytvářené moduly pro nástroj JMeter mají za úkol realizovat útoky na tomto principu.

### <span id="page-12-3"></span>**1.1.2 Dle cílených zdrojů**

DoS útoky, které se zaměřují na spotřebu omezených a neobnovitelných zdrojů můžeme dále dělit na útoky, které jsou zaměřeny na vyčerpávání:

- systémových zdrojů,
- síťových zdrojů,
- aplikačních zdrojů.

### **Vyčerpávání systémových zdrojů**

Útoky, zaměřující se na vyčerpání systémových prostředků serveru, mají za úkol dosáhnout maximálního vytížení procesoru či paměti RAM, čímž dojde k odepření služby pro ostatní uživatele. Útočník se snaží využít zranitelnosti cíleného serveru (nebo slabiny spočívající přímo v komunikačním protokolu) za účelem zaměstnat server vybavováním neligitimního provozu tak, že již nezbudou prostředky pro vybavení toho legitimního. Cílem útoku nemusí být vždy jen server (např. webový server) ale i např. zařízení jako firewall, IPS apod. [\[10\]](#page-71-2).

#### **Vyčerpávání síťových zdrojů**

Tyto útoky se zaměřují na spotřebu veškeré kapacity síťového připojení oběti (bandwidth), pomocí generování velkého obejmu nelegitimního provozu. Přestože se tento útok jeví v malém množství jako legitimní provoz, při velkém množství je schopen síť oběti zahltit. Připojení uživatele, pro kterého byla služba zamýšlena, bude zpomalené nebo dokonce zcela nemožné [\[10\]](#page-71-2).

#### **Vyčerpávání aplikačních zdrojů**

Útoky cílené na aplikační prostředky poslední dobou vzrostly na popularitě a jsou dnes hojně využívané útočníky. Nezaměřují se pouze na nejběžnější protokol HTTP (Hypertext Transfer Protocol), ale i na další protokoly jako HTTPS, DNS, SMTP, FTP, VOIP, a další aplikační protokoly u kterých je možné využít jejich slabiny pro DoS útok [\[10\]](#page-71-2).

#### <span id="page-13-0"></span>**1.1.3 Dle rychlosti**

DoS útoky lze dále dělit podle jejich rychlosti popřípadě intezity jako:

- záplavové tzv. "floods",
- pomalé tzv. "low and slow".

Záplavový útok spočívá v zaplavení cíle útoku obrovským množstvím specifického provozu, čímž je dosáhnuto požadovaného odepření služby. Tyto útoky jsou charakterizovány množstvým paketů za sekundu (pps), popřípadě obejemem datového toku (Mbps).

U **pomalého** "low and slow" útoku není potřeba velký objem provozu, nicméně se jedná o specialzovaný provoz, který útočí na slabiny nějčastěji aplikačního protokolu. Využívá navázání TCP spojení mezi útočníkem a jeho cílem, díky čemuž se útok tváří jako legitimní provoz. Tyto útoky je tedy složité detekovat a potažmo se jim bránit [\[10\]](#page-71-2).

#### <span id="page-14-0"></span>**1.1.4 Jedno-zdrojový a distribuovaný útok**

Pří útoku odepření služby, může útočník vysílat škodlivý provoz z jedné stanice nebo z většího množství stanic, které má pod kontrolou. Když útočníkův škodlivý provoz pochází z jediné stanice, nazýváme útok *single-source denial of service (SDoS) attack*. Naopak, když útočníkovy škodlivé zprávy pocházejí z množství stanic rozprostřených v síti, nazýváme útok *distributed denial of service (DDoS) attack*.

DDoS útok typicky využívá dvou komponent: *agent* (často také označován jako "zombie" nebo "bot"), který běží na kompromitované stanici a generuje škodlivé zprávy; a *handler*, což je program, který ovládá agenty a říká jim kdy, jak a na koho zaútočit. Kolekce agentů neboli "botů", která je ovládána jedním útočníkem se nazývá *botnet*. Princip DDoS útoku je zobrazen na obrázku 1.1.

Obecně řečeno, DDoS útoky jsou více efektivní než SDoS útoky, protože rychlost připojení, CPU a paměť jednotlivé stanice může jen těžko překonat kombinované zdroje stovek či tisícovek kompromitovaných stanic. Z praxe je také dokázáno, že odhalování a obrana proti DDoS útokům je mnohem složitější než proti SDoS útokům [\[10\]](#page-71-2).

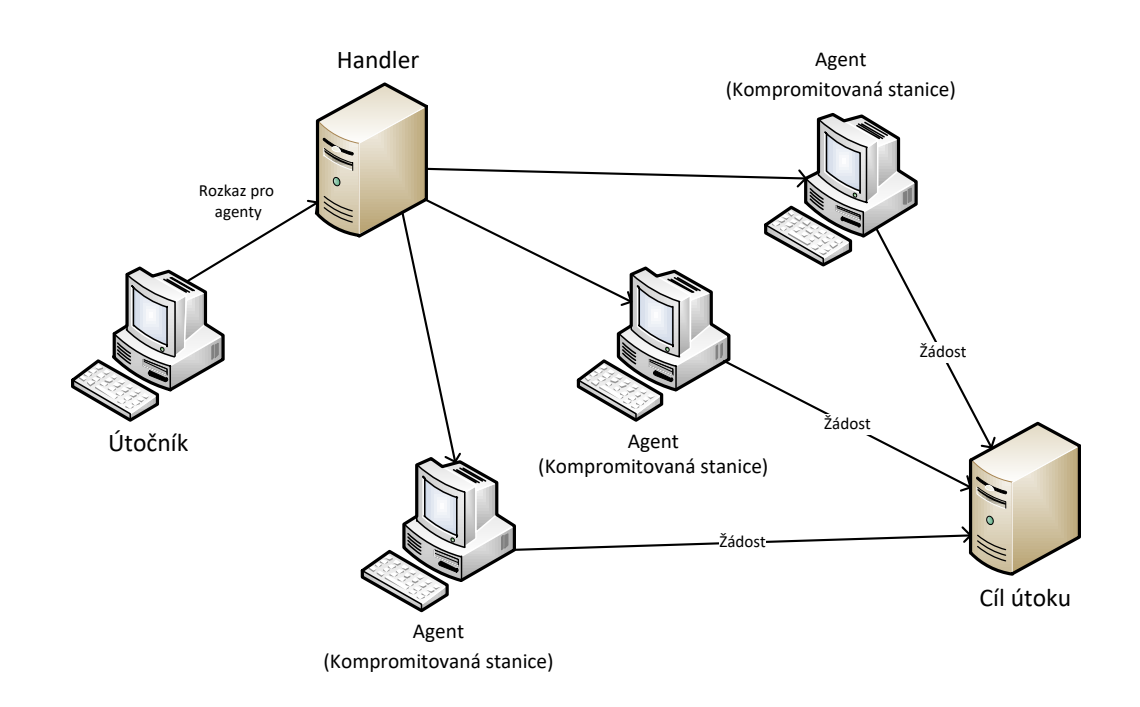

<span id="page-14-1"></span>Obr. 1.1: Princip DDoS útoku.

### <span id="page-15-0"></span>**1.2 Jednotlivé typy DoS útoků**

#### <span id="page-15-1"></span>**1.2.1 SYN flood**

Tento útok využívá vrozené slabiny protokolu TCP. Soustředí se na zneužití jednoho z šesti kontrolních bitů, konkrétně příznak (anglicky *flag*) SYN, za úkolem narušení správného mechanizmu TCP provozu.

TCP protokol má spojitý charakter, což znamená, že musí dojít k sestavení spojení mezi odesílatelem a příjemcem před samotným přenosem dat. Sestavení tohoto spojení má na starosti tzv. *three-way handshake* mechanizmus (SYN, SYN-ACK, ACK), kde každá žádost SYN vytváří polo-otevřené spojení, očekává odpověď SYN-ACK a nakonec žadatel potvrdí přijetí odpovědi pomoci příznaku ACK.

Při útoku SYN flood, útočník (klient) odesílá na server TCP žádosti s příznakem SYN, jakoby se jednalo o legitimní provoz, nicméně žádosti obsahují podvržené a neexistující IP adresy. Server, na který je útok cílen, si pro vybavení každé žádosti SYN otevře nové vlákno a vyhradí prostředky ve vyrovnávací paměti v rámci přípravy na vlastní spojení. Poté se server pokusí odeslat potvrzující paket s příznakem SYN-ACK zpět žádajícím klientům, avšak protože IP adresy klientů jsou podvržené, server se odpovědi s příznakem ACK nikdy nedočká. Server je tedy nucen udržovat otevřená vlákna a prostředky vyrovnávací paměti pro každý požadavek a dále se pokouší o zasílání paketu SYN-ACK dokud nenastane vypršení časového limitu pro zpracování konkrétní žádosti. SYN flood tedy pomocí velkého množství těchto žádostí, vyčerpává omezené prostředky serveru až k jeho zahlcení a tím nastavá odepření služby pro ostatní uživatele [\[10\]](#page-71-2).

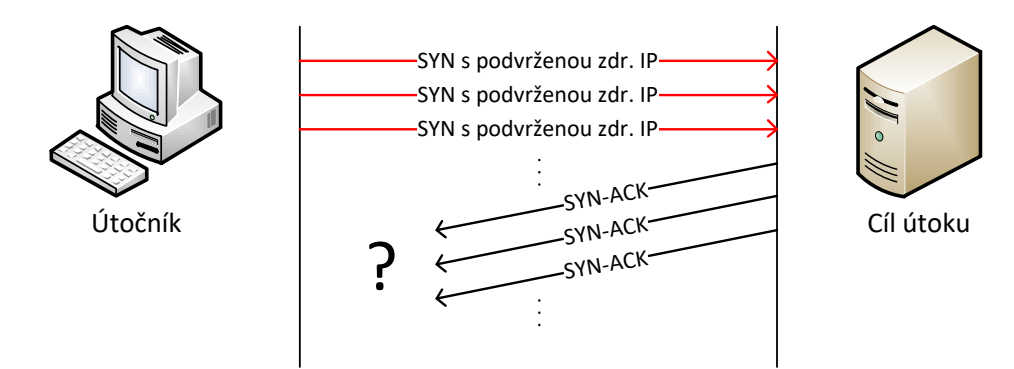

<span id="page-15-2"></span>Obr. 1.2: Princip útoku SYN flood.

#### <span id="page-16-0"></span>**1.2.2 UDP flood**

*User Datagram Protocol (UDP)* je protokol nespojitého charakteru, tedy nevyžaduje pro komunikaci sestavení spojení mezi stanicemi.

Útok UDP flood nezneužívá slabinu protokolu jako takového, ale spíše běžného chování serveru v takovém rozměru, že dojde k zahlcení cílené sítě. Princip útoku spočívá v zasílání velkého oběmu UDP datagramů s potencionálně podvrženou IP adresou na náhodné porty cíleného serveru. Server pod tlakem velkého objemu provozu, není schopen vybavit všechny požadavky a využije veškeré své síťové prostředky odesíláním odpovědi pomocí paketů protokolu ICMP *"destination unreachable"* (cíl nedosažitelný), aby oznámil žadateli, že na daném portu nenaslouchá žádná aplikace.

Jakožto útok, který se snaží o vyčerpání síťových prostředků, se jeho intenzita vyjadřuje pomocí Mbps (objem datováho provozu) a PPS (objem datového provozu v paketech za sekundu) [\[10\]](#page-71-2).

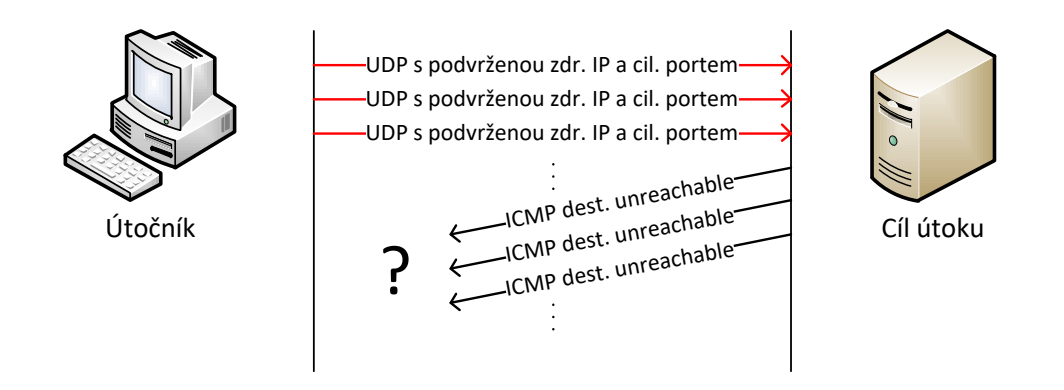

<span id="page-16-1"></span>Obr. 1.3: Princip útoku UDP flood.

#### **DNS zesílený útok**

DNS zesílený útok (*DNS aplification attack*) je podtypem útoku UDP flood, který využívá chování DNS serveru za účelem zesílení útoku. Jeho pricip je založený na podvržení své zdrojové IP adresy nebo adresy DNS resolveru za adresu cíle útoku, díky tomu jsou odpovědi z DNS serverů odesílány k oběti útoku. DNS dotazy (využívající protokol UDP) odesílané útočníkem se zaměřují na internetové domény, které jsou registrovány s velkým množstvím DNS záznamů. Výsledkem těchto akcí je, že cíl útoku je zahlcován velkým množství objemných DNS odpovědí, čímž je docíleno vyčerpání síťových prostředků oběti a tím pádem odepření služby. [\[3\]](#page-71-3)

#### <span id="page-17-0"></span>**1.2.3 HTTP flood**

HTTP flood je nejběžnejším zástupcem útoků, které jsou zamařené na vyčerpání aplikačních prostředků. Jedná se o sofistikovaný útok na aplikační vrstvě, který odesílá legitimních dotazů *HTTP GET* či *POST* mířených na webovou stránku serveru, čímž se stává jeho detekce a obrana proti němu složitou.

HTTP GET žádost slouží ke stažení klasického statického obsahu, jako například obrázky, kdežto POST žádosti jsou naopak využívány k získání přístupu k dynamicky generovaným aplikačním zdrojům serveru. HTTP flood zpravidla využívá k útoku síť *botnet* (DDoS útok viz kapitola 1.1.4), kde stanice ve stejný okamžik a opakovaně odesílají HTTP žádosti. Tím dojde k zahlcení webového serveru a vyčerpání jeho aplikačních prostředků a tím padém k samotnému odepření služby ostatním uživatelům.

Útok dosáhne největší efektivity, pokud přinutí server nebo aplikaci k přiřazení co největšího množství zdrojů pro každý z dotazů.

Z tohoto důvodu jsou útoky využívající POST žádostí z pravidla efektivnější, protože mohou obsahovat parametry, které spustí komplexní operace na straně serveru, náročné na procesní výkon. Na druhou stranu útoky založené na GET žádostech jsou snadněji proveditelné a jejich efektivita se může zvyšovat lépe s velikostí sítě *botnet*.

Výhodou útoku HTTP flood je, že vyžaduje nižší rychlost připojení (*bandwidth*) než ostatní útoky k tomu, aby dosáhl odepření služby u cíleného serveru [\[10\]](#page-71-2) [\[9\]](#page-71-4).

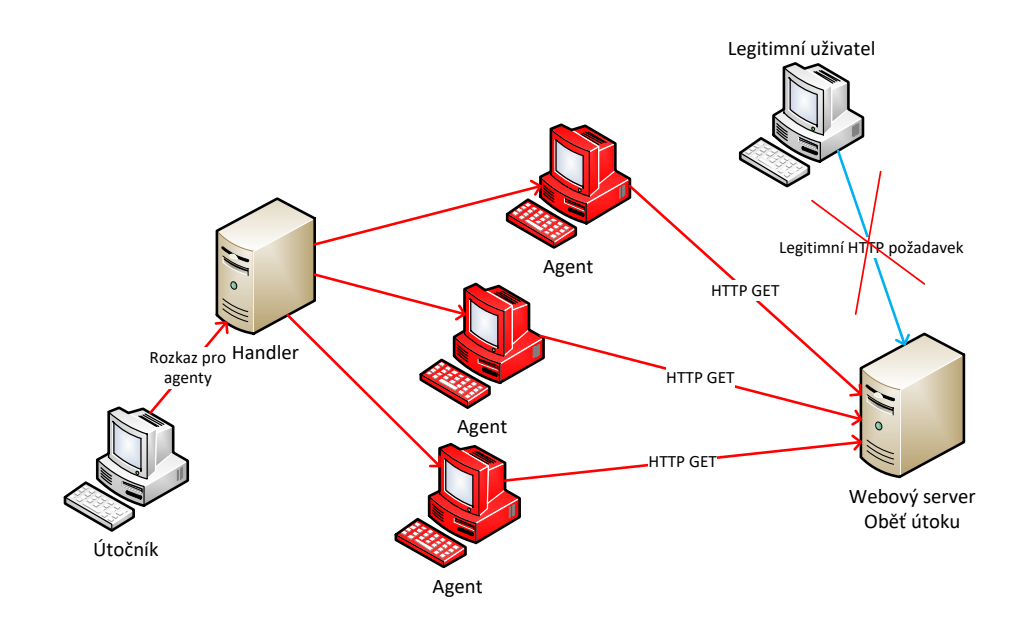

<span id="page-17-1"></span>Obr. 1.4: Princip distribuovaného útoku HTTP flood.

#### <span id="page-18-0"></span>**1.2.4 ICMP Flood**

Znamý také jako "Ping Flood", jedná se o záplavový útok, který pracuje na čtvrté vrstvě ISO/OSI s protokolem ICMP.

Princip spočívá v zahlcení oběti velkým množstvím ICMP požadavků (zpráv), nejčasteji Echo Request také známý jako "ping". Oběť útoku se snaží zpracovat a odpovědět na všechny ICMP zprávy, čímž dále přispívá k vyčerpání kapacity připojení. Následně tedy může dojít k vyčerpání jak síťových tak i u slabšího stroje systémových prostředků, čímž je dosaženo odepření služby.

K úspěšnému uskutečnění tohoto útoku je zapotřebí aby útočník měl k dispozici větší rychlost připojení než obět. Velice vhodné je poté využíjí distribouvaného útoku DDoS, který má daleko větší šanci na stálé zahlcení prostředků oběti [\[14\]](#page-71-5).

#### <span id="page-18-1"></span>**1.2.5 NTP Flood**

Taktéž nazývaný "NTP amplification", je záplavový útok, který pracuje na aplikační vrstvě a zneužívá protokolu používaného ke synchronizaci času *Network Time Protocol* (NTP). Pro komunikaci používá UDP datagramy na portu 123.

Princip útoku spočívá zahlcení oběti odpověďmi NTP serveru na dotaz "get monlist", který vrací seznam posledních 600 uživatelů, kteří se připojili na daný NTP server. Útočník zasílá tento dotaz na NTP server s podvrženou zdrojovou IP adresou právě za adresu oběti.

Síla ůtoku spočívá právě v dotazu "get monlist", protože velikost odpovědi na tento dotaz je 20 až 200 krát větší než velikost samotného dotazu. To znamená, že útočník, který má připojení k internetu s rychlostí 1 Gb/s, je schopný vygenerovat provoz teoreticky 20 až 200 Gb/s směrem k oběti. Tímto tedy dojde k vyčerpání síťových prostředků oběti a k samotnému odepření služby [\[13\]](#page-72-0).

#### <span id="page-18-2"></span>**1.2.6 Slowloris**

Slowloris je útok typu odepření služby, vyvinutý Robertem Hansenem (pod přezdívkou RSnake). Jedná se o program, který umožňuje jedinému počítači úspěšně znepřístupnit webový server ostatním uživatelům. Útok díky jednoduchému, chytrému a elegantnímu řešení vyžaduje pouze minimální kapacitu připojení a je soustředěn pouze na webový server s minimalním (až zanedbatelným) dopadem na ostatní prvky či služby "v cestě" útoku. Zdroj [incapsula] uvádí, že útok Slowloris se prokázal být velice efektivním a dosáhl úspěšného odepření služby v případech několika vysoce postavených webových serverů.

Princip útoku spočivá v otevření vetšího množství spojení (soketů) s cílovým webovým serverem a udržování tohoto spojení po co nejdelší dobu. Toho je docíleno

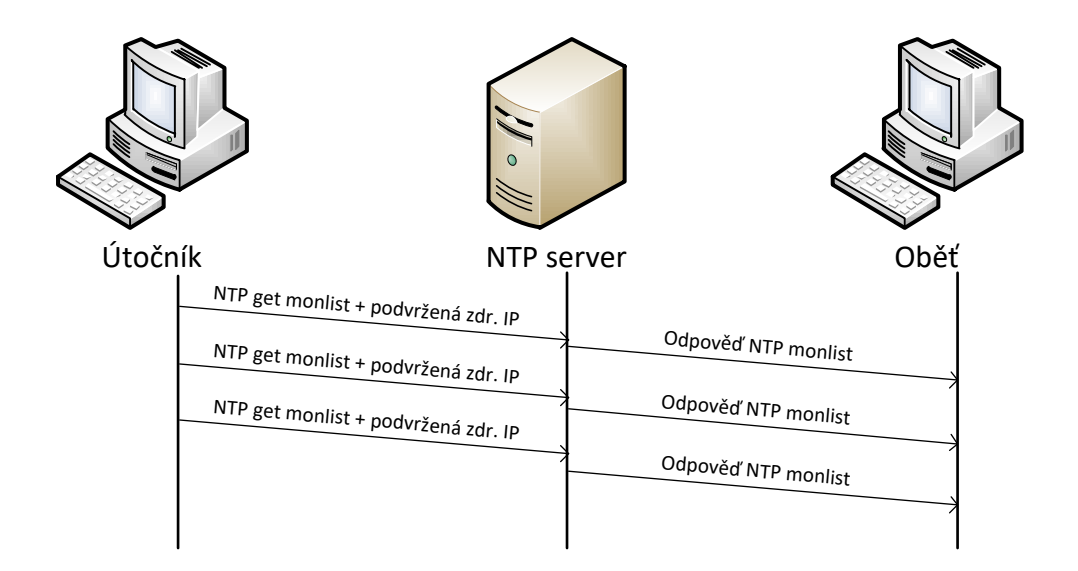

<span id="page-19-0"></span>Obr. 1.5: Princip útoku NTP Flood.

pomocí opakovaného odesílání neúplných HTTP požadavků, které však nikdy nejsou dokončeny. Webový server musí udržovat tato spojení otevřená a stále otevírat spojení pro další příchozí neúplné HTTP požadavky, až nakonec dojde k vyčerpání kapacity otevřených spojení, které je webový server schopen obsloužit. Další požadavky od legitimních uživatelů tedy nemohou být serverem přijaty a dojde k jejich odmítnutí a tedy i k odepření služby.

Díky tomu, že se v pricipu odesílají korektní, pouze neúplné pakety (oproti úmyslně změněným), je velice složité tento útok odhalit tradičními způsoby detekce [\[15\]](#page-72-1).

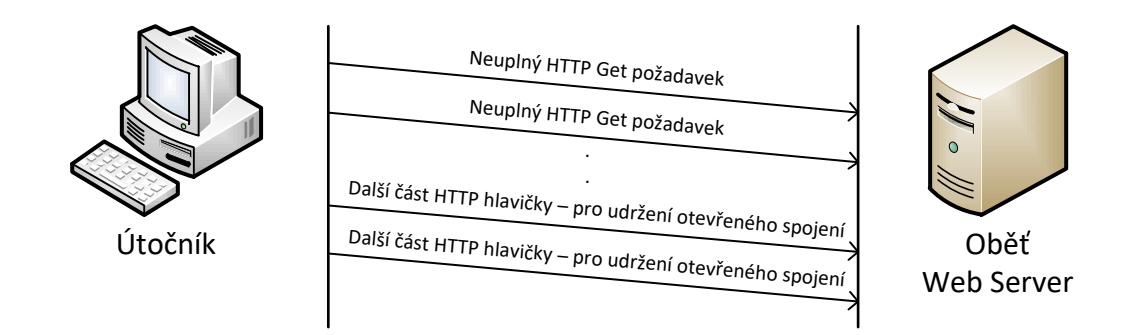

<span id="page-19-1"></span>Obr. 1.6: Princip útoku Slowloris.

## <span id="page-20-0"></span>**2 NÁSTROJ JMETER**

Nástroj JMeter je *open source* program (s veřejně dostupným zdrojovým kódem) od společnosti Apache, který slouží k záťěžovému testování a měření výkonu webových a jíných serverů. JMeter je vytvořen čistě v jazyce JAVA a je tedy kompatibilní se všemi operačnímy systémy.

Apache JMeter slouží k testování jak statických tak i dynamických webových zdrojů ( webové služby SOAP<sup>[1](#page-20-3)</sup>/REST<sup>[2](#page-20-4)</sup>, dynamické webové jazyky PHP, Java, apod., dále pak Java objekty, databáze, FTP servery apod.). Program lze využít k zátěžovým testům serveru, skupin serverů, sítí či síťových prvků a tím ověření jejich odolnosti a analýze jejich výkonu pod různými stupni zatížení. Nástroj disponuje grafickým uživatelským rozhraním, které slouží jak k sestavení testovacího plánu, tak i k vyobrazení výsledků testování [\[1\]](#page-71-6).

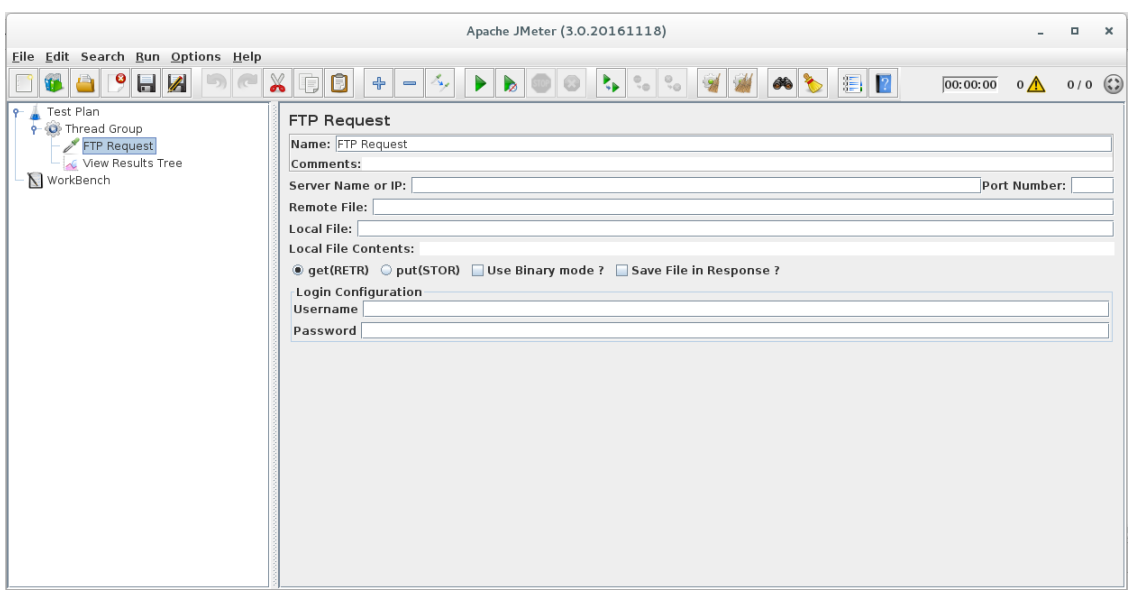

<span id="page-20-2"></span>Obr. 2.1: Grafické rozhraní nástroje JMeter.

## <span id="page-20-1"></span>**2.1 Přehled funkcí**

Struktura sestavování testovacího plánu je tvořena několika základnímy prvky:

- **Sampler** (česky vzorník) vytváří vzor pro tvorbu samotných paketů,
- **Logic controler** (logický kontrolér) ovládá pořadí v jakém jsou zpracovávány jednotlivé samplery,

<span id="page-20-4"></span><span id="page-20-3"></span><sup>1</sup>SOAP (Simple Object Access Protocol) – předpis pro výměnu strukturovaných informací <sup>2</sup>REST (Representational State Transfer)

- **Config element** (konfigurační element) slouží k nastavení defautlní konfigurace a proměnných pro další použití v samplerech,
- **Timer** (časovač) umožňuje ovládat test v čase (pozastavení, zvýšení intenzity v určitých momentech apod.),
- **Pre processor** (Před-zpracování) slouží k úpravě samplerů před jejich spuštěním v dané části testovacího plánu,
- **Post processor** (Po-zpracování) aplikován po proběhnutí samplerů, umožnují uživatelý filtrovat určité informace z odpovědi serveru,
- **Assertions** (tvrzení, prohlášení) slouží k validaci funkčnosti testování na základě přijatých odpovědí oproti odeslaným dotazům sampleru,
- **Listener** (Naslouchač) zobrazuje odpověď serveru na dotaz a výsledky testování.

Z nedostatku lepšího výrazu v českém jazyce, bude nadále v práci využíván výraz "sampler". Hlavním komponentem je tedy sampler, který vykonává samotnou práci programu. Každý sampler reprezentuje určitou funkci nástroje, jako například odeslání HTTP požadavku. V nástroji JMeter jsou standartně obsaženy tyto typy samplerů:

- FTP požadavek,
- HTTP požadavek,
- JDBC požadavek,
- Java požadavek,
- SOAP/XML-RPC požadavek,
- LDAP požadavek,
- Access Log Sampler,
- BeanShell Sampler,
- BSF Sampler,
- TCP Sampler,
- JMS Publisher, Subsctiber, Point-to-point,
- SMTP Sampler,
- OS Process Sampler.

## <span id="page-21-0"></span>**2.2 Možnosti rozšíření pomocí modulů**

Jedním z hlavních cílů autorů při tvorbě nástroje JMeter, bylo vytvořit takovou strukturu, která bude podporovat snadnou tvorbu modulů a tím umožnit co nejlepší růst a vylepšení JMeteru.

#### **Modul využívající funkce jádra Jmeteru**

JMeter disponuje vysoce rozšiřitelným jádrem a takovou strukturou, která umožňuje vytvářet nové moduly, sestávající se ze samplerů a podpůrných prvků zmíněných víše v textu. Tyto moduly si poté volají metody z jádra programu a nemusí je samy obsahovat. V samotném kódu JMeteru jsou zmíněny příklady samplerů a jejich podpůrných tříd, které jsou jednoduchou šablonou pro tvorbu vlastního modulu. Detailněji bude struktura programu popsána u samotné realizace modulu.

#### **S využitím externího generátoru**

Pokud nám funkce z jádra JMeteru nestačí, další možností je využít externího generátoru síťového provozu, který je schopen vytvořit proud paketů "na míru" potřebám útoku. Modul v nástroji JMeter potom zastavá funkci prostředníka, kde uživatel pomocí grafického rozhraní zvolí parametry daného útoku, modul z těchto parametrů sestaví příkaz pro samotný generátor, který tento útok provede.

#### **Generátor síťového provozu Trafgen**

Pro tvorbu modulů do nástroje JMeter, které budou vykonávat DoS útoky, je vhodné využití externího generátoru paketů, který je schopen generovat pakety upravené na míru konkrétnímu útoku.

Ing. P. Halaška ve své práci z minulého roku porovnával dostupné generátory síťových provozů vhodné k DoS útokům. Z jeho výskumu vyšel jako jasný vítěz nástroj Trafgen, který mnohonásobně předčil své konkurenty v množství odeslaných paketů za sekundu [\[7\]](#page-71-7).

Trafgen je součástí volně dostupné a *open source* sady Netsniff-NG pro OS Linux. Nástroj je volně šiřitelný pod licencí GNU GPL a jeho tvúrcem je Daniel Borkmann. Jedná se o rychlý více-vláknový generátor síťového provozu určený pro ladění sítí, testování výkonosti ale i tzv. *fuzz-testing*, což je technika testování programu, kde jsou na jeho vstup dodávána chybná, náhodná či neočekávaná data. Trafgen disponuje textovým rozhraním a vlastním výkonným avšak nízko-úrovňovým konfiguračním jazykem pro tvrobu paketů, který není limitován na učitý protokol.

Hlavní výhodou nástroje trafgen je jeho vysoká výkonnost. Té je dosaženo využítím tzv. *zero-copy* modelu. Principem tohoto modelu je, že jádro operačního systému (kernel) nemusí při odesílání paketu odevzdávat jeho kopii z prostoru jádra do uživatelského prostoru a opačně. Nástroj také automaticky spouští tolik procesů, kolik má dané zařízení procesních jednotek, avšak je možné i manuální nastavení jejich počtu. Díky tomuto se dosáhne nižší režije a lepší efektivity využití systémových zdrojů zařízení a tedy vysokého výkonu generátoru [\[12\]](#page-72-2).

## <span id="page-23-0"></span>**3 VÝVOJ MODULU HTTP FLOOD**

Hlavním cílem diplomové práce je realizovat implementaci modulů několika zástupců DoS útoku.

Tato kapitola je věnována obecným krokům k vytvoření vlastního modulu, implementaci modulu HTTP Flood, který využívá vntřní funkce jádra programu JMeter pro generování paketů, a jeho testování.

Následující kapitola se poté věnuje útokům, které využívají externího generátoru síťového provozu.

Prvním krokem k vývoji nového modulu je nahrání zdrojového kódu JMeteru do vývojového prostředí a porozumění vnitřní struktury programu JMeter.

### <span id="page-23-1"></span>**3.1 Příprava do vývojového prostředí**

JMeter je implementovám zcela v jazyce Java. Jako vývojové prostředí je použit Eclipse Neon.1a nainstalovaný na OS Linux distribuce CentOS 7.

Nejdříve je třeba z webu [\[1\]](#page-71-6) stáhnout zdrojové soubory programu a rozbalit je do složky workspace vývojového prostředí Eclipse. Pro vývoj je použita aktuální verze programu JMeter 3.0.

Dále se vytvoří nový Java projekt se stejným názvem jako je název rozbalené složky tedy apache-jmeter-3.0. Eclipse automaticky přiřadí soubory ze složky k novému projektu. Dalším krokem je tzv. *Build* programu, což znamená compilaci všech jeho částí a intalaci. Toho lze docílit pomocí těchto úkonů:

- zobrazení kompilačního nástroje **Ant** pomocí menu Window > Show View > Ant,
- přidání kompilačního souboru Build.xml, který se nachází v hlavní složce JMeteru,
- z nově zobrazeného menu v compilátoru Ant je nejdříve potřeba spustit funkci **download\_jars**, která se postará o stažení dalších potřebných souborů pro správnou funkci JMeteru,
- spuštění funkce **install default** z menu Ant,
- nyní je už možno spustit samotný JMeter pomocí funkce **run\_gui**.

Při spouštění hlavní třídy programu NewDriver.java, která iniciuje spuštění celého programu, se po nainstalování vyskytuje chyba:

<span id="page-23-2"></span>Problém spočívá v části kódu, který definuje absolutní cestu ke složce projektu. Z neznámého důvodu je proměnná, která určuje cestu k projektu definovaná tak, že získává cestu k nadřazené složce. Řešení je vyobrazeno ve výpisu [3.1.](#page-23-2)

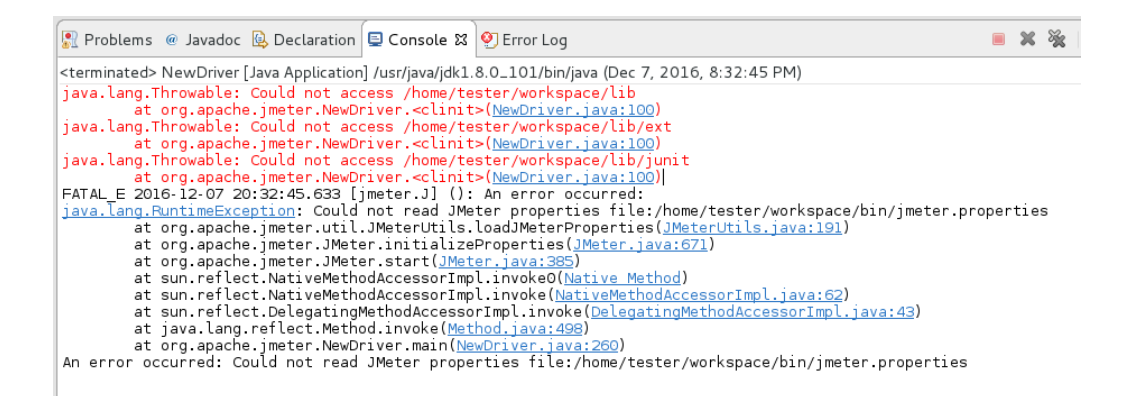

<span id="page-24-0"></span>Obr. 3.1: Error ve třídě NewDriver.java.

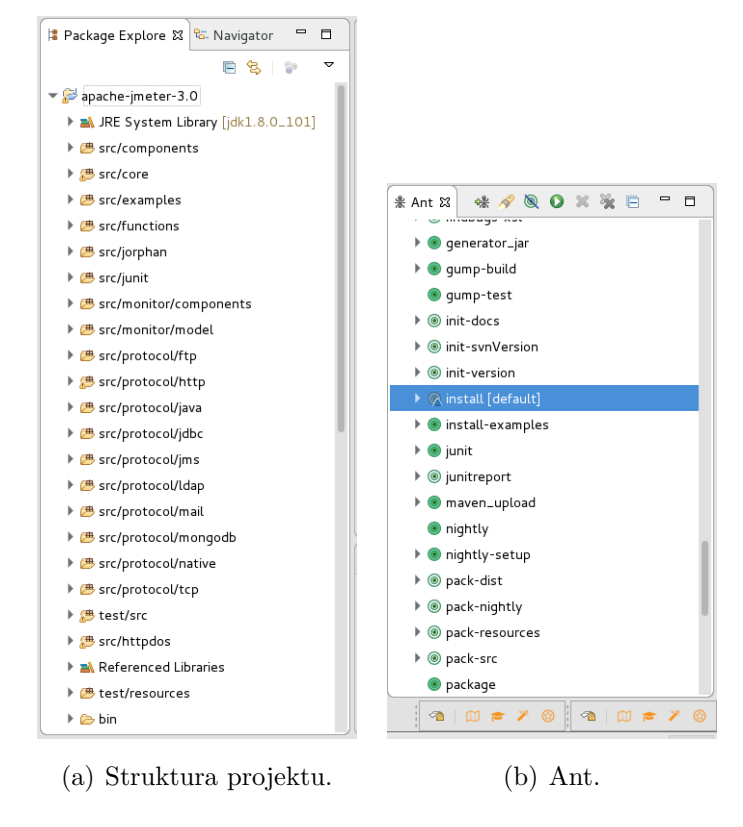

<span id="page-24-1"></span>Obr. 3.2: Projekt JMeter v prostředí Ecplise a kompilátor Ant.

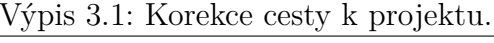

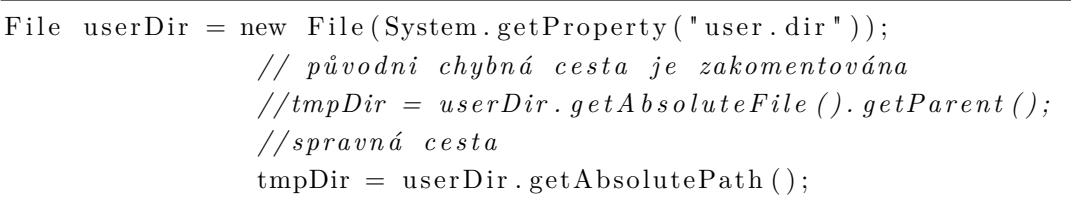

## <span id="page-25-0"></span>**3.2 Struktura programu JMeter**

JMeter se skládá z několika zdrojových složek, které je možné logicky rozdělit do dvou hlavních skupin:

- jádro programu:
	- **–** src/components,
	- **–** src/core,
	- **–** src/function
	- **–** src/jorphan
	- **–** src/junit,
	- **–** test/src
	- **–** src/monitor/components
	- **–** src/monitor/model.
- protokoly neboli funkce programu, využívající abstraktních tříd z jádra programu ke své funkci:
	- **–** src/protocol/ftp,
	- **–** src/protocol/http,
	- **–** src/protocol/java,
	- **–** src/protocol/jdbc,
	- **–** src/protocol/mail,
	- **–** src/protocol/mongodb.
	- **–** src/protocol/native,
	- **–** src/protocol/tcp,
	- **–** src/examples.

### <span id="page-25-1"></span>**3.2.1 Vytvoření nového modulu**

Ve složce src/examples je k dispozici úkázka pro tvorbu jednoduchého modulu. Základem každého modulu jsou obecně minimálně 2 třídy a to samotný Sampler. java a SamplerGui.java. Třída Sampler rozšiřuje třídu AbstractSampler a podobně třída SamplerGui rozšiřuje AbstractSamplerGui. Tím je docíleno toho, že je možné se již zabývat pouze funkcí samotného modulu, zatímco funkce na pozadí a integrita se zbytkem programu jsou již zajištěny.

#### **Sampler.java**

Tato třída vykonává hlavní práci modulu. Obsahuje proměnné, objekty, a metody, které za pomocí abstraktních metod z jádra modulu provedou specifický úkon daný funkcí modulu.

#### **SamplerGui.java**

Třída, která má na starosti konstrukci grafického uživatelského rozhraní modulu. Předává vstupní parametry od uživatele do sampleru.

#### **Zakomponování nového modulu**

K vyvoření a spuštění nového modulu v prostředí JMeteru, je třeba skompilovat vytvořené třídy a exportovat je do souboru Modul.jar. Vložením tohoto .jar souboru do složky apache-jmeter-3.0/lib/ext je zajištěno jeho načtění při spouštění programu.

## <span id="page-26-0"></span>**3.3 Realizace HTTP Flood modulu**

Modul HTTP Flood je založen na již existujícím sampleru nástroje JMeter a to HTTP Request. Jedná se jednoznačně o nejkomplikovanější sampler v nástroji JMeter, který obsahuje 14 balíčků s celkově 119 třídami.

Prvním krokem v realizaci modulu HTTP Flood je tedy převzetí zdrojového kódu a vložení do nové zdrojové složky jejíž pracovní název je src/httpdos. Z důvodu praktičnosti je nový modul vyvíjen přímo uvnitř projektu JMeter, avšak to není nutností a může být vyvíjen i v samostatném projektu. Po převzetí kódu je nutná úprava importovaných tříd ve všech převzetých třídách, aby bylo zajištěno, že budou nové třídy spolupracovat mezi sebou a nikoli s třídami originálního HTTP Requestu. Struktura modulu je popsána v tabulce [3.1.](#page-27-0)

#### **Automatická kompilace a přesunutí modulu**

Kompilační soubor Build.xml se dá upravit tak, aby při každém spuštění programu došlo k automatickému skompilování nového modulu a zároveň umístění souboru <modul>.jar do složky apache-jmeter-3.0/lib/ext. Tudíš po každé změně ve zdrojovém kódu modulu se změna ihned projeví při dalším spuštění programu.

Nejdříve je třeba nastavit proměnné ve vrchní časti souboru.

| <b>Balíček</b>          | Obsah                                              |
|-------------------------|----------------------------------------------------|
| htttpdos.config         | třídy definující konfigurační element sampleru     |
| htttpdos.config.gui     | grafické uživ. rozhraní konfiguračního elementu    |
| htttpdos.control        | ovladač sampleru                                   |
| htttpdos.control.gui    | grafické rozhraní ovladače sampleru                |
| htttpdos.gui            | grafická rozhraní podpůrných prvků                 |
| htttpdos.modifier       | nadstavbové funkce                                 |
| htttpdos.modifier.gui   | grafické rohraní                                   |
| htttpdos.parser         | parsovací nástroj                                  |
| htttpdos.proxy          | implementace proxy serveru                         |
| htttpdos.proxy.gui      | grafické rozhraní proxy serveru                    |
| htttpdos.sampler        | implementace sampleru                              |
| htttpdos.util           | kodéry a další nadstavbové funkce                  |
| htttpdos.util.accesslog | filtry                                             |
| htttpdos.visualizers    | speciální panel pro zobrazení parsovaných odpovědí |

<span id="page-27-0"></span>Tab. 3.1: Struktura zdrojových souborů modulu HTTP Flood

Výpis 3.2: Nastavení proměnných v souboru Build.xml.

```
\langle \text{class location} = "\{\text{dest . jar}} / \text{HTTP_Fload . jar} \rangle. . .
\langleproperty name=" src.httpdos" value=" src/httpdos"/>
. . .
\langle pathelement location="${src.httpdos}"/>
. . .
\langleproperty name=" build.httpdos" value=" build/httpdos"/>
```
<span id="page-27-2"></span>Následně vytvořit funkci pro samotnou kompilaci:

```
Výpis 3.3: Funkce compile-httpdos v souboru Build.xml.
```

```
<target name="compile-httpdos" depends="compile-jorphan, compile-core,
    compile-components" description="Compile<sub>□</sub>components<sub>□</sub> specific<sub>□</sub>to<sub>□</sub>
   HTTPDOS<sub>□</sub> sampling.">
       \langlemkdir dir="${build.httpdos}"/>
       <!-- Directory needs to exist, or jar will fail -->
       \langlejavac srcdir="\frac{1}{2}src.httpdos}" destdir="\frac{1}{2}[build.httpdos}" source=
           "${src.java.version}" optimize="${optimize}" debug="on"
           target=" \{target, java. version\}"
               includeAntRuntime="${includeAntRuntime}" deprecation="${
                   deprecation \}" encoding="${encoding}">
         \langleinclude name=" **/*.java"/>
         <classpath >
```

```
\mathsf{~\leq} nathelement location="${build.jorphan}"/>
        \ltpathelement location="${build.core}"/>
        \langle \forall pathelement location="${build .components}" />
        \epsilon \epsilon refid=" classpath" \epsilon\langle/classpath>
  \langlejavac>
\langle \tau \rangle target
```
<span id="page-28-2"></span>Nakonec je třeba přidat novou funkci do funkce compile-protocols:

Výpis 3.4: Funkce compile-protocols v souboru Build.xml.

```
<target name="compile−protocols" depends="compile−http, compile−ftp,
    compile−calculator, compile−httpdos, compile−jdbc, compile−java,
    compile−ldap, compile−mail, compile−tcp " description=" Compile<sub>□</sub> all
    \text{protocol}-\text{specific}_{\perp}components. "/>
```
#### <span id="page-28-0"></span>**3.3.1 Přídání rozsahu IP adres na síťové rozhraní**

Sampler HTTP Request nabízí možnost změny zdrojové IP adresy. Program JMeter ovšem funguje tak, že vždy dokáže alokovat pouze validní soket. Tudíž je nutné, aby daná IP adresa byla v systému přiřazena na rozhraní, které bude sampler používat pro testování. Nevýhodou je ovšem to, že uživatel si každou další IP adresu musí přiřadit ručně sám a také, že JMeter HTTP Request je schopen využívat pouze jednu (tu zadanou) zdrojovou IP adresu po dobu jednoho celého testu sampleru [\[16\]](#page-72-3).

Cílem modulu HTTP Flood je dovolit uživateli zvolit si rozsah IP adres, automaticky přidat IP adresy na dané síťové rozhraní a poté při testu náhodně volit zdrojovou IP adresu z tohoto rozsahu.

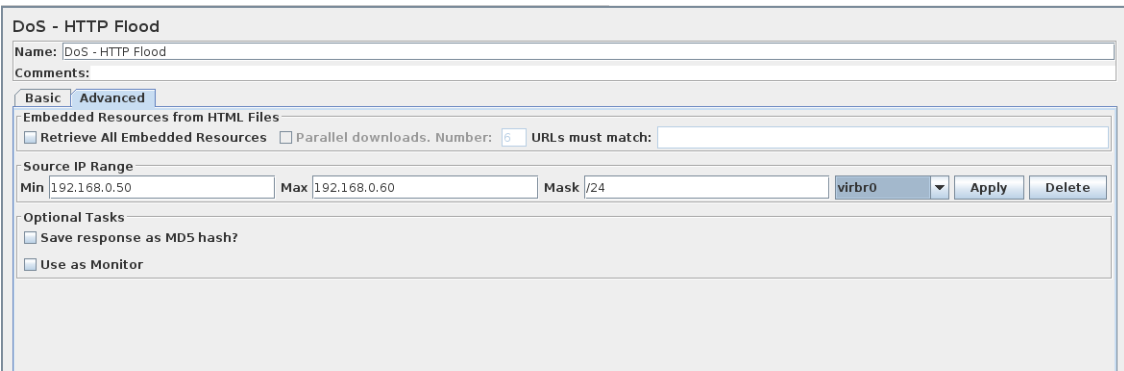

<span id="page-28-1"></span>Obr. 3.3: Přidání rozsahu adres v rozhraní modulu HTTP Flood.

#### **Úprava grafického rozhraní**

K výše zmíněnému účelu je u modulu HTTP Flood upraveno grafické rozhraní, kde si uživatel zvolí daný rozsah, masku sítě a rozhraní, ke kterému chce tyto IP adresy přiřadit (viz obrázek [3.3\)](#page-28-1).

Grafické rozhraní nástroje JMeter je realizováno pomocí knihovny Java Swing. Rozhraní modulu je řízeno ze třídy HttpTestSampleGui.java, která se nachází v balíčku httpdos.control.gui. Nejdříve je třeba přidat textová pole pro zadání rozsahu zdrojových IP adres, masky sítě a rozhraní na kterém bude testování prováděno. Tvorba rolety s dostupnými rozhranímy a metoda textttgetInterfaceList(), která dynamicky načte dostupná síťová rozhraní je blíže vysvětlena v kapitole XXX (k modulu HTTP Flood bylo toto řešení dodáno později).

Výpis 3.5: Definice textových polí.

<span id="page-29-0"></span>

| <b>private</b> JTextField sourceIpAddrMin:                               |
|--------------------------------------------------------------------------|
| private JTextField sourceIpAddrMax;                                      |
| private JTextField enterMask = $new$ JTextField ("Mask");                |
| $private$ JComboBox $\leq$ String> enterInterface = new JComboBox $\leq$ |
| $getInterfaceList()$ ;                                                   |

Dále jsou přidána tlačítka apply a delete, jejichž funkce jsou popsány dále v textu.

Výpis 3.6: Definice tlačítek.

<span id="page-29-1"></span>

|  | final JButton applyButton = $new$ JButton("Apply");   |
|--|-------------------------------------------------------|
|  | final JButton deleteButton = $new$ JButton("Delete"); |

Nakonec jsou tyto prvky přidány do grafického rozhraní pomocí původní metody createSourceAddrPanel(). Zkrácený výpis této metody:

Výpis 3.7: Přídání nových grafických prvků do grafického rozhraní.

<span id="page-29-2"></span>

| protected JPanel createSourceAddrPanel()                |
|---------------------------------------------------------|
| final JPanel sourceAddrPanel = $new$ HorizontalPanel(); |
|                                                         |
| sourceAddrPanel.add(sourceIpAddrMin);                   |
| sourceAddrPanel.add(sourceIpAddrMax);                   |
| sourceAddrPanel.add(enterMask);                         |
| sourceAddrPanel.add(selectInt);                         |
| sourceAddrPanel.add(applyButton);                       |
| sourceAddrPanel.add(deleteButton);                      |
|                                                         |
| return sourceAddrPanel;                                 |

}

#### **Zpracování vstupů**

Metody níže uvedené parsují data z textových polí pro zadání rozsahu zdrojových IP adres. Do okna "Min" se zapíše IP adresa počátku rozsahu a do okna "Max" adresa konce rozsahu s tečkami mezi jednotlivými oktety. Tyto metody jsou schopné zpracovat jakýkoli (korektní) rozsah adres v rámci IPv4. Pro následné operace s adresami (přídání na síťové rozhraní a náhodný výběr z rozsahu) je vhodné převézt IP adresy zadané uživatelem na jejich decimální reprezentaci ve formě jednoho čísla. O tento převod se starají metody getMinIPValue a getMaxIPValue.

Princip spočívá v převedení každého oktetu adresy do binární soustavy, následné spojení oktetů na 32 bitovou sekvenci a její zpětný převod do decimální soustavy. Princip je vyobrazen v příkladu na obrázku [3.4.](#page-31-0) Tímto získáme dvě čísla, které jsou dále nazývány minIPValue a maxIPValue. Pro všechna čísla mezi těmito čísly (včetně) platí, že po jejich zpětném převodu získáme opět korektní IP adresu z rozsahu zadaného uživatelem, což je výhodné pro následné operace.

Výpis 3.8: Zkrácený výpis z metody getMinIPValue().

```
String \vert \vert parsedMin = minIP . split ("\\.");
\textbf{int} \text{ min1} = \text{Integer} \cdot \text{parseInt}(\text{parseMin}[0]);
\text{int } \min 2 = \text{Integer} \cdot \text{parseInt}(\text{parseMin}[1]);
. . .
String binaryMin1 = "00000000" + Integer \tto \tBinaryString(min1);\textbf{int} \text{diff1} = 8 - \text{Integer} \cdot \text{toBinaryString}(\text{min1}) \cdot \text{length}();
binaryMin1 = binaryMin1. substring (8 - diff1);
. . .
String binaryMin = binaryMin1+binaryMin2+binaryMin3+binaryMin4;
\textbf{long} \text{ outMin} = \text{Long} \text{ .parseLong} (\text{binaryMin }, 2);
\mathbf{return} outMin;
```
Metody pro získání dat z polí pro masku sítě a rozhraní jsou již trviální a pouze předají data v podobě textového řetězce.

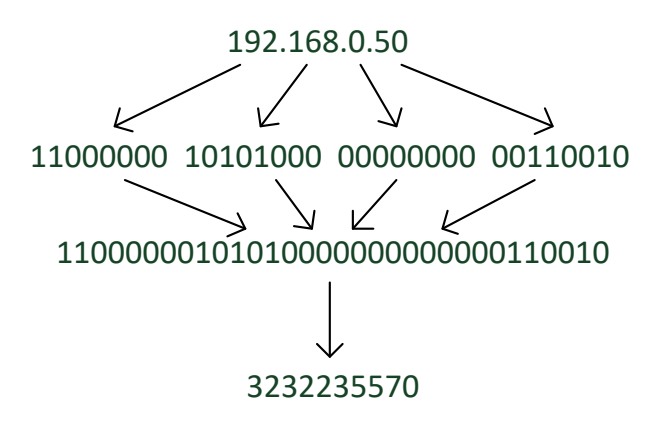

<span id="page-31-0"></span>Obr. 3.4: Princip metod getMinIPValue a getMaxIPValue na příkladu.

#### **Přidání IP adres**

Příkaz pro přidání (pro odebrání je příznak add nahrazen del) IP adresy na rozhraní v OS Linux má syntaxi:

<span id="page-31-1"></span>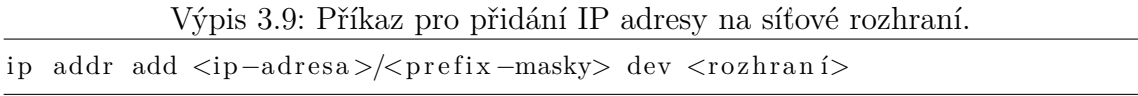

Pro přidání a i následné odebrání rozsahu IP adres na síťové rozhraní slouží následující metody aktivované tlačítky "Apply", potažmo "Delete".

Po stisknutí tlačítka "Apply" se zavolá metoda createIpScript(), která zajistí vytvoření shell skriptu pro přidání IP adres na rozhraní (potažmo vytvoření shell skriptu pro odebrání IP adres). Nakonec dojde ke spuštění prvního z vytvořených skriptů a to: IpAddrAdd.sh.

Metoda createIpScript() má několik vstupů:

- **minIPValue** decimální hodnota IP počáteční IP adresy,
- **maxIPValue** decimální hodnota IP poslední IP adresy,
- **mask** prefix masky síťe,
- **interf** síťové rozhraní,
- **path** cesta kam se má skript uložit,
- **type** add pro přidání, del pro odebrání.

Pro vytvoření skriptů metoda využívá knihovnu BufferedWriter a inkrementačního cyklu for. Cykl for iteruje od minIPValue po maxIPValue+1 (+1 slouží k zahrnutí poslední adresy z rozsahu). Uvnitř cyklu je vždy pro aktuální decimální reprezentaci IP adresy provede operace inverzní k té na obrázku [3.4,](#page-31-0) čímž je zpět získána IP adresa ve svém klasické podobě. Dále je zde sestaven (a přímo vypsán) textový řetězec. Textový řetězec je skládán z částí příkazu, které jsou dané syntaxí, vstupem od uživatele (proměnné mask, interf, type) a proměnnými one, two, three, four, které jsou jednotlivými oktety adresy (viz výpis [3.10\)](#page-32-0).

Výpis 3.10: Metoda createIpScript().

```
private void createIpScript(long minIPValue, long maxIPValue, String
     mask, String interf, String path, String type)\{try (Writer writer = new BufferedWriter (new OutputStreamWriter (new
       FileOutputStream(path), StandardCharles. UTF_8)) {
     for (long i = minIPValue; i < maxIPValue + 1; i++) {
       String binary = Long. to Binary String (i);
       \mathbf{int} one = Integer.parseInt (binary.substring (0, 8), 2);
       \text{int two} = \text{Integer} \cdot \text{parseInt}(\text{binary} \cdot \text{substring}(8, 16), 2);\text{int three} = \text{Integer} \cdot \text{parseInt}(\text{binary} \cdot \text{substring}(16, 24), 2);\mathbf{int} four = Integer . parseInt (binary . substring (24, 32), 2);
       writer.write ("ip<sub>u</sub>addr<sub>u</sub> "+type+ "u"+one+". "+two+". "+three+". "+four+\text{mask}+{"\text{ }}\text{dev}+{"\text{ }}\text{interf}+{"\text{ }}\text{n}" ) ;
     }
  } catch (IOException exn) {
          System.out.println(exp);}
}
```
Metoda createIpScript() je zavolána dvakrát, nejprve s parametrem add, poté s parametrem del a samozřejmě parametr path je upravený pro jiný název souboru.

Další akcí, která proběhne po stisknutí tlačítka "Apply", je samotné spuštění vygenerovaného skriptu IpAddrAdd.sh. K tomu je využita knihovna ProcessBuilder, jenž umožňuje spuštění nového procesu. Proces je definovaný pomocí systémových příkazu, které jsou zadané v jednorozměrném poli textových řetězců args:

- **/bin/bash** spustí bash,
- **-c** indikuje, že následuje zadání příkazu,
- **pkexec** umožňuje zadání příkazu s právy super uživatele (otevře dialog pro zadání hesla),
- <span id="page-32-1"></span>• **bash /tmp/IpAddrAdd.sh** – spuštění skriptu.

Výpis 3.11: Spuštění skriptu IpAddrAdd.sh.

```
public void actionPerformed (ActionEvent e) {
     . . .
     String pathAdd = "/\text{tmp}/"+timestamp+"IpAddrAdd.sh";
     String pathDel = "/\text{tmp}/"+timestamp+"IpAddrDel.sh";
     String [] \text{ args1} = new String [] {'/bin/bash", "-c", "pkexec<sub>□</sub>bash<sub>□</sub>"+pathAdd } ;
     t r y {
       Process proc = new ProcessBuilder(args1) . start();
       // po č k á dokud p r o c e s nedob ě hne a o t e v ř e d i a l o g o v é okno
       proc \cdot waitFor();
       JOptionPane \n    showMessageDialog(parent, "Ip<sub>□</sub> a dresses<sub>□</sub> added.") ;\} catch (Exception ex) {
       System . out . println(ex);}
}
```
Stiskem tlačítka "Delete" se provede kódová sekvence shodná s [3.11,](#page-32-1) která ale spustí skript IpAddrDel.sh. Ten se postará o odebrání přidaných IP adres na daném síťovém rozhraní.

Zkrácený výpis z nově vytvořených skriptů IpAddrAdd.sh a IpAddrDel.sh je vyobrazen ve výpisech [3.12](#page-33-1) a [3.13.](#page-33-2)

Výpis 3.12: Skript IpAddrAdd.sh.

<span id="page-33-1"></span>

|                          |  | ip addr add 192.168.0.50/24 dev eno16777736 |  |
|--------------------------|--|---------------------------------------------|--|
|                          |  | ip addr add 192.168.0.51/24 dev eno16777736 |  |
| <b>Contract Contract</b> |  |                                             |  |
|                          |  | ip addr add 192.168.0.60/24 dev eno16777736 |  |

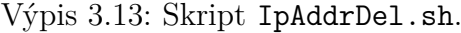

```
ip addr del 192.168.0.50/24 dev eno16777736
ip addr del 192.168.0.51/24 dev eno16777736
. . .
ip addr del 192.168.0.60/24 dev eno16777736
```
### <span id="page-33-0"></span>**3.3.2 Vložení náhodné zdrojové IP adresy z rozsahu**

Jedním z největších otazníku při vývoji modulu HTTP Flood bylo nalezení části kódu, která rozhoduje o konečném přiřazení zdrojové IP adresy jednotlivých HTTP žádostí, neboli produktů sampleru. Po prozkoumání tříd v balíčku httpdos.sampler a experimentování s různými možnostmi, bylo dospěno k funkčnímu řešení. Ve třídě HTTPAbstractImpl.java, která je podkladem implementace HTTP sampleru, se nachází metoda getIpSource() jejíž původní vratnou hodnotou byl parametr objektu **testElement**. Tento parametr byl převzat z textového pole v původním grafickém rozhraní. Vratná hodnota této metody byla tedy upravena na výstup nové vlastní funkce s pracovním názvem **getSpoofIpSource()**.

Výpis 3.14: Metoda getIpSource().

```
protected String getIpSource() {
      return HTTPSamplerBase.getSpoofIpSource();
}
```
Původní finální proměnná IP\_SOURCE třídy HTTPSamplerBase.java byla pozměněna na IP\_SOURCEMIN a dále byly přidány další finální proměnné:

- IP SOURCEMAX,
- IP SOURCEMINVALUE,
- IP\_SOURCEMAXVALUE.

Tyto proměnné jsou využité k následnému generování náhodné IP adresy z rozsahu. Metoda getSpoofIpSource() ve třídě HTTPSamplerBase.java vrací náhodnou IP adresu z rozsahu zadaného uživatelem. Tato metoda využívá *math* knihovny ThreadLocalRandom, s jejíž pomocí je při každém spuštění sampleru (jednotlivé HTTP požadavky) generováno náhodné číslo v rozsahu mezi hodnotami decimálních reprezentací krajních IP adres IP\_SOURCEMINVALUE a IP\_SOURCEMAXVALUE. Na vygenerovanou hodnotu je poté uplatněna zpětná operace k té na obrázku [3.4,](#page-31-0) podobně jako u metody createIpScript(). Tímto získáme validní, náhodně zvolenou IP adresu z rozsahu zadaného uživatelem (viz výpis [3.15\)](#page-34-1).

Podmínkou je zde také ošetřen případ, kdy uživatel nevyplní pole pro zadání rozsahu IP adres. V tomto případě se vrátí prázdný řetězec. Původní nadřazené metody ve třídě HTTPAbstractImpl.java totiž fungují tak, že pokud řetězec předaný metodou getIpSource() není delší než 0 znaků, pracují bez použití změny zdrojové IP adresy.

Výpis 3.15: Metoda getSpoofIpSource().

```
public static String getSpoofIpSource() {
    if ( this . getPropertyAsLong (IP_SOURCEMAXVALUE)==0) { // poku d u \zetai v a t e l z anec h á p o l e pr á zdn é
      return ";
    } e l s e {
      \log out = ThreadLocalRandom.current ().nextLong (this.
          getPropertyAsLong (IP_SOURCEMINVALUE), this . getPropertyAsLong (
         IP SOURCEMAXVALUE) +1 ;
      String \ binary = Long.toString (out);
```

```
\mathbf{int} one = Integer.parseInt (binary.substring (0, 8), 2);
        \mathbf{int}_{\text{two}} = \text{Integer}_{\text{0}} \cdot \text{parseInt}(\text{binary} \cdot \text{substring}(8, 16), 2);
        \mathbf{int} three = Integer.parseInt (binary.substring (16, 24), 2);
        \mathbf{int} four = Integer.parseInt(binary.substring (24, 32), 2);
        return one + "." + two + "." + three + "." + four;
     }
}
```
### <span id="page-35-0"></span>**3.4 Testování modulu HTTP Flood**

Cílem testování modulu je ověřit jeho správnu funkci, porovnat jeho výkon s funkcí HTTP Request nástroje JMeter, ze které vychází, a nakonec provonat výkon modulu v závislosti na systémových prostředcích virtuálního stroje (CPU, RAM).

#### <span id="page-35-1"></span>**3.4.1 Použití a ověření funkčnosti**

Pro spuštění jakéhokoli sampleru je nejprve nutné vytvořit nový tzv. "Thread Group" (skupina vláken pro vykonání daného testu). Threat Group umožnujě nastavení počtu vláken, které budou využité ke generování HTTP požadavků, dále počet opakování odeslání požadavků z každého vlákna. Nový modul je dostupný v grafickém rozhraní nástroje JMeter po pravém kliknutí na Thread group a Add > Sampler > HTTP Flood.

V grafickém prostředí modulu se nejprve zadá IP adresa cíle útoku a typ HTTP requestu (GET, POST, HEAD, PUT, DELETE, atd.), je tu i možnost zvolit zabezpečené HTTPS. Dále v záložce "Advanced" uživatel zvolí rozsah IP adresy, prefix masky sítě a síťové rozhraní, na kterém bude test probíhat (viz obrázek [3.3\)](#page-28-1). Po stisku tlačítka "Apply" se vytvoří skripty pro přidání a odebrání IP adres a provede se spuštění prvního z nich. Poté je již možné spustit samotný test pomocí tlačítka "Start" v horní liště grafického rozhraní.

Pro účel ověření funkčnosti modulu byl Thread Group nastaven na 20 vláken s 20 opakováními (obrázek [3.5\)](#page-36-0). IP adresy byly nastaveny na rozsah 192.168.20.60/24 až 192.168.20.120/24. Jak je možné vidět z výstupu programu Wireshark (obrázek [3.6\)](#page-36-1), modul odesílá HTTP požadavky typu GET k cíly s náhodně měnící se zdrojovou IP adresou ze zadaného rozsahu.

#### <span id="page-35-2"></span>**3.4.2 Testování výkonu modulu**

Testování modulu probíhá v prostředí LAN sítě, kde modul běží na virtuálním stroji Linux Cent OS 7, který je přes most zapojen do místní sítě. Cílem ůtoku je domácí
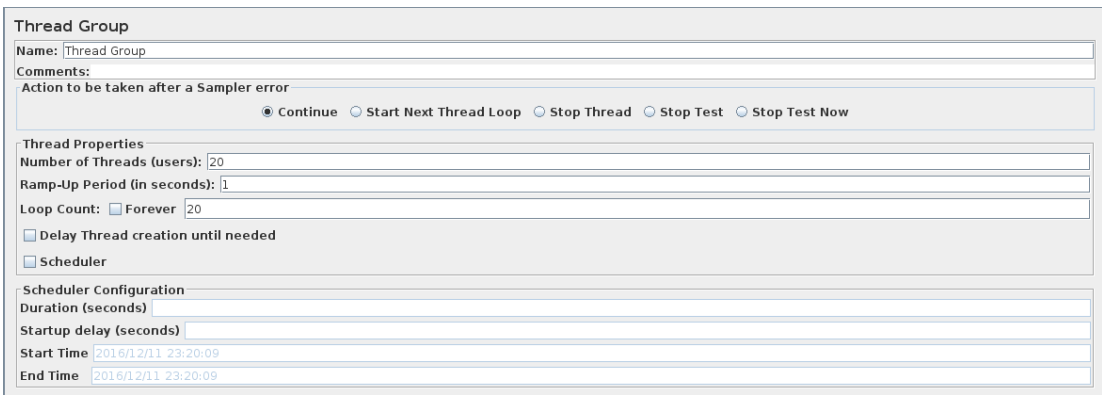

#### <span id="page-36-0"></span>Obr. 3.5: Nastavení Thread Group.

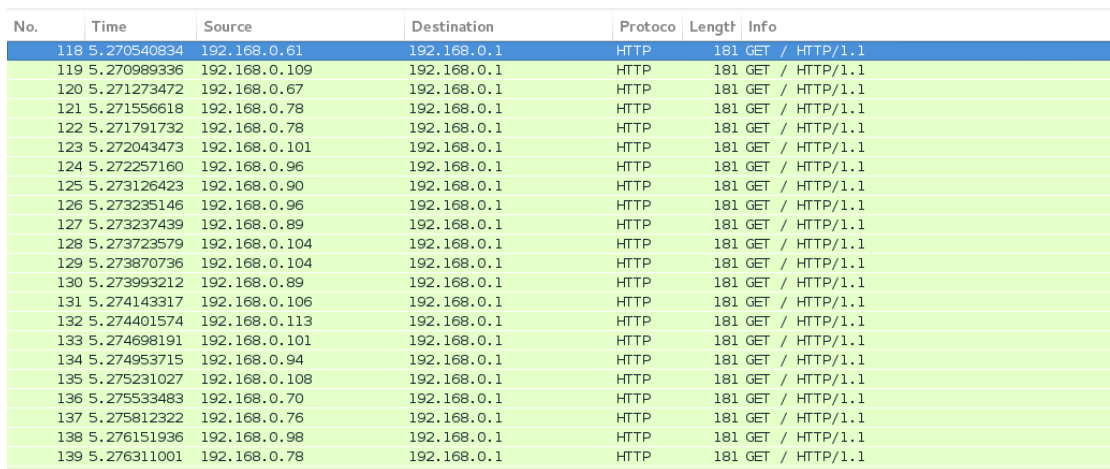

Obr. 3.6: HTTP požadavky odesílané modulem (Wireshark).

směrovač D-Link DIR-615 a spojovým médiem je Ethernet 100 Mb/s.

### **Porovnání s HTTP Request**

První experiment porovnává výkon funkce JMeteru HTTP Request s výkonem modulu HTTP Flood, za účelem ověření, zdali při implementaci modulu nedošlo k poškození optimalizace.

Výsledky experimentu jsou znázorněny v tabulce [3.2.](#page-37-0) Modul HTTP Flood dosahuje výsledků srovnatelných, někdy i lepších, než originální HTTP Request. Při testování byl vypozorován trend, který říká, že čím je větší množství opakování požadavku a měnší počet pracovních vláken, tak i klesá rychlost útoku.

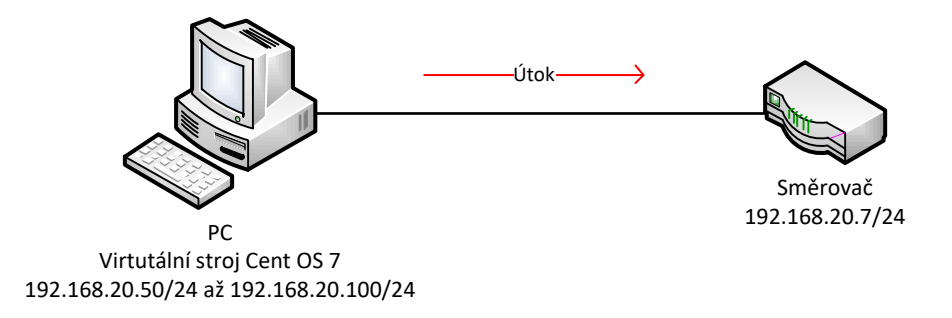

<span id="page-37-0"></span>Obr. 3.7: Schéma zapojení zařízení pro testování.

| Threads/loops | <b>HTTP</b> Flood<br><b>HTTP</b> Request |                     |                |               |            |                |
|---------------|------------------------------------------|---------------------|----------------|---------------|------------|----------------|
|               | pps                                      | $\mathrm{Cas}\$ [s] | Celkově paketů | $ {\rm pps} $ | Čas<br>[s] | Celkově paketů |
| 400/1         | 947                                      | 2,3                 | 2584           | 798           | 3,3        | 2753           |
| 200/2         | 810                                      | 3,3                 | 2747           | 811           | 3          | 2466           |
| 100/4         | 541                                      | 4,9                 | 2663           | 518           | 5          | 2636           |
| 50/8          | 370                                      | 9.6                 | 3552           | 393           | 8          | 3134           |
| 25/16         | 271                                      | 20,9                | 5680           | 225           | 17,6       | 3976           |
| 20/20         | 297                                      | 17                  | 5065           | 205           | 19         | 4334           |

Tab. 3.2: Porovnani HTTP Request s HTTP Flood

### **Výkon modulu v závislosti na systémových prostředcích**

Druhý experiment zkoumá závislost výkonu modulu na systémových prostředcích, které jsou mu přiřazeny. Hostitelský systém je osazen osmijádrovým procesorem AMD FX-8350 o frekvenci 4 GHz a 8 GB paměti RAM. Virtuálnímu stroji, na kterém je modul spuštěn, jsou nejprve přiřazena 4 jádra a 4 GB paměti, poté jsou systémové prostředky navýšeny na 6 jader a 6 GB paměti. Nastavení Thread Groupe v tomto experimentu je 50 vláken s 50 opakováními, tedy celkem 2500 požadavků.

Výsledky experimentu jsou znázorněny v tabulce [3.3.](#page-38-0) Po navýšení systémových prostředků o 50 % původní hodnoty, se výkon modulu zvýšil o 13 %.

Je však nutkno podotknout, že vzhledem ke spojovému charakteru útoku HTTP Flood, je jeho rychlost závislá na výkonu cíle útoku, protože před uskutečněním HTTP požadavku musí dojít k návázání spojení pomocí paketů SYN, SYN ACK a ACK.

Jak je zřejmé ze samotného principu HTTP Flood útoku, samotná rychlost útoku v počtu paketů za sekundu není zcela rozhodující. Síla útoku tkví v jeho správném nasměrování. Například pokud se na stránce webového serveru, který je cílem útoku, vyskytuje objemný obrázek, stačí výžadat jeho stažení dostatečným množstvím uživatelů (agentů) a dojde k vyčerpání kapacity síťového připojení a tak i odepření služby legitimním uživatelům.

<span id="page-38-0"></span>Tab. 3.3: Výkon modulu v závislosti na systémových prostředcích

| Systémové<br>prostředky | Rychlost<br>$ {\rm pps} $ |    | Čas $[s]  $ Celkově paketů | Vytížení linky<br>[Mb/s] |  |
|-------------------------|---------------------------|----|----------------------------|--------------------------|--|
| 4 CPU, 4 GB RAM         | 362                       | 45 | 16342                      | 1,300                    |  |
| 6 CPU, 6 GB RAM         | 409                       | 56 | 23078                      | 1.481                    |  |

# **4 VÝVOJ MODULŮ VYUŽÍVAJÍCÍCH EXTER-NÍHO GENERÁTORU**

Pro záplavové útoky, které nevyžadují (oproti útoku HTTP Flood) navázání spojení s obětí, je ideální využít výkonného generátoru síťového provozu Trafgen (popsán v kapitole [2.2\)](#page-21-0).

Cílem této části práce bylo realizovat útoky typu Syn Flood, ICMP Flood, NTP Flood ale i universální sampler, který bude schopen spustit jakýkoli útok v možnostech Trafgenu po vlastním nastavení konfiguračního souboru uživatelem.

V této kapitole je také implementován útok Slow Loris, který, namísto nástroje Trafgen, používá jako externího generátoru skrip v jazyce Python.

Jak už je nastíněno v předchozím odstavci, realizace útoku pomocí nástroje Trafgen spočívá v jeho spuštění specifickým příkazem, ve kterém je odkaz na daný konfigurační soubor, který modeluje samotné generované pakety. Na obrázku [4.1](#page-39-0) je naznačena nutná spolupráce mezi nástroji Trafgen a JMeter.

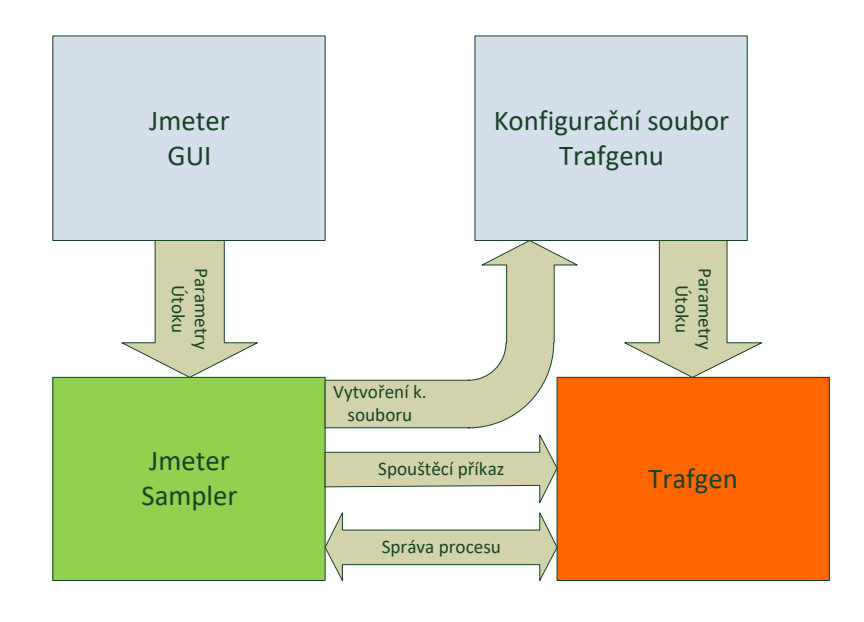

<span id="page-39-0"></span>Obr. 4.1: Schéma spojení JMeter–Trafen.

### **Instalace nástroje Trafgen**

Trafgen je součástí sady Netsniff-NG [\[12\]](#page-72-0), k instalaci této sady je nevhodnější využít naklonování sady z distribuovaného systému git pomocí funkce git-clone. Podrobný návod k instalaci je dostupný na stránce komunitní wiki sady Netsniff-NG

[\[6\]](#page-71-0). Při využití tohoto postupu je jistota, že se trafgen bude vždy nacházet tam v souborovém systému, kde ho očekáváme. Aktuální verze trafgenu použita v této práci je 0.6.2-48.

### **Konfigurační jazyk nástroje Trafgen**

Obecný tvar příkazu pro spuštění generování paketů nástrojem Trafgen je zobrazen ve výpisu [4.1.](#page-40-0)

<span id="page-40-0"></span>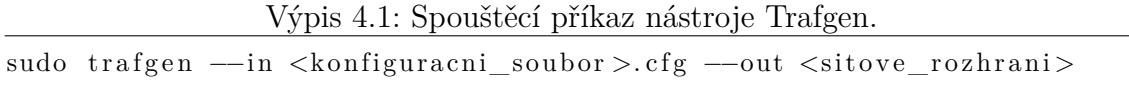

Obecně jde přímo v příkazu specifikovat všechny parametry útoku a generovaného paketu (namísto specifikace v konfig. souboru), nicméně takový příkaz by byl přinejmenším nepřehledný. Naopak co je vhodné specifikovat přímo v příkazu, jsou parametry charakterizující sílu útoku a nebo také specifikace kolik z dostupných CPU bude využito. Pro specifikaci síly útoku existují parametry:

- rychlost odesílání *packet rate* ( -cpp <c̃islo>pps),
- počet paketů k odeslání *number of packets* ( -num <číslo>).

Bližší informace k dalším parametrům jsou k nalezení v manuálové stránce trafgenu.

Pro sestavení konfiguračního souboru existují dva druhy syntaxe, které je ale i možná vzájemně kombinovat. Klasická syntaxe, která rozlišuje parametry paketu (jejich příslušnost k jednotlivým protokolům) po řádcích ukončených čárkou (viz příloha) v daném pořadí a nová syntaxe, která obsahuje hlavičkové funkce pro jednotlivé protokoly.

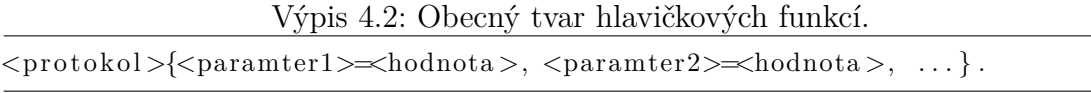

Tyto funkce jsou znázorněny v tabulce [4.1.](#page-41-0) Bližší informace k jednotlivým parametrům jsou opět k nalezení v manuálové stránce.

Hodnoty jednotlivých parametrů lze zadat dvěma způsoby. Buď přímo číslem, makrem a nebo pomocí dynamických funkcí (viz tabulka [4.2\)](#page-41-1). Jak je i uvedeno v tabulce, ve staré verzi syntaxe nebylo možné u dynamických funkcí specifikovat začátek a konec rozsahu, tvůrci tuto možnost přidaly do nové verze syntaxe, což je dále velice užitečné pro vyvíjené moduly. Makra uvedená v tabulce se používájí hlavně u staré syntaxe a u nové už je většina parametrů zadávána přímo číslem či dynamickou funkcí.

Dále je možné využít C preprocesoru (přidáním příznaku -cpp do spouštěcího příkazu), který umožnujě definici proměnných či vlastních maker pomocí #define. Navíc je možné pomocí #include vložit zdrojový kód jiného souboru.

| Funkce              | Popis                                                  |
|---------------------|--------------------------------------------------------|
| $\{\text{eth}\}\$   | Linková vrstva                                         |
| $_{\text{pause}}\}$ | Mechanizmus ovládání toku dat na linkové v.            |
| $pfc\{\}$           | Mechanizmus ovládání toku dat v závislosti na prioritě |
| $vlan\}$            | VLAN protokol                                          |
| $mpls$ {}           | Multiprotokolové přepojování podle návěští             |
| $\exp\{\}$          | ARP protokol                                           |
| $ipv4\}$            | IPv4 hlavička                                          |
| $ipv6\}$            | PIv6 hlavička                                          |
| $\text{icmp4}\}$    | ICMP verze 4 protokol                                  |
| $\text{icmp6}\$     | ICMP verze 6 protokol                                  |
| $udp\{\}$           | UDP hlavička                                           |
| $\text{tcp}\{\}$    | TCP hlavička                                           |

<span id="page-41-0"></span>Tab. 4.1: Hlavičkové funkce konfiguračního souboru nástroje Trafgen.

<span id="page-41-1"></span>Tab. 4.2: Vyjádření hodnot v konf. jazyce nástroje trafgen.

| Číslo                | Popis                                                                              |
|----------------------|------------------------------------------------------------------------------------|
| Binárně              | 0b0110, 0b11010011                                                                 |
| Dekadicky            | 8, 25                                                                              |
| Hexadecimálně        | 0xd6, 0x3a                                                                         |
| Makra                | Popis                                                                              |
| $\text{const}\,n(x)$ | n bitová konstantní hodnota x, kde $n = \{8, 16, 32, 64\}$                         |
| fill $\{n, x\}$      | naplní pole velikosti $n$ bajtů hodnotou $x$                                       |
| Dynamické f.         | Popis - stará syntaxe                                                              |
| $drnd{n}$            | generování náh. hodnoty z rozsahu n bajtů                                          |
| $\dim \{n\}$         | inkrementace hodnoty v rozsahu n bajtů                                             |
| Dynamické f.         | Popis - nová syntaxe                                                               |
| $drnd\$              | drnd{min, max}, drnd{min, max, step}, generování náh. hodnoty                      |
| $\dim \{\}$          | $\dim\{\min, \max\}, \dim\{\min, \max, \text{step}\}, \text{inkrementace hodnoty}$ |

# **4.1 Trafgen Thread Group**

Pro spuštění klasických samplerů v testovacím plánu používáme tzv. Thread group (viz obr. [3.5\)](#page-36-0), ve kterém je možné nastavit počet vláken (uživatelů), počet opakování. Dále je zde plánovač (scheduler), který umožňujě nastavení počátku a konce testování v čase. JMeter funguje tak, že pro každý nový dotaz z klasického sampleru vytvoří nový thread, který ho odešle a potom se ukončí. Například při nastavení počtu vláken na 2 a opakování na 2, se vytvoří 2 vlákna "současně" a odešlou paket jednou a pak podruhé, jsou tedy odeslány 4 pakety celkem.

Plánovač klasicky funguje tak, že po každém vytvořeném vlákně (odeslaném požadavku) kontroluje, jestli nedošlo k překročení času konce testu a pokud ano, zavolá se metoda *interrupt* pro ukončení odesílání paketů. Tímto však vznikají 2 problémy pro sampler využívající Trafgen:

- Trafgen je třeba vždy spustit jen jednou jako jedno vlákno,
- ukončení nástroje Trafgen podle plánovače nebude fungovat, protože dokud Trafgen běží vlákno nikdy samo neskončí a tím pádem nedojde ke kontrole překročení času konce testu.

Proto je potřeba upravit originální *Thread Group* pro použití se samplery využívající externí generátor. Upravený *Thread Group* dostal název *Trafgen Thread Group*. Ten je tvořen dvěma třídami:

- ThreadGroup.java samotný *Thread Group*,
- ThreadGroupGui.java jeho grafické rozhraní.

### **Úprava grafického rozhraní**

Jelikož chceme vždy spustit jedno vlákno s nástrojem Trafgen a to jednou, můžeme z grafického rozhraní vypustit toto nastavení pro uživatele a pevně tyto parametry nastavit na hodnotu 1.

Ve třídě ThreadGroupGui.java v inicializační metodě init() byly odstraněny prvky grafického rozhraní:

- threadPanel počet vláken,
- rampPanel čas v sekundách během kterého se postupně navyšuje intenzita testu,
- loopCount počet opakování vlákna.

Dále byl do grafického rozhraní přidán informační panel, upozorňující uživatele na to, s kterými samplery je třeba *Trafgen Thread Group* používat.

### **Časované spuštění a zastavení trafgenu**

Po zkoumání třídy ThreadGroup.java byla nalezena metoda start(), která má na starosti inicializaci testu dané skupiny vláken podle parametrů zadaných uživatelem a spustí se vždy, když započne test, tedy i po dasažení času startu v plánovači.

Toho je využito tak, že se uvnitř této metody nejdříve vypočte proměnnou duration, jako rozdíl proměnné endtime (používaná v originálním *Thread Group* pro kontrolu překročení konce testu) a aktuálního času systému. Tím tedy získáme čas, po který má být náše vlákno spuštěno. Následuje spuštění vlastního časovače typu ScheduledExecutorService, který po ulinutí času daného proměnnou duration, zavolá metodu stopThreadTrafgen() pro všechna vlákna spuštěná pod daným *Trafgen Thread Group*, a ta už se postará o zavolání metody *interrupt* v samotných samplerech. Funkce metody *interrupt* je blíže popsaná v další podkapitole zabývající se vývojem modulu Syn Flood.

Výpis 4.3: Časované ukončení nástroje Trafgen.

```
if (using Scheduler)\log duration = endtime - System. current Time Millis ();
  final ScheduledExecutorService service = Executors.
     newSingleThreadScheduledExecutor();
    service.schedule (new Runnable ()
    {
      @Override
      public void run()
      {
        for (Entry<JMeterThread, Thread> entry : allThreads.entrySet()
           ) {
          stopThreadTrafgen (entry .getKey (), entry .getValue (), true;
        }
      }
    }, duration, TimeUnit.MILLISECONDS);
}
```
# **4.2 Syn Flood**

Prvním vyvíjeným a dále také exemplárním příkladem pro další moduly využívající Trafgen, je modul realizující útok Syn Flood. Vývoj sampleru spočívá v několika úkolech:

- vytvořit konfigurační soubor, který zajistí odesílání paketů SYN jejichž parametry bude možné nastavit uživatelem pomocí grafického rozhraní,
- zajistit spuštění nástroje Trafgen s tímto k. souborem a parametry síly útoku zadanými uživatelem,
- zajistit správu bežícího procesu nástroje Trafgen a jeho ukončení při celkovém zastavení testu nebo podle plánovače,
- vytvořit odpovídající grafické rozhraní sampleru, které umožní uživateli nastavit všechny potřebné parametry útoku.

Základem pro nový modul Syn Flood je *example sampler* zmíněný v kapitole [3.2.1,](#page-25-0) který poskytuje nutné minimum pro vytvoření nového sampleru. Opět se sampler sestává ze dvou tříd:

- SynFloodSampler.java samotný sampler,
- SynFloodGui.java jeho grafické rozhraní.

### **4.2.1 Vytvoření konfiguračního souboru**

Pro útok Syn Flood musí být v konfigurační souboru nastaveny první 3 vrstvy TCP/IP a dále je potřeba umožnit nastavení velikosti paketu (*payload*) pro útok s velkými SYN pakety tzv. *Large SYN*.

Dúležité parametry definující útok a názvy jejich proměnných v konf. s. (respektive příznaků v příkazu), které může nastavit uživatel, jsou následující:

- v konfiguračním souboru:
	- **–** linková vrstva:
		- ∗ saddr zdrojová MAC adresa,
		- ∗ daddr cílová MAC adresa,
	- **–** síťová vrstva:
		- ∗ sa zdrojová IP adresa,
		- ∗ da cílová IP adresa,
		- $*$  ttl TTL,
	- **–** transportní vrstva:
		- ∗ sport zdrojový port,
		- ∗ dport cílový port,
		- ∗ win velikost okna (*window size*),
	- **–** fill('B',<velikost v bytech>) výplň (*padding*), pomocí makra, nastavení velikosti paketu,
- ve spouštěcím příkazu:
	- **–** --out síťové rozhraní,
	- **–** --num počet paketů k odeslání,
	- **–** --rate rychlost odesílání paketů.

#### **Identifikace konkrétního konfiguračního souboru a spuštěného procesu**

Pro identifikaci konkrétního konfiguračního souboru a také spuštěného procesu Trafgenu (vysvětleno v následující sekci) je nutné do názvu souboru vnést unikátní značku, která bude identifikovat vždy jeden jedinečný kofigurační soubor. K tomu je zavedena finální proměnná TIMESTAMP, která je časovou značkou a skládá se z aktuálního data, systémového času a dále časového udaje v nanosekundách (počítán od startu programu), který zajistí jedinečnost značky například při spuštění dvou samplerů ve "stejný okamžik" (rozdíl ve spuštění samplerů je ovšem ve skutečnosti v řádu tisíců nanosekund). Způsob jakým je získána tato časová značka je znázorněn ve výpisu [4.4.](#page-45-0)

Výpis 4.4: Časová značka.

<span id="page-45-0"></span>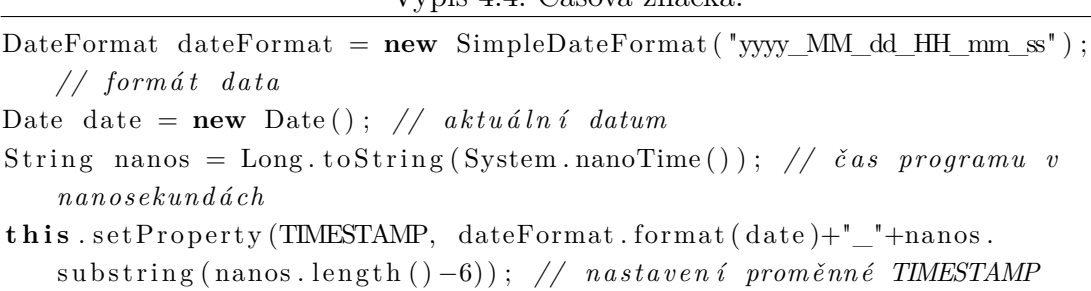

#### **Správa cesty v souborovém systému**

Dalším problémem bylo zajištění správné cesty v souborovém systému k uložení nového konfiguračního souboru a poté i k jeho načtení ve spouštěcím příkazu, a to dynamicky tak, aby bylo funkčí pro jakéhokoli uživatele a jeho konfiguraci. Je tedy zavedena proměnná tmpdir, která v sobě uchovává pozici domovského adresáře aktuálního uživatele, popřípadě uživatele *root*. Při dodržení instalace nástroje Trafgen, tak jak je popsána výše, je tedy zajištěna funkčnost modulu. Dvě možnosti nastavení proměnné tmpdir, jsou znázorněny ve výpisu [4.5.](#page-45-1) Když je systémová proměnná *jmeter.home* prázdná znamená to, že je program JMeter spuštěn uživatelem *root*.

Výpis 4.5: Správa cesty v souborovém systému.

```
File userDir = new File (System.getProperty ("user.dir"));
String tmpdir = null;if (System .getProperty ("jmeter .home")=null) { // pro spusteni jako
   r o o t
  File tmpDir = userDir.getParentFile().getParentFile();
  tmpdir = tmpDir.getAbsoluteFile() . getParent();
} e l s e { // v o s t a t n i c h p r i p a d e c h
  File tmpDir = userDir.getParentFile();
  tmpdir = tmpDir.getAbsoluteFile().getParent();}
```
### **Tvorba souboru**

Samotné vytvoření souboru (znázorněno ve výpisu [4.6\)](#page-46-0) je provedeno s využití knihoven:

- java.io.Writer,
- java.io.BufferedWriter,
- java.io.OutputStreamWriter,

<span id="page-46-0"></span>• java.io.FileOutputStream.

```
Výpis 4.6: Vytvoření souboru.
```

```
Writer writer = new BufferedWriter (new OutputStreamWriter (new
    FileOutputStream ( tmpdir+" / n e t s n if f -ng/ t r a f g e n / "+ t h i s .
    getProperty As String (TIMESTAMP) + "MySynFlood. cfg"), StandardCharles.UTF 8)) } {
// prom ěnné ty p u S t r i n g a j e j i c h z a p s an í pomoc í w r i t e r . w r i t e ( S t r i n g )
// uk á z k a č á s t i k ódu , kde j e vy p s ána č á s t k . s o ub o r u pro l i n k o v o u
    v r s t v u
// // ETHERNET LAYER ////
        String line 2 = "<sub>U\cup</sub>eth (daddr=" + this .getPropertyAsString (DMAC)+"
            , " ;
        writer. write (\text{line } 2);
        String line 2a = "<sub>\sqcup</sub>saddr=" + sourceMac + ",";
        write r . write ( line 2a );String line2b = "proto = ETHP P \rightarrow "\n\frac{+ \pi + \n\pi}{;}write r \cdot write (line 2b);
}
```
S pomocí objektu writer (viz výpis) lze vytvořit soubor tak, že vždy jeden řádek (nebo jeho část) uložíme do proměnné typu *String* a vypíšeme do souboru pomocí writer.write().

### **Parametry s rozsahem**

Složitější situace je u parametrů zdrojové IP adresy, MAC adresy a portu. Zde je vyžadováno, aby měl uživatel možnost zadat náhodné generování (popřípadě iteraci) tohoto parametru ze zadaného rozsahu. Tato funkcionalita zlepšuje kvalitu útoku, jelikož je daleko složitější ho rozpoznat, když pakety přicházejí z různých zdrojů oproti jen jednomu.

K zajištění této funkcionality je využito dynamické funkce drnd{min, max} (popřípadě dinc{min, max} pro MAC adresu). K tomu, aby bylo možné tuto funkci požít, je nejdříve potřeba adresy začátku a konce rozsahu převést do jejich reprezentace v desítkové soustavě. K tomu jsou vytvořeny metody rangeMacFunction() a rangeIpFunction(). Port již je zadán v desítkové soustavě, je tedy možné přímo použít do dynamické funkce parametry zadané uživatelem.

Metoda rangeIpFunction(String minIP, String maxIP) (kde minIP je začátek rozsahu a maxIP poslední adresa z rozsahu) funguje tak, že nejprve rozparsuje vstupní IP adresy od uživatele na oktety, ty dále převede do binárního tvaru, oktety opět spojí do řetězce 32 bitů a ten je převeden zpět do desítkové soustavy. Tím je získána reprezentace IP adresy v desítkové soustavě tak, jak je potřebná pro vstup do dynamické funkce drnd{min, max}. Výstup metody je již ve tvaru dynamické funkce a je přímo připraven na dosazení do konf. souboru.

U zdrojové MAC adresy byla testována dynamická funkce drnd{min, max}, která se ale v tomto případě nechová tak, jak by bylo očekáváno, a vrací nesmyslné hodnoty MAC adres, které jsou invalidní. Po průzkumu bylo zjištěno, že pro MAC adresy se využívá dynamická funkce dinc{min, max}, která již vrací hodnoty správné a má v sobě i mechanizmus, který sám zadává první 3 oktety adresy, které určují výrobce tak, aby MAC adresa byla korektní. Zbylé 3 oktety se již inkremetejí s krokem 1 podle rozsahu zadaného uživatelem.

Metoda rangeMacFunction(String minMac, String maxMac), pracuje tak, že odstraní z MAC adres (zadaných hexa-decimálně) dvojtečky rozdělující oktety. Dále jsou řetězece z počáteční a koncové adresy převedeny do desítkové soustavy a hodnoty se vloží do dynamické funkce dinc{min, max}.

Výpisy z výše uvedených metod jsou k nalezení v příloze [B.2](#page-78-0) a [B.3.](#page-79-0) U vytváření konfiguračního souboru je pro výše zmíněné tři parametry vždy vytvořena *String* proměnná, do které se podle toho, zdali si uživatel zvolí zadání jedné hodnoty nebo rozsahu, zapíše buď přímo hodnota od uživatele nebo výstup výše popsaných metod.

Výsledný vygenerovaný konfigurační soubor pro útok SYN Flood má následující podobu.

```
Výpis 4.7: Konfigurační souboru pro útok SYN Flood.
```

```
\#define ETH P IP 0x0800
{
   // l i n k o v á v r s t v a
   eth ( daddr = ff : ff : ff : ff : ff : ff : ff : ff , saddr = dimc (4328761873, 4328761890),
       proto=ETH P IP),
   // s í ť ov á v r s t v a
   ipv4(tt1=64, ver=4, len=59, flags=0b01000000, frag=0, df, da= 192.168.0.1, sa=drnd (3232235530, 3232235620)),
   // t r a n s p o r t n í v r s t v a
   \text{top}(\text{sport=drnd}(1024, 65535), \text{dport=80}, \text{seq=drnd}(), \text{aseq=0}, \text{hlen=40},syn, win=16,
   // v ý p l ň
   fill ('B', 12),
}
```
### **4.2.2 Správa procesu nástroje Trafgen**

Spuštění externího procesu v jazyce Java je možné pomocí objektů typu Process a Runtime. Nejdříve je vytvořen samotný příkaz a uložen do proměnné typu String[] (pole řetězců). Na prvním místě v poli je /bin/bash, což je interpretace příkazové řádky. Následuje příznak -c, který indikuje, že bude následovat příkaz. Nakonec

samotný příkaz, který je pro přehlednost uložen do vlastní proměnné typu String pojmenované command.

<span id="page-48-0"></span>V následujícím zkráceném výpisu je zobrazena tvorba příkazu a jeho spuštění.

Výpis 4.8: Spouštěcí příkazu a spuštění processu.

```
// p ř í k a z
String command= " pkexec 
\frac{1}{r} "+tmpdir+" / netsniff -ng/trafgen/trafgen \frac{1}{r} +
    tmpdir+" / n et sniff -ng/trafgen / "+ t h is . get Property As String (TIMESTAMP)+
    "MySynFlood.cfg <del>□</del>−out □"
                    + this . getPropertyAsString (INTERF) + " □––cpp□" +
                         number + rate;String [] \quad args2 = new String [] {'/bin/bash", "-c", command};// spu š t ěn í
Runtime rt = Runtime . getRuntime ();
\text{process} = \text{rt} \cdot \text{exec} (\text{args2});
p r o c e s s . waitFor ( ) ; // z a j i š t ěn í č ek án í v l á kna dokud p r o c e s ne skon č í
wantToKill = f a l s e ; // pomocná prom ěnná
```
Nyní k vysvětlení jednotlivých prvků příkazu:

- pkexec podobně jako sudo indikuje spuštění s právy superuživatele, nicméně jeho výhodou je, že v případě, kdy je spuštěn JMeter bez těchto práv otevře dialogové okno pro zadání hesla superuživatele a umožní provedení příkazu,
- +tmpdir+"/netsniff-ng/trafgen/trafgen cesta k nástroji trafgen pro jeho spuštění, funkce proměnné tmpdir je popsána výše,
- $\bullet$   $\leftarrow$ -in indikuje, že bude následovat cesta ke konfiguračnímu souboru,
- cesta k souboru s použitím jedinečné časové značky vysvětlené v předchozím textu,
- --out indikuje, že bude následovat odchozí síťove rozhraní,
- síťové rozhraní,
- $\bullet$   $\neg$ -cpp je využito C preprocessoru,
- number kolik má být odesláno paketů, vynechání parametru znamená nekonečno (odesílá dokud není proces zastaven),
- rate rychlost jejich odesílání, vynechání parametru znamená nekonečno (nejvyšší dosažitelná rychlost).

Parametry number a rate jsou ve vlastních *String* proměnných, pro zajištění jejich vynechání v případě potřeby. Pokud zanechá uživatel textové pole pro parametr number (respektive rate) prázdné, bude do proměnné nahrán prázdný řetězec. Pokud ovšem uživatel pole vyplní, bude do proměnné zapsán řetězec --num <číslo> pro parametr number (respektive --rate <číslo>pps pro parametr rate).

Důležitým prvkem je funkce objektů typu *Process* process.waitFor() (viz výpis [4.8\)](#page-48-0), díky ní je zajištěno, že spuštěné vlákno sampleru čeká dokud neproběhne proces spuštěného nástroje Trafgen. To je důležité z pohledu celého JMeteru, který funguje na bázi toho, že testovací plán probíhá dokud pobíhají vlákna samplerů. Pokud nebylo využito funkce waitFor() došlo by pouze ke spuštění procesu a vlákno by doběhlo dokonce. To z pohledu JMeteru znamená, že test skončil, což ovšem není pravda. Tímto je zajištěná zpětná vazba od procesu, která umožňuje jeho správu pro následné vypnutí při globálním ukončení testu nebo při ukončení testu (části testu – *Thread Group*) pomocí plánovače.

Pro správu procesu je navženo několik metod:

- getTrafgenPIDs() zjistí všechna identifikační čísla procesů nástroje Trafgen,
- getSpecificTrafgenPIDs() zjistí specifiky identifikační čísla procesů nástroje Trafgen spuštěného s konkrétním,
- killTrafgen() zajišťuje ukončení procesů, vstupem jsou identifikační čísla procesů z metod getTrafgenPIDs() nebo getSpecificTrafgenPIDs(),
- intterupt() je závolána plánovačem při konci testu daného *Trafgen Thread Group*,
- testEnded() je zavoláno při globálním ukončení test plánu pomocí tlačítka *STOP* v GUI programu JMeter.

Metody getTrafgenPIDs() respektieve getSpecificTrafgenPIDs(), fungují na pricipu vypsání příkazu ps -few (vypíše spuštěné procesy) a prohledání tabulky řádek po řádku. Pokud je nalzen řádek, který obsahuje řetězec "trafgen" respektive "trafgen" a zároveň proměnnou TIMESTAMP, která je jedinčná pro danou instanci třídy SynFloodSampler.java, uloží se PID procesu do listu, který je výstupem těchto funkcí.

Metoda killTrafgen() již pouze spustí příkaz pkexec kill -SIGKILL <PID>, kde PID je výstupem metod výše popsaných a vstupem této metody. Příkaz docílý zastavení procesu a tím se i tedy uvolní vlákno sampleru.

Pro použití metody intterupt(), je nejdříve potřeba nastavit třídě aby implementovala Interruptible. Poté již je vnitřně zajištěna správná funkce této metody. Po zavolání metody intterupt() pomocí plánovače (viz kapitola Trafgen Thread Group), je uvnitř této metody zavolána metoda killTrafgen() jejíž vstupem je výstup metody getSpecificTrafgenPIDs(). Tím je zajištěno zastavení pouze těch správných procesů konkrétní instance nástroje Trafgen.

Metoda testEnded() pak již slouží ke globálnímu ukončení všech spuštěných procesů nástroje Trafgen po stisknutí tlačítka *STOP* v GUI programu JMeter, které ihned ukončí všechna běžící vlákna testovacího plánu a nastane tedy konec testu

a je globálně zavolána metoda testEnded(), která je vnitřně implementovaná v programu JMeter. Opět je pro její funkci nutné nastavit třídě aby implementovala ThreadListener. Uvnitř metody je zavolána metoda killTrafgen() jejíž vstupem je výstup metody getTrafgenPIDs(). Tím je zajištěno zastavení všech existujících procesů nástroje Trafgen.

### **4.2.3 Uživatelské rozhraní a práce s parametry**

Každý sampler v programu JMeter využívá pro správu parametrů, které jsou zadány uživatelem a jsou jedinečné pro danou instanci sampleru, objekt tzv. *TestElement*. Tento objekt je vytvořen pomocí metody createTestElement() ve třídě SynFloodGui.java jako obejkt třídy SynFloodSampler.java.

Výpis 4.9: TestElement.

```
public TestElement createTestElement () {
  SynFloodSampler = new SynFloodSampler(); // vytvoření
     o b j e k t u
  modifyTestElement (sampler); // nastaven í TestElementu sampler
  return sampler; // vrácení objektu
}
```
Metoda modifyTestElement() slouží k předání parametrů od uživatele odpovídající instanci sampleru Syn Flood. Vstupem metody je objekt *TestElement*. Uvnitř metody je vždy předán parametr z prvku grafického rozhraní do parametru objektu  $(viz vypis 4.10)$  $(viz vypis 4.10)$ .

Výpis 4.10: Zkrácený výpis metody modifyTestElement().

```
public void modifyTestElement (TestElement te) {
  te. clear();
  \text{configureTestElement} (te);
  // n a s t a v parame tr X h odno t ou Y
  te . setProperty (SynFloodSampler . INTERF, selectInt . getSelectedItem ().
     to String() ;
  . . .
  te.setProperty(SynFloodSampler.DMAC, dMAC.getText());
  . . .
  te.setProperty(SynFloodSampler.TARGETF, target IP.getText());
  . . .
  te.setProperty(SynFloodSampler.NUMBER, number.getText());
}
```
Další důležitou metodou je configure(). Jedná se o zpětné nastavení parametrů v GUI podle parametrů objektu *TestElement* podobným stylem jako v metodě modifyTestElement(), kde naopak místo setProperty se použije getProperty. Toto řešení, narozdíl od statického předávání hodnot, zajišťuje, že nenastane situace, kdy při spuštění dvou instancí stejného sampleru není možné předat 2 různé hodnoty pro stejný parametr.

### **Tvorba grafického rozhraní**

Samotné grafické uživatelské rozhraní je tvořeno knihovnou Java Swing. Detailní popis tvorby všech panelů a textových polí nepovažuji za podstatný v této práci.

Jedním z komplikovanějších prvků grafického rozhraní je však roleta, která nabízí k výběru dostupná síťová rozhraní. Roleta je tvořena prvkem knihovny Swing JComboBox. Je ale potřba zajistit dynamické načtení dostupných síťových rozhraní na daném stroji. K tomu byla vytvořena metoda getInterfaceList().

Tato metoda vrací pole řetězců s názvy síťových rozhraní. Metoda využívá knihovny java.net.NetworkInterface a její metody getNetworkInterfaces(). Ta vrací informace o dostupných rozhraních, které jsou dále uloženy do výčtu (Enumeration). Dále v cyklu for jsou od všech prvků výčtu vybrána jména rozhraní pomocí metody getName() a uložena do listu. List je převeden do pole řetězců, které je už výstupem metody.

Výstup metody je přímo vstupem v inicialzici prvku JComboBox a pak už jen stačí získat z rolety zvolené rozhraní uživatelem pomocí getSelectedItem().toString().

Výsledné grafické rozhraní modulu SYN Flood je vyobrazeno na obrázku [4.2.](#page-51-0)

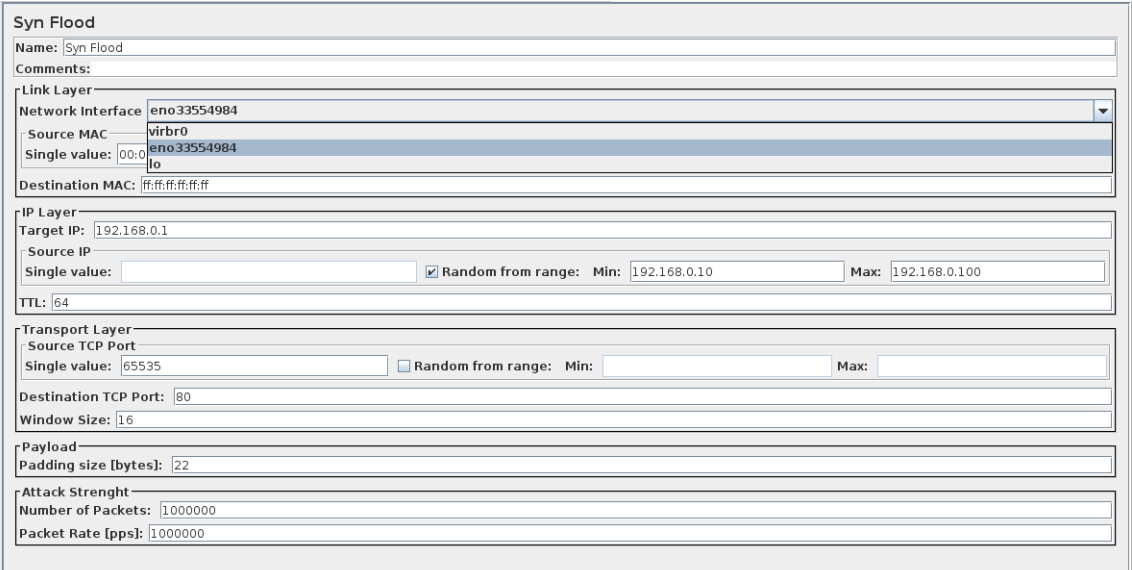

<span id="page-51-0"></span>Obr. 4.2: Grafické uživatelské rozhraní modulu SYN Flood.

## **4.3 ICMP Flood**

Rozdíl v implemtaci útoku ICMP Flood oproti SYN Flood spočívá pouze ve změně konfiguračního souboru a grafického uživatelského rozhraní. S tím je spojeno zavedení nových parametrů, které bude mít uživatel možnost ovlivnit.

Implementace parametrů linkové a síťové vrstvy zůstavají stejné jako v případě modulu SYN Flood. Naopak zde již není potřeba žádná transportní vrstva a je pouze přidána hlavičková funkce pro protokol ICMPv4, která pracuje na síťové vrstvě. Nastavení síly útoku pomocí parametrů number a rate zůstavá totožné jako u SYN Flood.

Část konfiguračního souboru, jenž vyjadřuje parametry protokolu ICMPv4, je hlavičková funkce icmp4() (viz výpis [4.11\)](#page-52-0). Ta obsahuje několik základních parametrů:

- type typ ICMP zprávy,
- $code kód$  ICMP zprávy,
- id identifikace.
- <span id="page-52-0"></span>• seq – sekvenční čislo, nastavené na inkrementaci s krokem 1.

Výpis 4.11: Tvorba hlavičkové funkce icmp4() v konf. souboru.

```
// // ICMPv4 ////
String line 4 = \squareL = \squareicmp4(type="+type+", \sqcupcode="+code+", \sqcupid=42,
seq = \text{dinc}(1), "+ " \n " + " \n ";
```
writer. write  $(\text{line } 4);$ 

Uživateli je dána možnost ovlivnit typ a kód ICMP zprávy. Tím si vybere jednu z konkrétních ICMP zpráv, která bude odesílána generátorem Trafgen. Implementované typy a kódy zpráv jsou zobrazeny v tabulce [4.3.](#page-53-0)

V grafickém rozhraní je tato volba řešena roletou. Jejím vstupem je pole řetězců, které obsahuje číslo typu, kódu a název zprávy. Zvolený typ zprávy uživatelem se získá pomocí getSelectedItem().toString() jako řetězec, který je, jako parametr objektu *TestElement*, předán sampleru. Z tohoto řetězce je vyňaté číslo typu a kódu IMCP zprávy a následně vloženo do hlavičkové funkce icmp4().

## **4.4 NTP Flood**

Pro implementaci útoku NTP Flood je opět potřeba upravit konfigurační soubor a grafické uživatelské rozhraní. Útok používá na transportní vstvě protokol UDP a samotný NTP protokol pracuje na aplikační vrstvě.

U tvorby konfiguračního souboru pro NTP Flood je využito faktu, že je možné kombinovat starou a novou syntaxi. Pro spodní 4 vrstvy modelu TCP/IP je použité

| Typ            | Kód              | Zpráva                                                        |
|----------------|------------------|---------------------------------------------------------------|
| $\theta$       | $\theta$         | Echo reply                                                    |
| 3              | $\theta$         | Destination Unreachable - Net Unreachable                     |
| 3              | $\mathbf{1}$     | Destination Unreachable - Host Unreachable                    |
| 3              | $\overline{2}$   | Destination Unreachable - Protocol Unreachable                |
| 3              | 3                | Destination Unreachable - Port Unreachable                    |
| 3              | $\overline{4}$   | Destination Unreachable - Fragmentation Needed                |
| 3              | $\overline{5}$   | Destination Unreachable - Source Root Failed                  |
| 3              | 6                | Destination Unreachable - Destination Network Unknown         |
| 3              | $\overline{7}$   | Destination Unreachable - Destination Host Unknown            |
| 3              | 8                | Destination Unreachable - Source Host Isolated                |
| 3              | 9                | D. U. - Communication with Dest. Network is Admin. Prohibited |
| 3              | 10               | D. U. - Communication with Dest. Host is Admin. Prohibited    |
| 3              | 11               | D. U. - Destination Network Unreachable for Type of Service   |
| 3              | 12               | D. U. - Destination Host Unreachable for Type of Service      |
| 3              | 13               | D. U. - Communication Administratively Prohibited             |
| 3              | 14               | Destination Unreachable - Host Precedence Violation           |
| 3              | 15               | Destination Unreachable - Precedence cutoff in effect         |
| $\overline{4}$ | $\overline{0}$   | Source Quench                                                 |
| 5              | $\theta$         | Redirect Datagram for the Network (or subnet)                 |
| $\bf 5$        | $\mathbf{1}$     | Redirect Datagram for the Host                                |
| $\bf 5$        | $\overline{2}$   | Redirect Datagram for the Type of Service and Network         |
| $\overline{5}$ | 3                | Redirect Datagram for the Type of Service and Host            |
| 6              | $\overline{0}$   | Alternate Host Address                                        |
| 8              | $\theta$         | Echo Request                                                  |
| 11             | $\overline{0}$   | Time to Live exceeded in Transit                              |
| 11             | $\mathbf{1}$     | Fragment Reassembly Time Exceeded                             |
| 13             | $\overline{0}$   | Timestamp                                                     |
| 14             | $\boldsymbol{0}$ | Timestamp Reply                                               |
| 15             | $\overline{0}$   | Information Request                                           |
| 16             | $\overline{0}$   | Information Reply                                             |
| 17             | $\boldsymbol{0}$ | <b>Address Mask Request</b>                                   |
| 18             | $\overline{0}$   | <b>Address Mask Reply</b>                                     |
| 30             | $\theta$         | Traceroute                                                    |
| 31             | $\boldsymbol{0}$ | Datagram Conversion Error                                     |

<span id="page-53-0"></span>Tab. 4.3: Implementované typy ICMP zpráv.

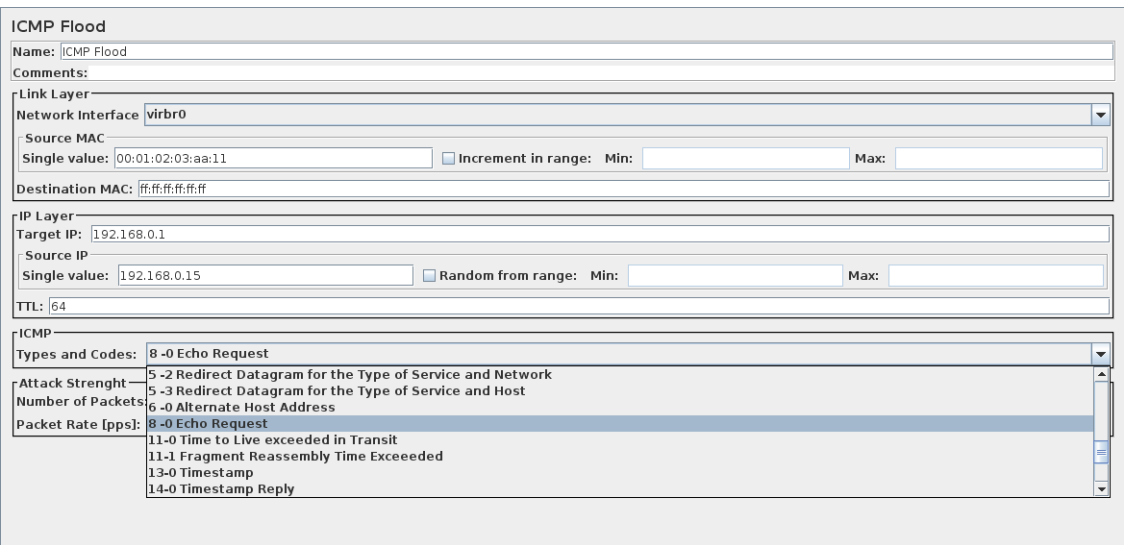

Obr. 4.3: Grafické uživatelské rozhraní modulu ICMP Flood.

nové syntaxe ve formě hlavičkových funkcí. Pro aplikační část (parametry protokolu NTP) je použita stará syntaxe. Jak je popsáno v kapitole [1.2.5,](#page-18-0) principem útoku je odeslání žádosti "get monlist" na NTP server s tím, že je podvržená zdrojová adresa za adresu cíle útoku.

Z předchozího odstavce vyplívá, že u tohoto útoku se IP adresa cíle útoku z předešlých modulů zamění za adresu NTP serveru a IP adresa zdroje útoku se nahradí adresou oběti. Nemá zde tedy smysl používat rozsahy zdrojových IP adres, tak jako u předchozích útoků.

V rámci transportního protokolu má uživatel možnost nastavit zdrojový a cílový port. Ten cílový odpovídá portu, na kterém naslouchá NTP server a jeho defaultní hodnota je 123.

Z nedostatku dostupných zdrojů, které by popisovaly tvorbu konfiguračního souboru, který by generoval korektní a účinný paket NTP "get monlist", jsem musel přistoupit k jinému způsobu generování konf. souboru.

Pomocí příkazu programu *ntpdc* ntpdc -c monlist <ntp\_server\_ip> jsem vygeneroval korektní paket NTP "get monlist". Tento paket jsem vyexportoval do souboru typu *pcap*. Sada Netsniff-NG nabízí možnost vygenerovat konfigurační soubor pro Trafgen právě ze zachyceného paketu pomocí příkazu ve výpisu [4.12.](#page-54-0)

<span id="page-54-0"></span>Výpis 4.12: Vygenerování konfigurační souboru ze zachyceného paketu. n et sniff -ng --in <zachyceny\_paket >.pcap --out <novy\_konf\_soubor >.cfg -s

Výsledný vygenerovaný konfigurační soubor je pouze sled hexadecimálních hodnot, které odpovídají paketu (jak je např. možné vidět v programu Wireshark ve spodní části). Dále je možné identifikovat jaké hodnoty přísluší jakým parametrům (například přímo v programu Wireshark) a vnést tak své parametry (od uživatele) do tohoto konfiguračního souboru.

Ve výpisu [4.13](#page-55-0) lze vidět, že část hodnot je přímo nahrazena hlavičkouvou funkcí pro linkovou vrstvu. Dále jsou vneseny parametry pro zadané IP adresy, hodnotu TTL a UDP porty.

Výpis 4.13: Tvorba konfiguračního souboru pro útok NTP Flood.

```
// // ETHERNET LAYER ////
String line 2 = "<sub>\Box \Box</sub>eth (daddr = " + this . getPropertyAsString (DMAC)+",";
writer. write (\text{line } 2);
String line 2a = "<sub>u</sub>saddr=" + sourceMac + ",";
writer. write (\text{line}2a);
String line 2b = "<sub>u</sub>proto=ETH_P_IP)," + "\n"+"\n";
writer. write (\text{line}2b);
String hexa = "0x45, \frac{1}{10}x00, \frac{1}{10}x00, \frac{1}{10}x0c, \frac{1}{10}xe1, \frac{1}{10}x96, \frac{1}{10}"0x40, \Box 0x00, \Box" + \text{ttl} +", \Box 0x11, \Box 0x6b, \Box 0xca, "+sourceIPhex+dest IPhex+sourcePort+destPort+" \sqcup 0x00, \sqcup 0xc8, "+
                        10 \times 00, 0 \times 00, 0 \times 17, 0 \times 00, 0 \times 00, 0 \times 00, 0 \times 00, 0 \times 00, 0 \times 00, 0 \times 00, 0 \times 00, 0 \times 00, 0 \times 00, 0 \times 00, 0 \times 00, 0 \times 00, 0 \times 00, 0 \times 00, 0 \times 00, 0 \times 00, 0 \times 00, 0 \times 00, 
                               +.
                        .
                        .
                        " 0x00, \frac{1}{10}x00, \frac{1}{10}xwrite r . write (hexa);
```
Změna v grafickém prostředí je pouze na transportní vrstvě, kde místo nastavení TCP protokolu vystupuje protokol UDP. Parametry protokolu NTP jsou jednoznačně dané.

### **4.5 Univerzální modul**

Podmětem k vytvoření tohoto modulu bylo dát možnost zkušenějším uživatelům, kteří mají znaslosti ohledně konfiguračních souborů nástroje Trafgen, vytvořit vlastní konfiguraci útoku, pomocí úpravy konfiguračního souboru přímo v grafickém prostředí programu. Dále mít možnost nově vytvořený (upravený) konfigurační soubor ihned jednoduše spustit jako útok.

K tomuto účelu je přepracováno grafické rozhraní, kde zůstávají pouze parametry, které vstupují přímo do spouštěcího příkazu. Těmito parametry jsou síťové rozhraní, number (počet paketů k odeslání) a rate (rychlost odesílání). Těmi jedinými dalšími a zároveň dvěma nejdůležitejšími prvky je textové pole textArea typu *JTextArea* a tlačítko browse typu *JButton*.

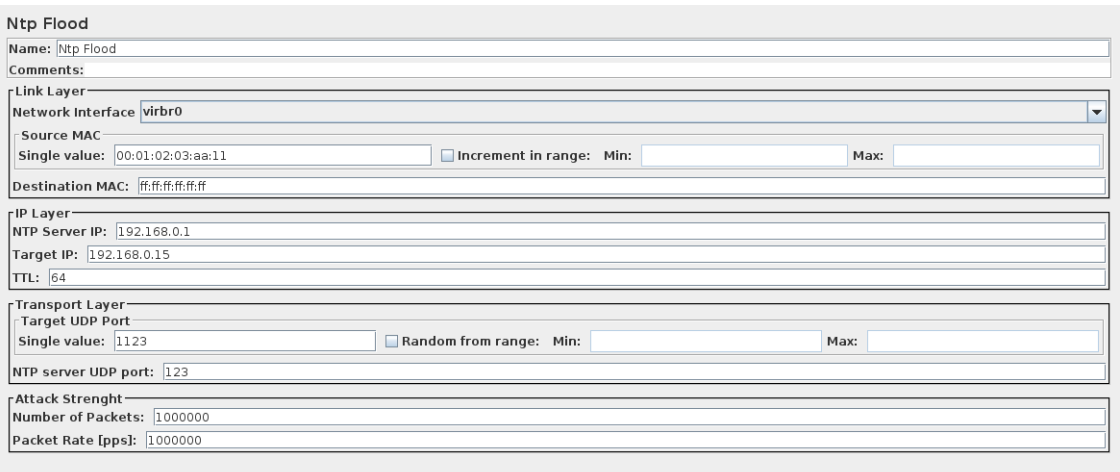

Obr. 4.4: Grafické uživatelské rozhraní modulu NTP Flood.

Pomocí tlačítka browse si uživatel vybere již existující textový soubor a ten se načte do pole textArea. K tomu slouží 2 metody:

- browsePanel() obstarává tlačítko browse, spuštění dialogové okna a výběr souboru,
- loadTextIntoArea() obstarává načtení vybraného souboru do textové plochy.

Metoda browsePanel() (viz výpis [4.14\)](#page-56-0) pracuje s objektem fc typu *JFileChooser*, který slouží k výběru souboru ze souborového systému pomocí dialogového okna (jeho metoda showOpenDialog()). Dále je v této metodě nastaven výchozí adresář dialogového okna (pomocí metody obejktu fc.setCurrentDirectory()) právě na adresář, kde se uchovávají všechny konfigurační soubory nástroje Trafgen.

Pomocí fc.getSelectedFile() se soubor vybraný uživatelem uloží do proměnné typu *File* a předloží se druhé vytvořené metodě loadTextIntoArea() jako vstup.

Výpis 4.14: Zkrácený výpis z metody browsePanel().

<span id="page-56-0"></span>

| browse.addActionListener(new ActionListener() {<br>public void actionPerformed (ActionEvent evt) {                                                                                                    |  |
|----------------------------------------------------------------------------------------------------|--|
| final JFileChooser fc = new JFileChooser(); // objekt pro výběr                                                                                                    |  |
| souboru ze souborového systému                                                                                                    |  |
| $\frac{1}{\sqrt{2}}$ nastavení výchozího adresáře<br>File userDir = new File (System.getProperty ("user.dir"));<br>File tmpDir = $userDir.getParentFile().getParentFile()$ ;<br>String tmpdir = tmpDir.getAbsoluteFile().getParent();<br>fc.setCurrentDirectory(new java.io.File(tmpdir + "/netsniff-ng/<br>$trafgen'$ "); |  |

```
\mathbf{if} \text{ (evt.getSource)} = \text{ browse}) {
       @SuppressWarnings ( " unused " )
       int returnVal = fc.showOpenDialog (EditorGui.this); // otevření
            d i a l o g . okna
       File file = fc.getSelectedFile(); // soubor vybraný uživatelem z
             d i a l o g . okna
       loadTextIntoArea (file); // načtění toho souboru do textArea
           pomoc í l o a d T e x t I n t o A r e a ( )
       String fileName = file.getName();
       label.setText ("File<sub>||</sub>name:<sub>||</sub>"+fileName); // zobrazení názvu nač
            t\,e\,n\,\acute{e}\,h\,o souboru v GUI
  }
}
```
Metoda loadTextIntoArea() načte soubor do obejtku br typu *BufferedReader* (zásobník pro čtení textových souborů) a zněj se poté načte textový obsah souboru do pole textArea pomocí metody textArea.read() (viz výpis [4.15\)](#page-57-0).

```
Výpis 4.15: Zkrácený výpis metody loadTextIntoArea().
```
<span id="page-57-0"></span>**public** void loadTextIntoArea (File file){

```
FileReader reader;
     \mathbf{try} \{reader = new FileReader (file); // načtení souboru
       BufferedReader br = new BufferedReader (reader); // načtení do zá
            sobn í ku
          \mathbf{try} \{te x tA re a . re ad ( br , n u l l ) ; // na č t e ob s a h z á sobn í ku do
               t e x t A r e a
          . . .
          }
     . . .
     }
}
```
Při spuštění testu se text z pole textArea, který měl uživatel možnost změnit podle svých představ, uloží do parametru objektu *TestElement* s názvem CONFIG, a tím pádem předá samotnému sampleru. Ten vytváří konfigurační soubor jako obvykle, ale namísto ručního vypisování jednotlivých řádků konfiguračního souboru s parametry uživatele, je převzat text z parametru CONFIG a přímo vypsán do nového souboru (viz výpis [4.16\)](#page-58-0). Útok je tedy spuštěn s konfiguračním souborem odpovídajícím textu v poli textArea.

Výpis 4.16: Zapsání textu z textArea do nového konfiguračního souboru.

<span id="page-58-0"></span> $\mathbf{tr}\mathbf{v}$  (Writer writer =  $\mathbf{new}$  BufferedWriter ( $\mathbf{new}$  OutputStreamWriter ( $\mathbf{new}$ ) FileOutputStream ( tmpdir+" / n et sniff -ng/ trafgen / "+ this. getPropertyAsString(TIMESTAMP)+"MyEditor.cfg"), StandardCharsets.  $UTF_8)$  ) ) {

```
writer. write (\textbf{this.getProperty}A \text{sString}(\text{CONFIG}) ;
```

```
} catch (IOException exn) {
  System.out.println(exp);
```

```
}
```
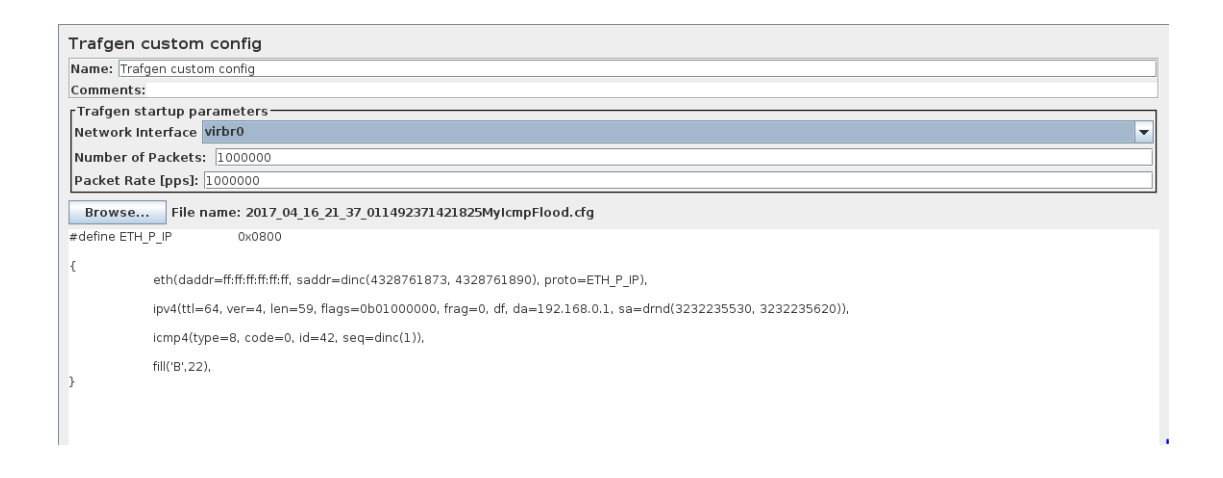

Obr. 4.5: Grafické uživatelské rozhraní univerzálního modulu.

# **4.6 Modul pro útok Slowloris**

Pro útok Slowloris je jako externího genrátoru paketů využit skript v jazyce Python dostupný na stránce [\[11\]](#page-71-1).

Nejdříve je potřeba stáhnout skript pomocí následujícího příkazu. Tento příkaz je nutné použít z domovského adresáře uživatele aby byla zachována defaultní cesta ke skriptu.

```
Výpis 4.17: Získání skriptu Slow Loris.
```

```
git clone https://github.com/gkbrk/slowloris.git
```
Oproti implementaci útoku SYN Flood je tedy nutné provézt tyto změny:

- **spouštěcí příkaz** místo nástroje Trafgen se bude spouštět Python skript,
- žádný konfigurační soubor není potřeba,
- zavedení nových parametrů,

• úprava grafického rozhraní.

Jelikož se zde nepoužívá žádný konfigurační soubor, je potřeba nalézt jiný způsob jak rozlišit procesy více spuštěných útoků Slow Loris. Pro tento úkol je opět využito časové značky TIMESTAMP. Ta ale musí být vnesena do názvu samotného skriptu Slow Loris, jehož název se poté bude vyskytovat ve výpisu bežících procesů pomocí příkazu ps -few.

Je zde vytvořena metoda getSpecificSlowLorisPID(), která je obdobou metody getTrafgenPIDs(). Vstupem této metody je proměnná *String* command, ve které je uložený spouštěcí příkaz, který v sobě zahrnuje jedinečnou časouvou značku TIMESTAMP. Metoda prohledává výpis příkazu ps -few. Pokud nalezne řádek, který obsahuje řetězec shodný s řetězcem command (obsahuje název skriptu s časovou značkou) uloží si indentifikační čísla procesů do listu. Tento list s PID je poté využit k zastavení procesu stejně jako u sampleru SYN Flood.

Pro zachování původního skriptu nedotčeného a zabránění zbytečnému zahlcování souborového systému, jsou vytvořeny dvě následující metody:

- renameSLfile() skopíruje Python skript pro Slow Loris a vloží do jeho názvu časovou značku,
- deleteSLfile() po ukončení testu vymaže skopírovaný skript.

Vstupem obou metod je časová značka. Obě metody také pracují s proměnnou tmpdir, které slouží k zajištění správné cesty k souboru. První metoda spustí příkaz cp s právy superuživatele a tím skopíruje skript do nového souboru s časovou značkou v názvu. Druhá metoda spustí příkaz rm opět s právy superuživatele a smaže soubor, který má v názvu onu konkrétní časovou značku.

Samotný příkaz pro spuštění skriptu má následující podobu.

<span id="page-59-0"></span>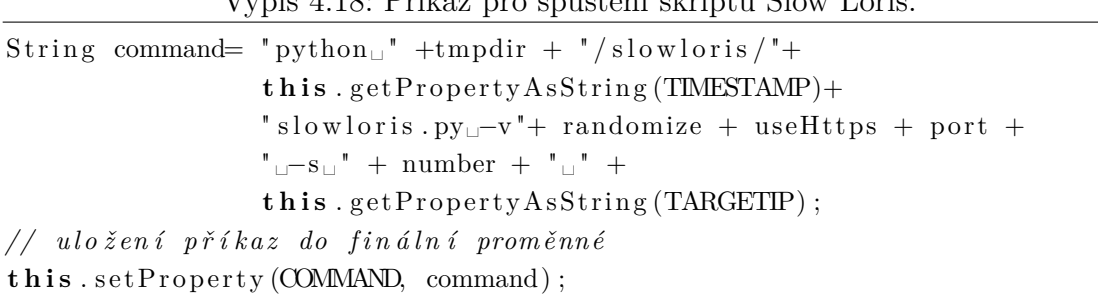

Výpis 4.18: Příkaz pro spuštění skriptu Slow Loris.

Parametry, které ovlivňují útok Slow Loris, jsou zadávány přímo ve spouštěcím příkazu. Ve výpisu [4.18](#page-59-0) je možné vidět tyto parametry pod proměnnými:

- randomize zdali má být simulována změna prohlížeče (user agent) u jednotlivých požadavků,
- useHttps zdali má být u požadavků využito HTTPS,
- port číslo portu (defaultní hodnota je 80),
- number počet soketů, které mají být otevřeny s cílovým serverem, udává sílu útoku,
- TARGETIP cílová IP adresa oběti.

Grafické uživatelské rozhraní je poměrně jednoduché a obsahuje prvky k nastavení výše zmíněných parametrů.

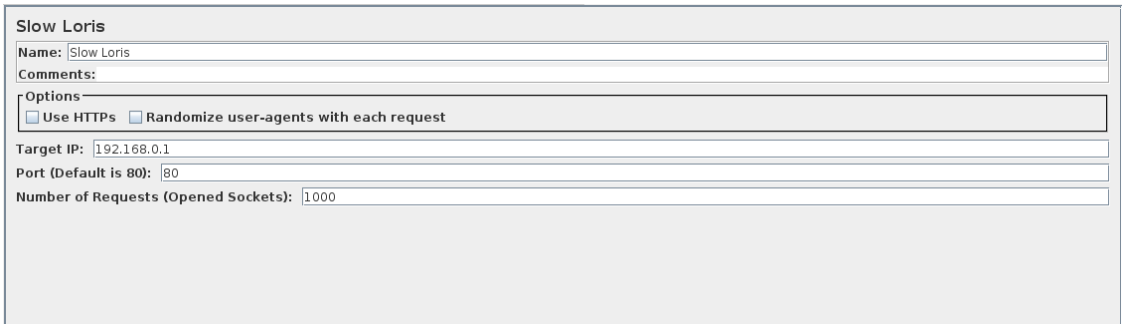

Obr. 4.6: Grafické uživatelské rozhraní modulu Slow Loris.

# **4.7 Testování modulů využívajích externí generátor paketů**

Cílem testování modulů je ověření jejich funkčnosti a dále provedení výkonnostní analýzy v závislosti na dostupných systémových prostředcích. Testování je provedeno na izolované lokální síťi mezi PC1 a PC2 podle zapojení na obrázku [4.7.](#page-60-0)

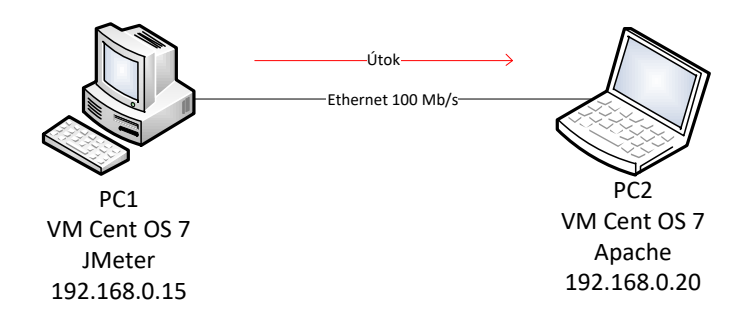

<span id="page-60-0"></span>Obr. 4.7: Schéma zapojení při testování.

Hostitelský systém PC1 je osazen osmijádrovým procesorem AMD FX-8350 o frekvenci 4 GHz a 8 GB paměti RAM. Hostitelský systém PC2 je osazen dvoujádrovým procesorem Intel Core i5 6200U o frekvenci 2,3 GHz (s pomocí technologie Hyper Threading disponuje 4 fyzickými vlákny) a 8 GB paměti RAM. Na obou systémech je spuštěn virtuální stroj Linux CentOS 7. Na PC2 je nainstalován Apache web server.

### **4.7.1 Použití a funkčnost modulů**

V této sekci je postupně otestována funkce všech vytvořených modulů. Pro jejich použití je třeba využít upraveného správce vláken Trafgen Thread Group. V rámci jeho funkce byl úspěšně otestován časovač, který spustí a ukončí test v čas zadaný uživatelem podle obrázku [4.8.](#page-61-0)

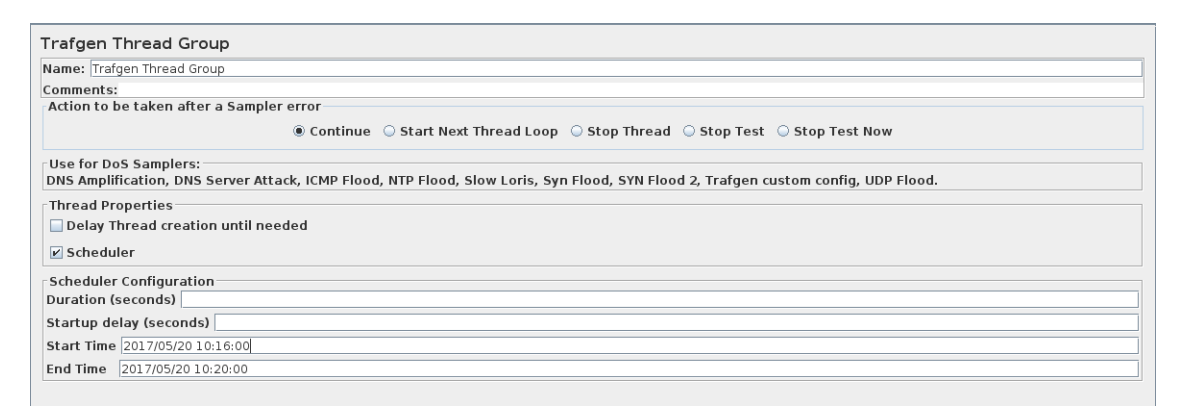

<span id="page-61-0"></span>Obr. 4.8: Nastavení časovače v Trafgen Thread Group.

Dále jsou testovány moduly, vždy pomocí odeslání několika zkušebních paketů a jejich analýzou v programu Wireshark.

### **SYN Flood**

Odesláno 10 paketů na adresu PC2 s použitím inkrementované zdrojové MAC adesy v rozsahu 00:01:02:03:aa:11 – 00:01:02:03:aa:22, náhodné zdrojové IP adresy v rozsahu 192.168.0.50 – 192.168.0.100 a náhodného zdrojového portu v rozsahu 1024 – 65535. Na obrázku [4.9](#page-62-0) lze vidět, že odeslané pakety SYN mění parametry ze zadaného rozsahu v každém odeslaném paketu.

### **ICMP Flood**

Odesláno 10 paketů na adresu PC2 s použitím inkrementované zdrojové MAC adesy v rozsahu 00:01:02:03:aa:11 – 00:01:02:03:aa:22, náhodné zdrojové IP adresy v rozsahu 192.168.0.50 – 192.168.0.100 a náhodného zdrojového portu v rozsahu 1024 – 65535. Pro testování použit typ ICMP požadavku 8, tedy Echo Request. Na obrázku [4.10](#page-62-1) lze vidět, že odeslané pakety ICMP mění parametry ze zadaného rozsahu v každém odeslaném paketu.

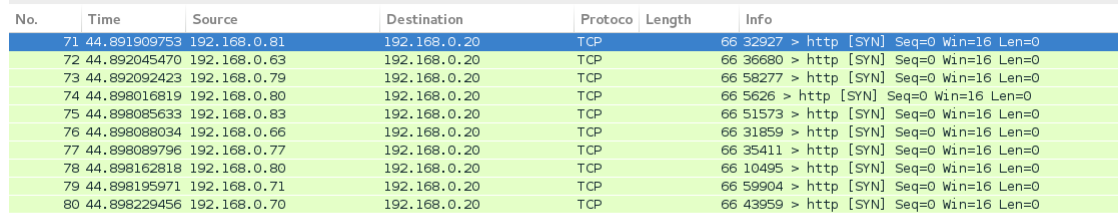

### <span id="page-62-0"></span>Obr. 4.9: Testování modulu SYN Flood.

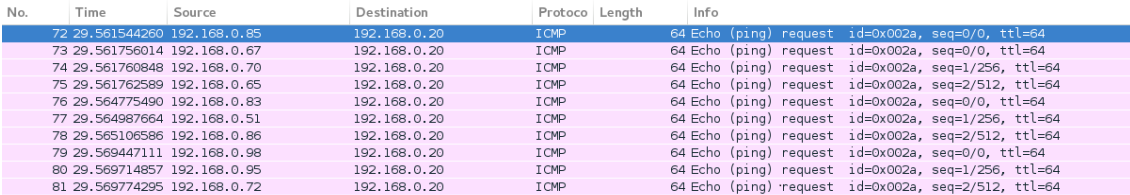

<span id="page-62-1"></span>Obr. 4.10: Testování modulu ICMP Flood.

### **NTP Flood**

Odeslán 1 testovací paket na lokální NTP server, který je spuštěn na dalším virtuálním stroji CentOS 7 na PC1 a má adresu 192.168.0.28. Na obrázku [4.12](#page-63-0) lze vidět odeslaný paket požadavku "get monlist" a odpověď NTP serveru. Můžeme pozorovat, že odpověď serveru je přibližně 175% velikosti požadavku. To souhlasí s teorií a principem útoku NTP Flood.

#### **Slowloris**

Funkce modulu Slowloris je otestována otevřením 1 komunikačního soketu na adresu Apache server na PC2 pomocí běžného HTTP. Na obrázku [4.12](#page-63-0) je zachycena komunikace mezi PC1 a PC2 těsně po započatí testu. Útok Slowloris pokračuje v odesílání části HTTP hlavičky každých 15sekund tak, aby zajistil udržení otevřeného spojení s web serverem.

### **Univerzální modul**

Pro testování je nahrán konfigurační soubor útoku ICMP Flood, který je následně pozměněn v několika polích (viz obrázek [4.13\)](#page-64-0):

- TTL přepsáno na hodnotu 36,
- typ požadavku přepsán na hodnotu 13, tedy Timestamp request.

| No. | Time                                             | Source                                           | Destination                                                                                                    | Protoco Length | Info |  |                            |
|-----|--------------------------------------------------|--------------------------------------------------|----------------------------------------------------------------------------------------------------|----------------|------|--|----------------------------|
|     | 3 2.196534384                                    | 192, 168, 0, 15                                  | 192.168.0.24                                                                                                    | <b>NTP</b>     |      |  | 234 NTP Version 2, private |
|     | 4 2.196895711 192.168.0.24                       |                                                  | 192.168.0.15                                                                                                    | <b>NTP</b>     |      |  | 410 NTP Version 2, private |
|     |                                                  | E Network Time Protocol (NTP Version 2, private) | E Frame 4: 410 bytes on wire (3280 bits), 410 bytes captured (3280 bits) on interface 0<br>Elernet II, Src: Vmware ba:02:26 (00:0c:29:ba:02:26), Dst: Vmware 59:lb:16 (00:0c:29:59:lb:16)<br>⊞ Internet Protocol Version 4, Src: 192.168.0.24 (192.168.0.24), Dst: 192.168.0.15 (192.168.0.15)<br>H User Datagram Protocol, Src Port: ntp (123), Dst Port: 42418 (42418) |                |      |  | $-1111$                    |
|     | ⊞ Flags: 0x97                                    |                                                  |                                                                                                    |                |      |  |                            |
|     | E Auth, sequence: 0<br>Implementation: XNTPD (3) |                                                  |                                                                                                    |                |      |  |                            |
|     | Request code: MON GETLIST 1 (42)                 |                                                  |                                                                                                    |                |      |  |                            |
|     |                                                  |                                                  |                                                                                                    |                |      |  |                            |

Obr. 4.11: Testování modulu NTP Flood.

| No. | Time                         | Source | Destination  | Protoco Length | Info                          |  |
|-----|------------------------------|--------|--------------|----------------|-------------------------------|--|
|     | 22 13.768521546 192.168.0.15 |        | 192.168.0.20 | <b>TCP</b>     | 74 55370 > http [SYN] Seq=0   |  |
|     | 23 13.768803894 192.168.0.20 |        | 192.168.0.15 | <b>TCP</b>     | 74 http > 55370 [SYN, ACK] S  |  |
|     | 24 13.768890858 192.168.0.15 |        | 192.168.0.20 | <b>TCP</b>     | 66 55370 > http [ACK] Seq=1   |  |
|     | 25 13.768959823 192.168.0.15 |        | 192.168.0.20 | <b>TCP</b>     | 86 [TCP segment of a reassem  |  |
|     | 26 13.769249593 192.168.0.20 |        | 192.168.0.15 | <b>TCP</b>     | 66 http > 55370 [ACK] Seq=1   |  |
|     | 27 13.769276151 192.168.0.15 |        | 192.168.0.20 | <b>TCP</b>     | 189 [TCP segment of a reassem |  |
|     | 28 13 769419253 192 168 0 20 |        | 192.168.0.15 | <b>TCP</b>     | 66 http > 55370 [ACK] Seq=1   |  |

<span id="page-63-0"></span>Obr. 4.12: Testování modulu Slowloris.

Opět odesláno 10 paketů na adresu PC2 s použitím inkrementované zdrojové MAC adesy v rozsahu 00:01:02:03:aa:11 – 00:01:02:03:aa:22, náhodné zdrojové IP adresy v rozsahu  $192.168.0.10 - 192.168.0.100$  a náhodného zdrojového portu v rozsahu 1024 – 65535. Na obrázku [4.14](#page-64-1) lze vidět, že odeslané pakety ICMP splňují parametry ručně upravené v konfiguračním souboru skrze grafické uživatelské rozhraní.

### **4.7.2 Výkonnostní analýza**

V této sekci jsou provedeny 2 experimenty v rámci výkonnostní analýzy nově vytvořených modulů.

Z těchto experimentů je vypuštěn modul Slowloris, který pracuje na zcela jiném principu a jeho parametry rychlosti odesílání paketů či vytížení linky jsou proti ostatním útokúm (záplavovým) zanedbatelné a irelevantní.

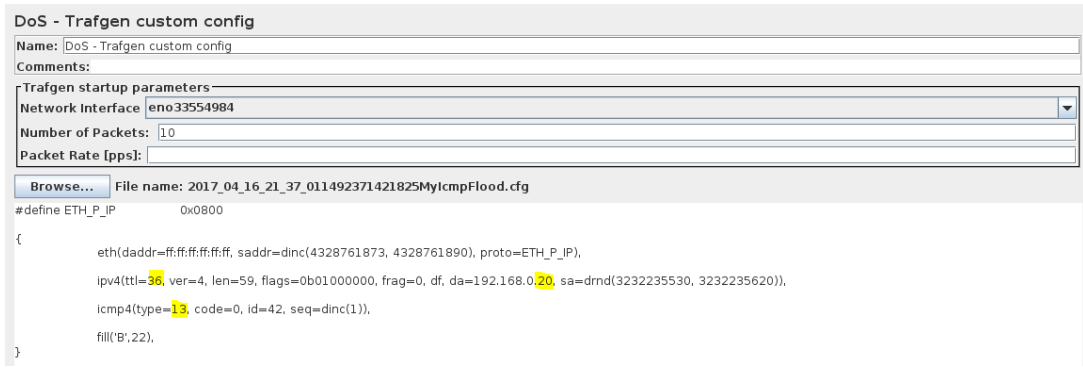

<span id="page-64-0"></span>Obr. 4.13: Úprava konfiguračního souboru v grafickém uživatelském rozhraní univerzálního modulu.

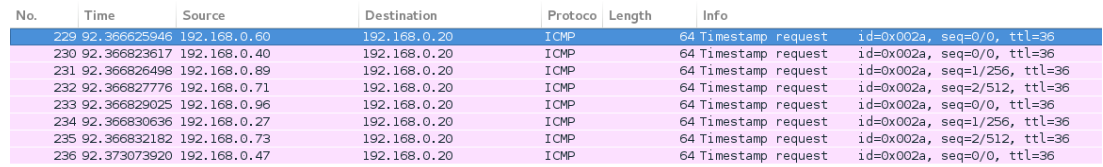

<span id="page-64-1"></span>Obr. 4.14: Testování univerzálního modulu.

### **Experiment č. 1**

První experiment porovnává výkon jednotlivých modulů mezi sebou. Pro všechny moduly platí stejné podmínky. Dostupné systémové prostředky jsou ustanoveny na 6 CPU a 4 GB paměti RAM. Vždy je odesláno 10 000 000 paketů s největší možnou rychlostí odesílání (pole pro zadávání rychlosti odesílání je prázdné). Porovnájí se parametry:

- průměrná rychlost odesílání paketů v jednotkách paketů za sekundu [pps],
- doba trvání testu od spuštění do ukončení, v tabulce zkráceně čas [s],
- průměrné vytížení spojové linky [MB/s].

Výsledky tohoto experimentu jsou zobrazeny v tabulce [4.5.](#page-65-0) Výkon jednotlivých modulů je srovnatelný, kromě modulu NTP Flood, který díky jeho větší velikosti paketů (viz tabulka [4.4\)](#page-65-1) dosahuje většího vytížení linky. Modul NTP Flood je také o něco rychlejší, tento jev přikládám absenci dynamických funkcí pří generování IP adresy (v NTP Flood je jedna adresa cíle a jedna adresa NTP serveru). Tvůrci nástroje Trafgen uvádějí, že použití těchto dynamických funkcí má vliv na výkon genrátoru.

Výsledky tohoto experimetu jsou také znázeněny v graficky viz [4.15,](#page-66-0) [4.16](#page-66-1) a [4.17.](#page-67-0)

<span id="page-65-1"></span>

| Modul             | Velikost paketu [B] |
|-------------------|---------------------|
| SYN Flood         | 66                  |
| <b>ICMP</b> Flood | 64                  |
| NTP Flood         | 234                 |

Tab. 4.4: Velikost paketu u záplavových útoků.

<span id="page-65-0"></span>Tab. 4.5: Porovnani modulů.

| Modul             | $\mathrm{Cas}\$ [s] | Rychlost odesílání [pps] | Vytížení linky [MB/s] |
|-------------------|---------------------|--------------------------|-----------------------|
| SYN Flood         | 118                 | 88495                    | 4.5                   |
| <b>ICMP</b> Flood | 121                 | 86206                    | 4,3                   |
| NTP Flood         | 110                 | 93457                    | 16,7                  |
| Univerzální m.    | 120                 | 86965                    | 4,3                   |

<span id="page-65-2"></span>Tab. 4.6: Výkon modulu SYN Flood a NTP Flood v závislosti na počtu CPU

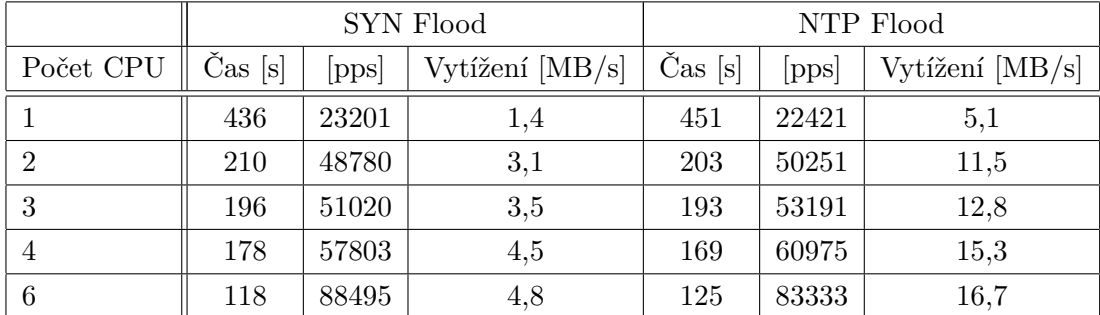

### **Experiment č. 2**

Druhý experiment porovnává výkon modulu v závislosti na dostupný systémových prostředcích. Při testování jsem dospěl k závěru, že velikost paměti RAM nemá vliv na výkon modulu, protože spotřeba paměti generátorem je velice nízká (v průběhu testování se pohybovala okolo hodnoty 200 MB). Pro testování jsou zvoleny dva moduly, a to SYN FLood a NTP Flood, pro provnání výkonu v závislosti na velikosti paketu.

Výsledky tohoto experimentu jsou zobrazeny v tabulce [4.6.](#page-65-2) Největší nárůst výkonu je při přechodu z 1 jádra na 2. Dále se výkon zvedá s přibližně lineární charakteristikou. Výsleky jsou také zobrazeny graficky viz [4.18,](#page-67-1) [4.19](#page-68-0) a [4.20.](#page-68-1)

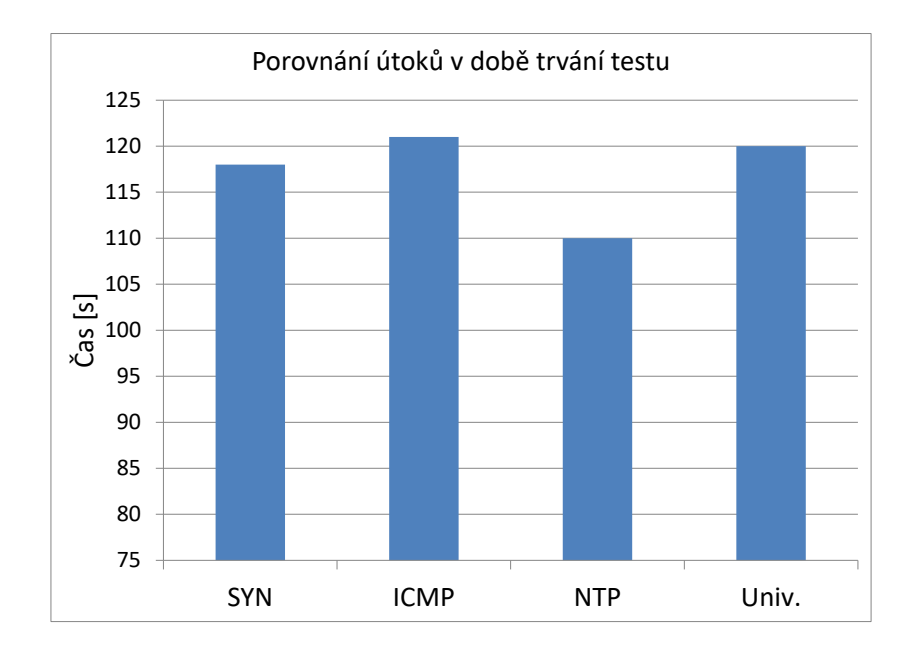

<span id="page-66-0"></span>Obr. 4.15: Porovnání výkonu modulů podle času.

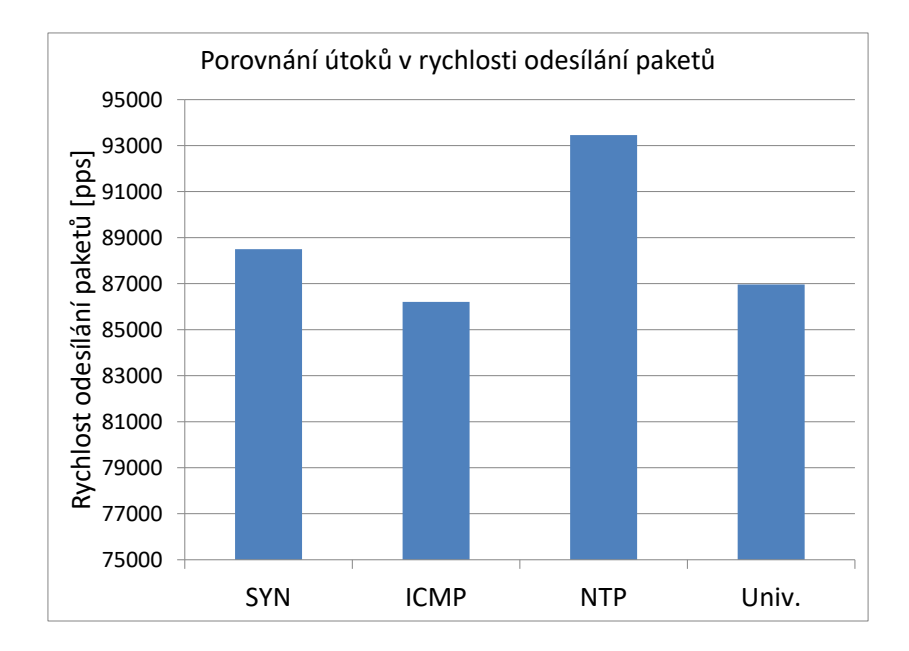

<span id="page-66-1"></span>Obr. 4.16: Porovnání výkonu modulů podle rychlosti odesílání paketů.

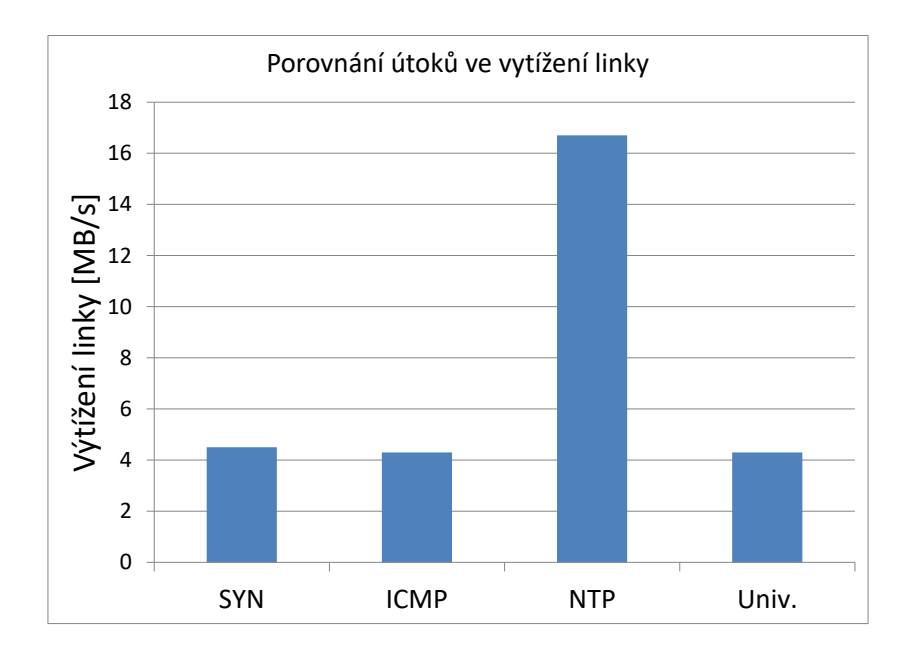

<span id="page-67-0"></span>Obr. 4.17: Porovnání výkonu modulů podle vytížení linky.

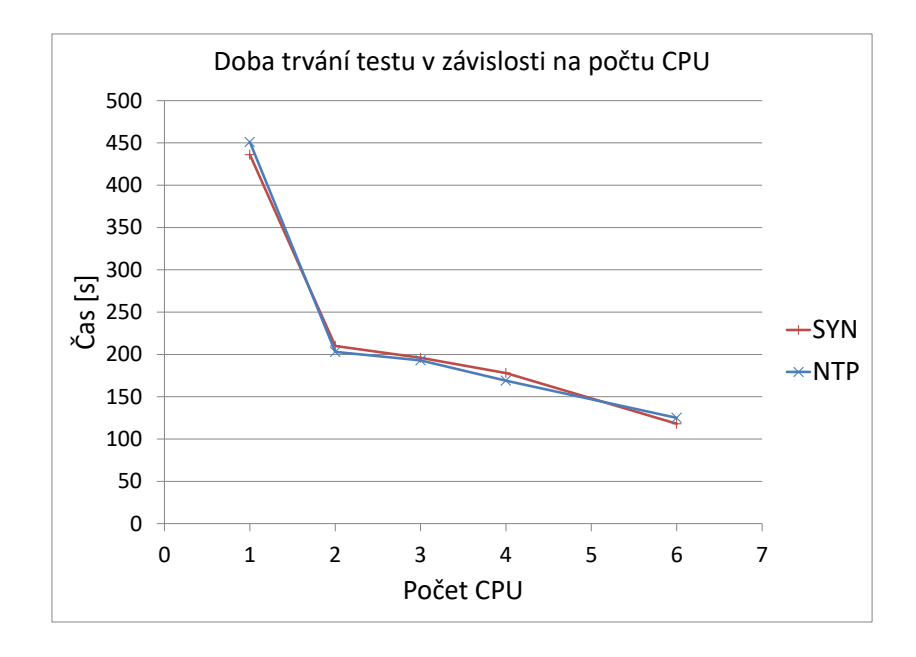

<span id="page-67-1"></span>Obr. 4.18: Graf závisloti doby trvání testu na počtu CPU.

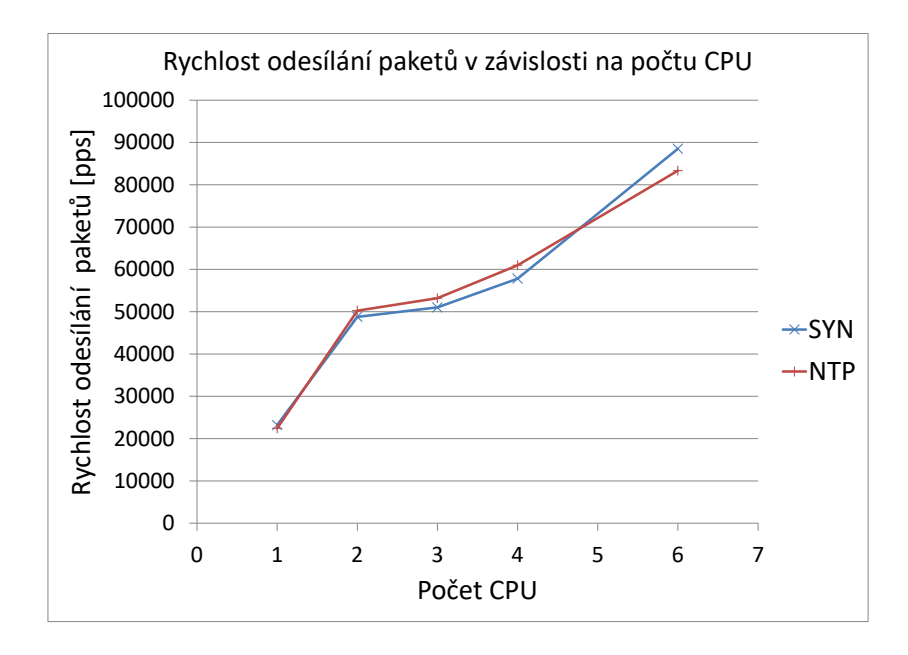

<span id="page-68-0"></span>Obr. 4.19: Graf závisloti rychlosti odesílání paketů na počtu CPU.

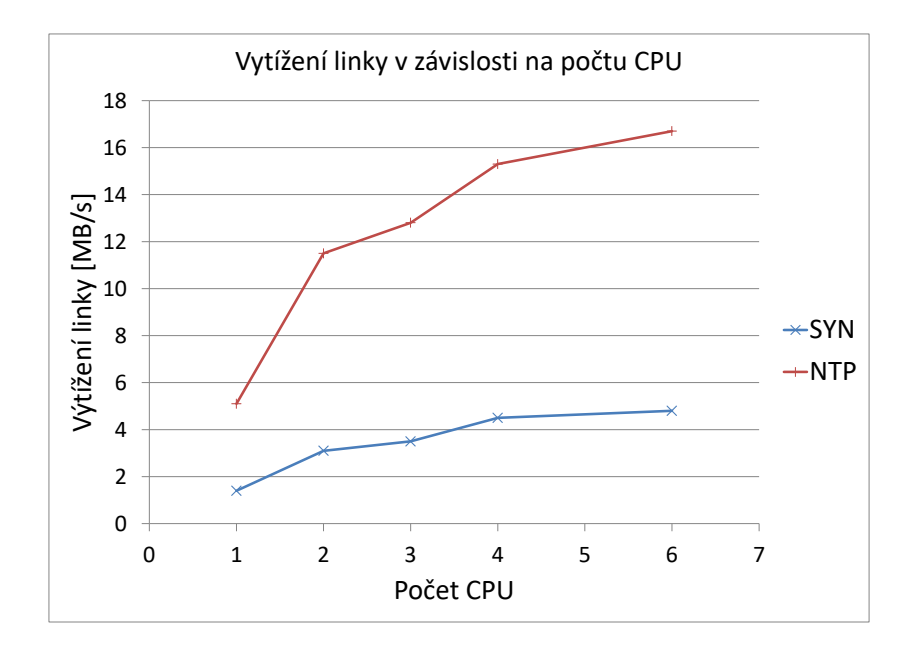

<span id="page-68-1"></span>Obr. 4.20: Graf závisloti vytížení linky na počtu CPU.

# **5 ZÁVĚR**

Cílem diplomové práce bylo blíže se seznámit s problematikou kybernetických útoků typu odepření služby, prostudovat nástroj JMeter se zaměřením na jeho rozšíření pomocí modulů a rozšíření pomocí externího generátoru síťového provozu Trafgen. Dále poté navrhnout a realizovat modul několika zástupců kybernetických útoků. K tomuto účel byly vybrány útoky HTTP Flood, SYN Flood, ICMP Flood, NTP Flood, Slowloris a obecný útok pomocí univerzálního modulu. Všechny moduly jsou implementované v programovacím jazyce JAVA.

V první kapitole je rozebrána problematika kybernetických útoků typu odepření služby. Je zde uvedeno obecné rozdělení útoků podle jejich vlastností a způsobu odepření služby včetně popisu konkrétních útoků použitých v této práci.

Následující část práce se věnovala nástoji JMeter, určeného pro zátěžové testování serverů. Pojednává o struktuře testovacího plánu, funkcích nástroje a možnostech jeho rozšíření pomocí modulů. Jsou zde nastíněna dvě řešení rozšiřujícího modulu. První řešení využívá přímo funkcí z jádra programu JMeter a druhé využívá externího generátoru síťového provozu ve spojení s uživatelským rozhraním nástroje JMeter. Dále je v této kapitole popsán program Trafgen, jakožto zástupce generátorů síťového provozu.

Třetí kapitola se věnuje návrhu a implementaci modulu pro útok **HTTP Flood**. Nejprve je popsán obecný postup pro tvorbu nového modulu. Následuje samotná realizace modulu HTTP Flood. Modul HTTP Flood vychází z již existující funkce JMeteru – HTTP Request. V realizaci jsou popsány naprogramované metody, které umožní uživateli náhodně měnit zdrojovou IP adresu HTTP požadavku ze zadaného rozsahu. Dále je zde popsána úprava grafického rozhraní modulu, tak aby podporovalo výše zmíněnou funkci.

Na závěr kapitoly je nový modul úspěšně otestován. Nejprve je testována jeho základní funkčnost, dalé je porovnán s jeho vzorem – funkcí HTTP Request – a nakonec je zkoumána závislost výkonu modulu na dostupných systémových prostředcích.

Čtvrtá kapitola popisuje návrh a implementaci modulů s využitím externího generátoru síťového provozu. Jedná se o moduly:

- **SYN Flood**,
- **ICMP Flood**,
- **NTP Flood**,
- **Univerzální modul**,
- **Slowloris**.

První čtyři moduly využívají výkonného generátoru Trafgen. Univerzálního modul umožňuje uživateli upravit konfigurační soubor a tím provézt jakýkoli útok v rámci možností generátoru Trafgen. K použití s těmito moduly je vytvořen prvek **Trafgen Thread Group**, který nahrazuje klasický Thread Group nástroje JMeter. Dalším implementovaným modulem je útok Slowloris, který využívá jako generátoru skript napsaný v jazyce Python.

Nejprve je v kapitole popsán obecný princip jak implementovat modul tohoto druhu a také detailnější informace ke generátoru Trafgen. Nejdetailněji je popsán útok SYN Flood, z něhož následně ostatní útoky vycházejí.

Kapitola je uzavřena testováním nově vytvořených modulů. V rámci testování je úspěšně ověřena jejich funkce a provedena výkonnostní analýza.

Všechny navržené a implementované moduly do nástroje JMeter jsou funkční a umožňují testování odolnosti síťové infrastruktury proti temto útokům. Všechny stanovené cíle diplomové práce byly splněny.

## **LITERATURA**

- [1] Apache JMeter, *Apache JMeter™* [online]. 2016, [cit. 25. 11. 2016]. Dostupné z URL: *<*<http://jmeter.apache.org/>*>*.
- [2] Denial of Service Attacks, *CERT* [online]. 1997, [cit. 25. 11. 2016]. Dostupné z URL: *<*[https://www.cert.org/information-for/denial\\_of\\_service.](https://www.cert.org/information-for/denial_of_service.cfm/) [cfm/](https://www.cert.org/information-for/denial_of_service.cfm/)*>*.
- [3] DNS Amplification Attack, *Radware* [online]. 2016, [cit. 25. 11. 2016]. Dostupné z URL: *<*[https://security.radware.com/ddos-knowledge-center/](https://security.radware.com/ddos-knowledge-center/ddospedia/dns-amplification-attack/) [ddospedia/dns-amplification-attack/](https://security.radware.com/ddos-knowledge-center/ddospedia/dns-amplification-attack/)*>*.
- [4] ERINLE, Bayo. *Performance Testing with JMeter 2.9.* Packt Publishing Ltd, 2013, [cit. 25. 11. 2016].
- [5] NTP Amplification, *Incapsula* [online]. 2017, [cit. 25. 4. 2017]. Dostupné z URL: *<*[https://www.incapsula.com/ddos/attack-glossary/](https://www.incapsula.com/ddos/attack-glossary/ntp-amplification.html) [ntp-amplification.html](https://www.incapsula.com/ddos/attack-glossary/ntp-amplification.html)*>*.
- <span id="page-71-0"></span>[6] Netsniff-NG, *Ubuntu Community Help Wiki* [online]. 2013 [cit. 20. 5. 2017]. Dostupné z URL: *<*<https://help.ubuntu.com/community/Netsniff-NG>*>*.
- [7] HALAŠKA, P. *Generátor kybernetických útoků* [online]. Brno: Vysoké učení technické v Brně. Fakulta elektrotechniky a komunikačních technologií. 2016, [cit. 25. 11. 2016]. Dostupné z URL: *<*[https:](https://dspace.vutbr.cz/bitstream/handle/11012/59938/Generator_kybernetickych_utoku.pdf?sequence=1) [//dspace.vutbr.cz/bitstream/handle/11012/59938/Generator\\_](https://dspace.vutbr.cz/bitstream/handle/11012/59938/Generator_kybernetickych_utoku.pdf?sequence=1) [kybernetickych\\_utoku.pdf?sequence=1](https://dspace.vutbr.cz/bitstream/handle/11012/59938/Generator_kybernetickych_utoku.pdf?sequence=1)*>*.
- [8] HALILI, Emily H. *Apache JMeter: A practical beginner's guide to automated testing and performance measurement for your websites.* Packt Publishing Ltd, 2008, [cit. 25. 11. 2016].
- [9] HTTP Flood | DDoS Attack Glossary, *Incapsula* [online]. 2016 [cit. 25. 11. 2016]. Dostupné z URL: *<*[https://www.incapsula.com/ddos/attack-glossary/](https://www.incapsula.com/ddos/attack-glossary/http-flood.html/) [http-flood.html/](https://www.incapsula.com/ddos/attack-glossary/http-flood.html/)*>*.
- [10] KENIG, R., et al. DDoS Survival Handbook. *Radware* [online]. 2013, [cit. 25. 11. 2016]. Dostupné z URL: *<*[https://security.radware.com/](https://security.radware.com/ddos-knowledge-center/ddospedia/dns-amplification-attack/) [ddos-knowledge-center/ddospedia/dns-amplification-attack/](https://security.radware.com/ddos-knowledge-center/ddospedia/dns-amplification-attack/)*>*.
- <span id="page-71-1"></span>[11] Low bandwidth DoS tool. Slowloris rewrite in Python. *GitHub* [online]. 2017, [cit. 20. 5. 2017]. Dostupné z URL: *<*[https://github.com/gkbrk/](https://github.com/gkbrk/slowloris/) [slowloris/](https://github.com/gkbrk/slowloris/)*>*.
- [12] *Netsniff-NG* [online]. 2013, [cit. 25. 11. 2016]. Dostupné z URL: *<*[http://](http://netsniff-ng.org/) [netsniff-ng.org/](http://netsniff-ng.org/)*>*.
- [13] NTP Amplification, *Incapsula* [online]. 2017, [cit. 25. 4. 2017]. Dostupné z URL: *<*[https://www.incapsula.com/ddos/attack-glossary/](https://www.incapsula.com/ddos/attack-glossary/ntp-amplification.html) [ntp-amplification.html](https://www.incapsula.com/ddos/attack-glossary/ntp-amplification.html)*>*.
- [14] Ping Flood | ICMP Flood, *Incapsula* [online]. 2017, [cit. 25. 4. 2017]. Dostupné z URL: *<*[https://www.incapsula.com/ddos/attack-glossary/](https://www.incapsula.com/ddos/attack-glossary/ping-icmp-flood.html) [ping-icmp-flood.html](https://www.incapsula.com/ddos/attack-glossary/ping-icmp-flood.html)*>*.
- [15] Slowloris, *Incapsula* [online]. 2017, [cit. 25. 4. 2017]. Dostupné z URL: *<*[https:](https://www.incapsula.com/ddos/attack-glossary/slowloris.html) [//www.incapsula.com/ddos/attack-glossary/slowloris.html](https://www.incapsula.com/ddos/attack-glossary/slowloris.html)*>*.
- [16] Using IP Spoofing Simulate Requests to Different IP Addresses with Jmeter, *BlazeMeter* [online]. 2015, poslední aktualizace 9. 6. 2015 [cit. 25. 11. 2016]. Dostupné z URL: *<*[https://www.blazemeter.com/blog/](https://www.blazemeter.com/blog/using-ip-spoofing-simulate-requests-different-ip-addresses-jmeter) [using-ip-spoofing-simulate-requests-different-ip-addresses-jmeter](https://www.blazemeter.com/blog/using-ip-spoofing-simulate-requests-different-ip-addresses-jmeter)

## **SEZNAM SYMBOLŮ, VELIČIN A ZKRATEK**

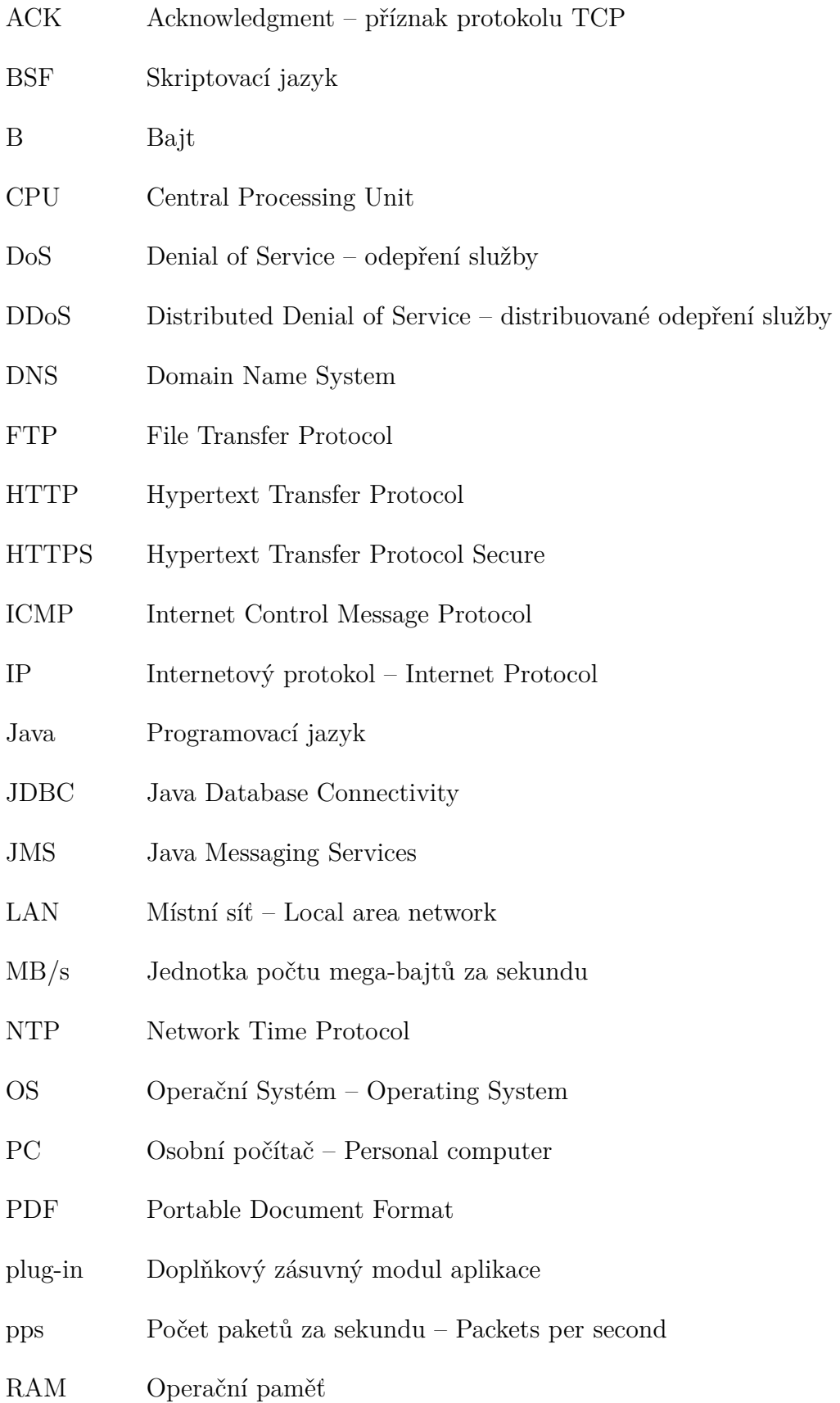

- REST Representational State Transfer
- SOAP Simple Object Access Protocol
- SMTP Simple Mail Transfer Protocol
- SYN Synchronize sequence numbers příznak TCP
- TCP Transmission Control Protocol
- TCP/IP Síťový model založený na 4 vrstvách
- UDP User Datagram Protocol
- WAN Rozlehlá počítačová síť Wide are network
- XML-RPC Protokol pro vzdálené volání procedur
- XNTPD Systémová služba, která se stará a synchronizaci času systému s internetem

## **SEZNAM PŘÍLOH**

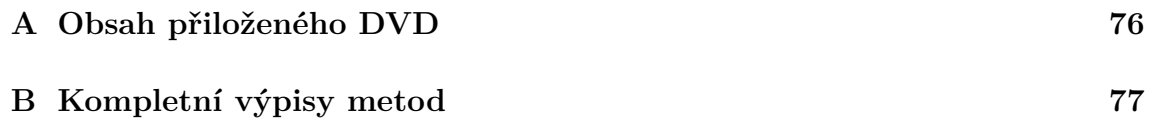

## <span id="page-76-0"></span>**A OBSAH PŘILOŽENÉHO DVD**

Obsahem přiloženého DVD je:

- elektronická verze diplomové práce ve formátu PDF,
- adresář *modules\_jar* vytvořené moduly, připravené pro použití s programem JMeter verze 3.0:
	- **–** HttpFlood.jar,
	- **–** SynFlood.jar,
	- **–** IcmpFlood.jar,
	- **–** NtpFlood.jar,
	- **–** SlowLoris.jar,
	- **–** TrafgenCustomConfig.jar,
	- **–** TrafgenThreadGroup.jar,
- kompletní projekt *apache-jmeter-3.0*, pro načtení do programu Eclipse, obsahující:
	- **–** zdrojové soubory všech vytvořených modulů,
	- **–** zdrojové soubory správce vláken Trafgen Thread Group,
- zdrojové soubory zvlášť:
	- **–** adresář *modules\_src* vytvořené moduly,
	- **–** adresář *ttg\_src* správce vláken Trafgen Thread Group,
- ukázkové konfigurační soubory nástroje Trafgen:
	- **–** SynFlood.cfg,
	- **–** IcmpFlood.cfg,
	- **–** NtpFlood.cfg.

## <span id="page-77-0"></span>**B KOMPLETNÍ VÝPISY METOD**

Výpis B.1: Kompletní výpis metod actionPerformed() pro tlačítka "Apply" a "Delete" .

```
\mathbf{final} JButton applyButton = \mathbf{new} JButton ("Apply");
  applyButton.addActionListener (new ActionListener () {
       public void actionPerformed (ActionEvent e) {
         String pathAdd = "/\text{tmp}/"+timestamp+"IpAddrAdd.sh";
         String pathDel = "/\text{tmp}/"+timestamp+"IpAddrDel.sh";
          \cfrac{\cosh(\theta)}{\cosh(\theta)} (getMinIPValue (sourceIpAddrMin.getText()),
             getMaxIPValue(sourceIpAddrMax.getText()), enterMask.getText
              (), selectInt.getSelectedItem().toString(), pathAdd, "add\Box"
             ) ;
         String [] \text{ args1} = new String [] {''/bin/bash", "-c", "pkexec<sub>□</sub>bash<sub>□</sub>"}+pathAdd } ;
          c r e a t e I p S c r i p t ( getMinIPValue ( sourceIpAddrMin . ge tTex t ( ) ) ,
             getMaxIPValue(sourceIpAddrMax.getText()), enterMask.getText
              (), selectInt.getSelectedItem().toString(), pathDel, "del<sub>u</sub>"
             ) ;
         \mathbf{try} \{Process proc = new ProcessBuilder(args1). start(); //spusti
                s k r i p t IpAddrAdd . sh
            proc \cdot waitFor();
            JOptionPane.showMessageDialog(parent, "Ip<sub>□</sub> addresses<sub>□</sub>added .");} catch (Exception ex) {
            System.out.println(ex);}
  }
\} ) ;
```

```
final JButton deleteButton = new JButton ("Delete");
deleteButton.addActionListener (new ActionListener () {
```

```
public void actionPerformed (ActionEvent e2) {
```

```
String pathAdd = "/\text{tmp}/"+timestamp+"IpAddrAdd.sh";
```

```
String pathDel = "/\text{tmp}/"+timestamp+"IpAddrDel.sh";
    S t ri n g [ ] a r g s 2 = new S t ri n g [ ] { " / bin / bash " , "−c " , " pkexec ␣ bash ␣ "+
        pathDel } ;
    String [] \quad args3 = new String [] {'/bin/bash", "-c", "pkexec ⊥rm ⊥" +}pathDel+" \sqcup" + pathAdd };
    \mathbf{try} \{Process proc2 = new ProcessBuilder(args2) . start(); //spusti
           s k r i p t IpAddrDel . sh
       proc2. waitFor();
       Process proc3 = new ProcessBuilder(args3).start(); //odstrani
           s k r i p t y
       proc3. waitFor();
       JOptionPane.showMessageDialog(parent, "Ip□adresses□deleted.");
    \} catch (Exception ex2) {
       System . out . println(ex2);}
 }
} ) ;
```
Výpis B.2: Kompletní výpis metody rangeMacFunction().

```
public String rangeMacFunction (String minMac, String maxMac) {
     String hexMin = minMac;
     String hexMax = maxMac;
     hexMin = hexMin.\mathit{replaceAll}(";"", "");hexMax = hexMax . r e p l a c e A l l (" : " , "");\textbf{long out1} = \text{Long} \cdot \text{parseLong} (\text{hexMin}, 16);\textbf{long out2} = \text{Long} \cdot \text{parseLong} (\text{hexMax}, 16);String out = "\text{dinc} ("+\text{out1}+", \text{d}"+\text{out2}+")";
     return out:}
```
Výpis B.3: Kompletní výpis metody rangeIpFunction().

```
public String rangeIpFunction (String minIP, String maxIP) {
      // p a r s o v án í v s t u p ů
      String \left[ \ \right] parsedMin = minIP . split (\' \setminus \ \cdot \ );
      \textbf{int} \text{ min1} = \text{Integer} \cdot \text{parseInt}(\text{parsedMin}[0]);
      \text{int } \min 2 = \text{Integer} \cdot \text{parseInt}(\text{parseMin}[1]);
      \text{int } \min 3 = \text{Integer} \cdot \text{parseInt}(\text{parseMin}[2]);
      \textbf{int} \text{ min4} = \text{Integer} \cdot \text{parseInt}(\text{parseMin}[3]);
      String \left[ \ \right] parsedMax = maxIP . split \left( \ ^{\ast }\setminus \right);
      \textbf{int} \ \text{max1} = \text{Integer} \cdot \text{parseInt}(\text{parseMax}[0]);
      \textbf{int} \ \text{max2} = \text{Integer} \cdot \text{parseInt}(\text{parseMax}[1]);
      \textbf{int} \ \text{max3} = \text{Integer} \cdot \text{parseInt}(\text{parseMax}[2]);
      \textbf{int} \ \text{max4} = \text{Integer} \cdot \text{parseInt}(\text{parseMax}[3]);
      // p ř evod o k t e t ů do b i n á rn í ho t v a r u
      String binaryMin1 = "00000000" +\text{Integer} . to \text{BinaryString}(\text{min1});
      \text{int} \text{diff1} = 8 - \text{Integer} \cdot \text{toBinaryString}(\text{min1}) \cdot \text{length}();
      \text{binaryMin1} = \text{binaryMin1} \cdot \text{substring}(8 - \text{diff1});
      String binaryMin2 = "00000000" + Integer \tto \tBinaryString(min2);\text{int} \text{diff2} = 8 - \text{Integer} \cdot \text{toBinaryString}(\text{min2}) \cdot \text{length}();
      binaryMin2 = binaryMin2. substring (8 - diff2);
      String binaryMin3 = "00000000" + Integer \tto \tBinaryString(min3);\text{int} \text{diff3} = 8 - \text{Integer} \cdot \text{toBinaryString}(\text{min3}) \cdot \text{length}();
      binaryMin3 = binaryMin3. substring (8 - diff3);
      String binaryMin4 = "00000000" + Integer : to BinaryString(min4);\text{int} \text{diff4} = 8 - \text{Integer} \cdot \text{toBinaryString}(\text{min4}) \cdot \text{length}();
      binaryMin4 = binaryMin4. substring (8 - diff4);
      String binaryMax1 = "00000000" + Integer \tto \tBinaryString(max1);\text{int} \text{diff11} = 8 - \text{Integer} \cdot \text{toBinaryString}(\text{max1}) \cdot \text{length}();
      binaryMax1 = binaryMax1. substring (8 - diff1);
      String binaryMax2 = "00000000" + Integer : toBinaryString(max2);\text{int} \text{diff22} = 8 - \text{Integer} \cdot \text{toBinaryString}(\text{max2}).\text{length}();
      binaryMax2 = binaryMax2.substring(8 - diff2);
```

```
String binaryMax3 = "00000000" + Integer : toBinaryString(max3);\text{int} \text{diff33} = 8 - \text{Integer} \cdot \text{toBinaryString}(\text{max3}).\text{length}();
binaryMax3 = binaryMax3.substring(8 - diff33);
String binaryMax4 = "00000000" + Integer : to BinaryString(max4);\text{int} \text{diff44} = 8 - \text{Integer} \cdot \text{toBinaryString}(\text{max4}) \cdot \text{length}();
binaryMax4 = binaryMax4.substring (8 - diff44);
// s k l á dán í IP a d r e s
String \ binaryMin = binaryMin1 + binaryMin2 + binaryMin2 + binaryMin3 + binaryMin4 ;String\ binaryMax = binaryMax1+binaryMax2+binaryMax3+binaryMax3+binaryMax4;// p ř evod z b i n á rn í do d e s í t k o v é s o u s t a v y
\textbf{long} outMin = \text{Long}. parseLong (\text{binaryMin}, 2);
long\_outMax = Long.parseLong(binaryMax, 2);// v ý s t u p
String out = "drnd(" + outMin + ",\Box" + outMax + ")";
System.out.println(out);\mathbf{return} out;
```
80

}